IBM SPSS Data Preparation 19

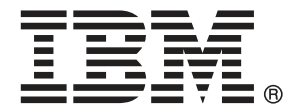

Note: Before using this information and the product it supports, read the general information under Notices第 [137](#page-146-0) 页码.

This document contains proprietary information of SPSS Inc, an IBM Company. It is provided under a license agreement and is protected by copyright law. The information contained in this publication does not include any product warranties, and any statements provided in this manual should not be interpreted as such.

When you send information to IBM or SPSS, you grant IBM and SPSS a nonexclusive right to use or distribute the information in any way it believes appropriate without incurring any obligation to you.

#### © Copyright SPSS Inc. 1989, 2010.

前言

IBM® SPSS® Statistics 是一种用于分析数据的综合系统。数据准备 可选附加模块提供 本手册中描述的其他分析方法。此 数据准备 附加模块必须与 SPSS Statistics Core 系 统一起使用,并已完全集成到了该系统中。

### 关于 SPSS Inc., IBM 下属公司

SPSS Inc. 是一家 IBM 下属公司,它也是全球领先的预测分析软件和解决方案提供商。 该公司拥有全面的产品系列,涵盖数据收集、统计量、建模和部署,通过在业务流程 中嵌入分析技术,收集人们的态度与看法,预测未来客户交互结果,然后针对这些深 入见解采取相应行动。SPSS Inc. 解决方案着眼于整合分析技术、IT 基础设施和业务 流程,以帮助达成整个企业内相互关联的业务目标。全球各地的众多企业、政府和学 术机构客户依靠 SPSS Inc. 技术在吸引、留住和发展客户方面取得竞争优势,同时减 少欺诈并缓解风险。SPSS Inc. 在 2009 年 10 月被 IBM 并购。有关更多信息,请访问 <http://www.spss.com>。

### 技术支持

我们提供有"技术支持"以维护客户。客户可就 SPSS Inc. 产品使 用或某一受支持硬件环境的安装帮助寻求技术支持。要获得"技术支 持", 请访问 SPSS Inc. 网站 <http://support.spss.com>, 或通过网站 <http://support.spss.com/default.asp?refpage=contactus.asp> 找到当地办事处。在请 求协助时,请准备好您和您组织的 ID 以及支持协议。

### 客户服务

如果对发货或帐户存在任何问题,请联系您当地的办事处,联系方式列在 Web 站点中, 网址为 http://www.spss.com/worldwide。请先准备好您的序列号以供识别。

### 培训讲座

SPSS Inc. 提供公开的以及现场的培训讲座。所有讲座都是以实践小组为特色的。讲座 将定期在各大城市开展。关于这些讲座的更多信息,请联系您本地的办事处,联系方式 列在 Web 站点上,网址为 http://www.spss.com/worldwide。

## 附加出版物

SPSS Statistics: 数据分析指南、SPSS Statistics: Statistical Procedures Companion 和 SPSS Statistics: Advanced Statistical Procedures Companion (由 Marija Norušis 编写,并已由 Prentice Hall 出版)作为建议的补充材料提供。这些出版物涵盖 SPSS Statistics Base 模块、Advanced Statistics 模块和 回归模块中的统计过程。无论您是 刚开始从事数据分析工作,还是已准备好使用高级应用程序,这些书籍都将帮助您最有 效地利用在 IBM® SPSS® Statistics 产品中找到的功能。有关其他信息,包括出版物的 内容和示例章节,请参阅作者的网站: <http://www.norusis.com>

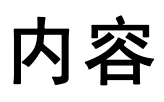

# 部分 1: 用户指南

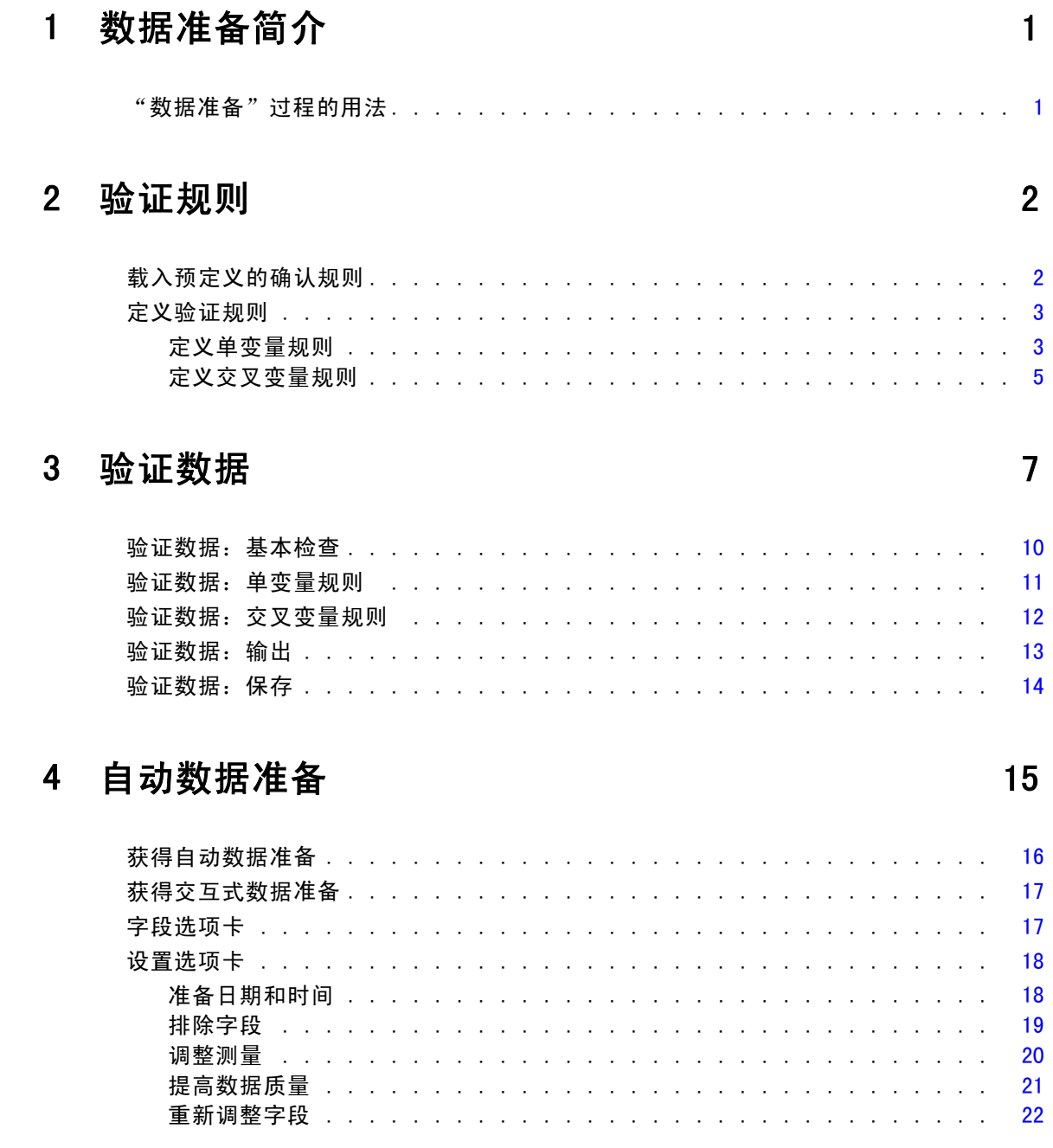

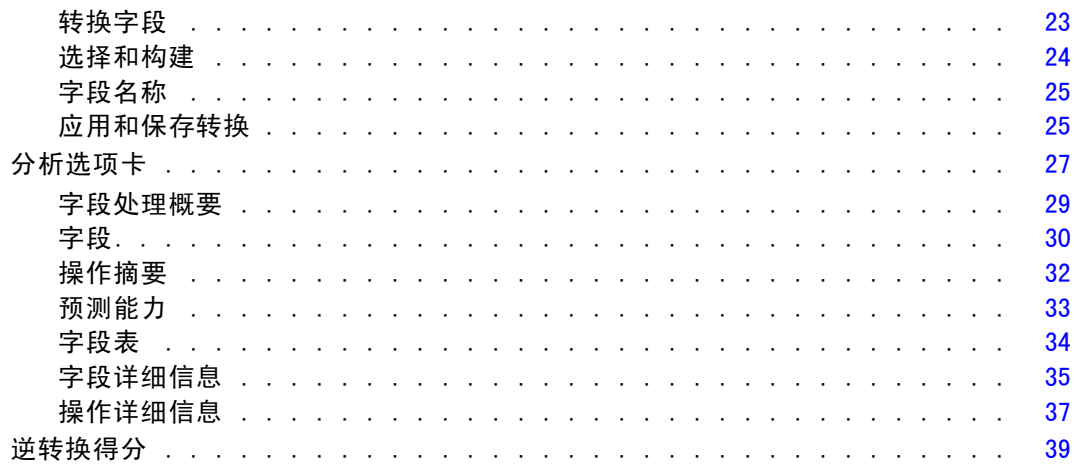

# 5 标识异常个案

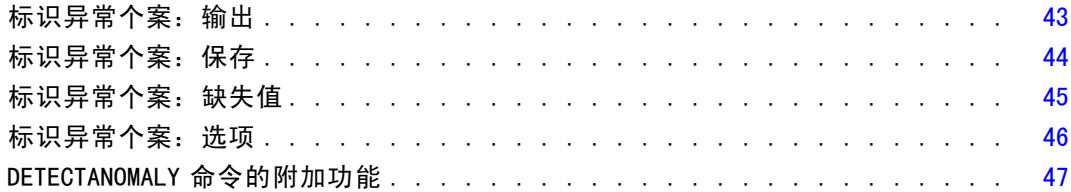

41

48

# 6 最优离散化

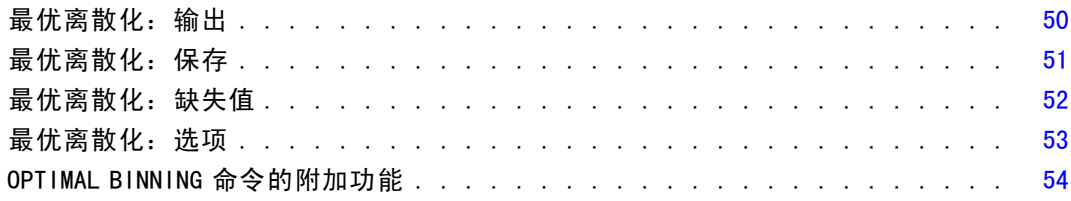

# 部分 11: 示例

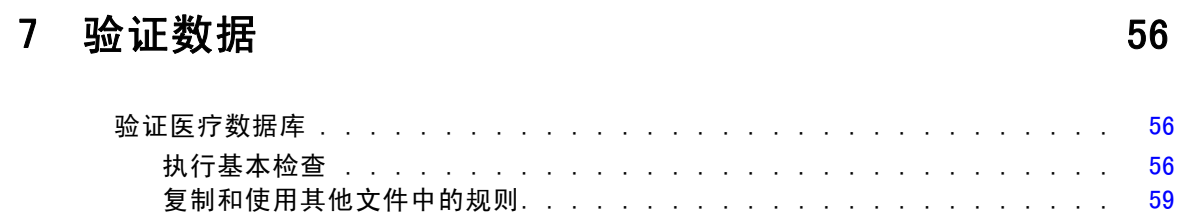

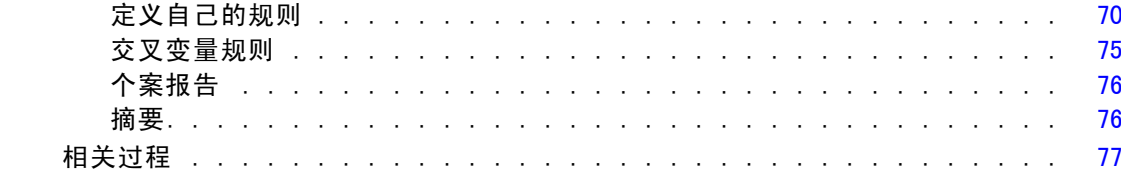

78

102

118

# 8 自动数据准备

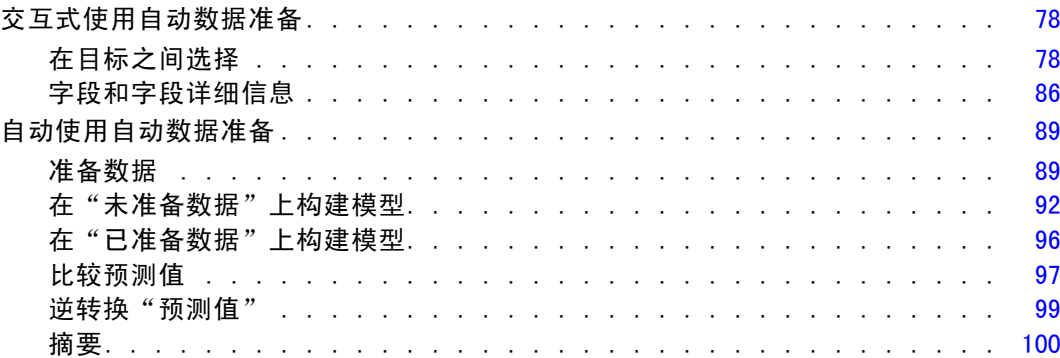

# 9 标识异常个案

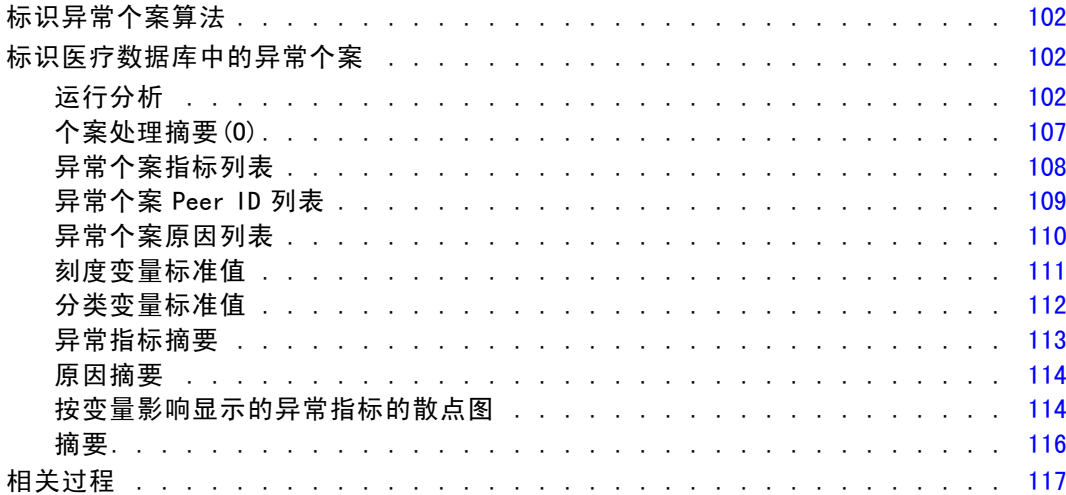

# 10 最优离散化

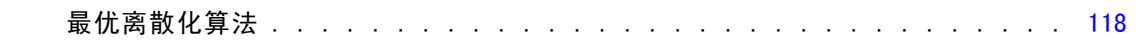

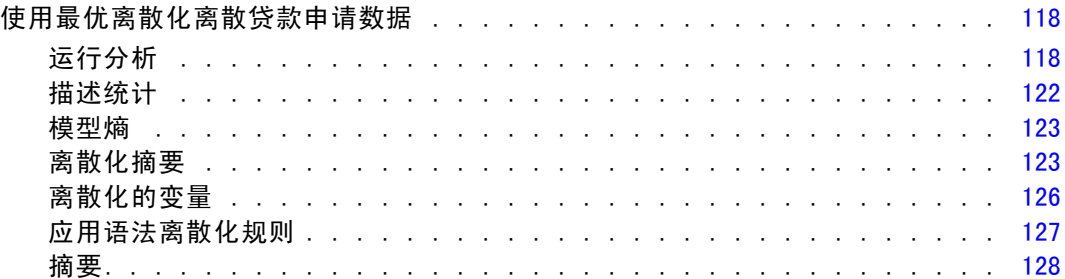

# 附录

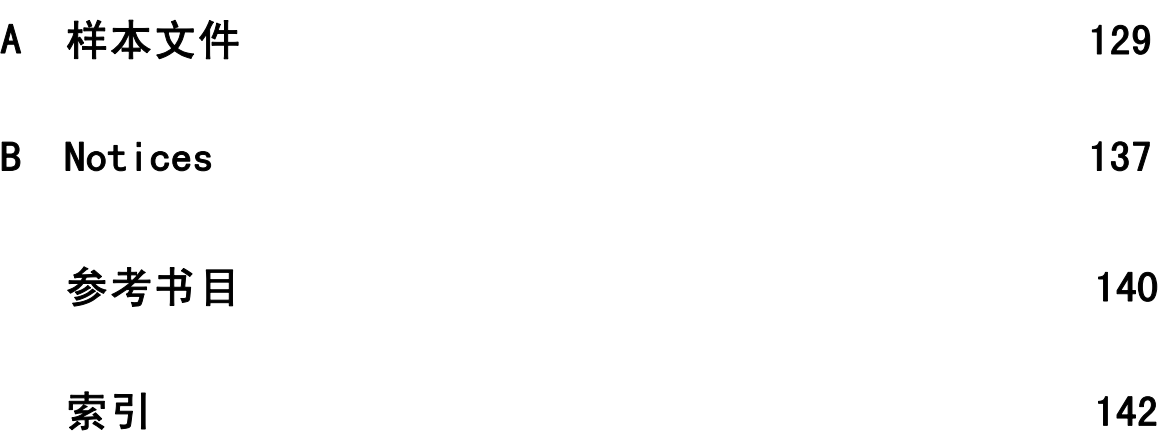

# 部分 I: 用户指南

# <span id="page-10-0"></span>数据准备简介

随着计算系统能力的提高,对信息的需要成比例增长,导致收集的数据越来越多—出 现更多的个案、更多的变量以及更多的数据输入错误。这些错误会损害作为数据仓储 最终目标的预测模型的预测,因此您需要使数据保持"干净"。不过,数据仓储中的 数据量的增长已经大大超出了手动验证个案的能力,而这对于实现自动化的数据验 证过程来说十分关键。

章

1

"数据准备"附加模块允许您标识活动数据集中的异常个案和无效个案、变量和数据 值,并准备建模数据。

## "数据准备"过程的用法

"数据准备"过程的用法取决于您的特定需要。加载数据后,典型的过程是:

- 元数据准备。 复查数据文件中的变量并确定其有效值、标签和测量级别。标识不 太可能但经常存在编码错误的变量值的组合。根据这些信息定义验证规则。这是 一项极为耗时的任务,不过,如果您需要定期验证具有类似属性的数据文件,则 完成这项任务是十分值得的。
- 数据验证。运行基本检查并针对定义的验证规则进行检查,标识无效个案、变量 和数据值。找到无效数据时,调查并更正原因。这可能需要另一个通过元数据 准备的步骤。
- 模型准备。 使用自动数据准备获得将改进模型构建的原始字段的转换。标识可能导 致许多预测模型出现问题的潜在统计离群值。有些离群值是尚未标识的无效变量值 导致的结果。这可能需要另一个通过元数据准备的步骤。

数据文件变成"干净"的之后,就可以从其他附加模块构建模型了。

# <span id="page-11-0"></span>验证规则

规则用于确定个案是否有效。有两种类型的验证规则:

- 单变量规则。单变量规则包含一组应用于单个变量的固定检查,例如范围外值的 检查。对于单变量规则,有效值可以表示为一个值范围,也可以表示为一个可 接受值列表。
- 交叉变量规则。交叉变量规则是用户定义的规则,可以应用于单个变量,也可以应用 于变量组合。交叉变量规则由标记无效值的逻辑表达式定义。

验证规则保存在数据文件的数据字典中。这样指定一次规则后就可以重用规则。

## 载入预定义的确认规则

通过从安装中所包含的外部数据文件载入预定义规则可以快速获取一组可供使用的验 证规则。

#### 载入预定义的确认规则

E 从菜单中选择:

数据 > 验证 > 载入预定义规则...

图片 2-1 载入预定义的确认规则

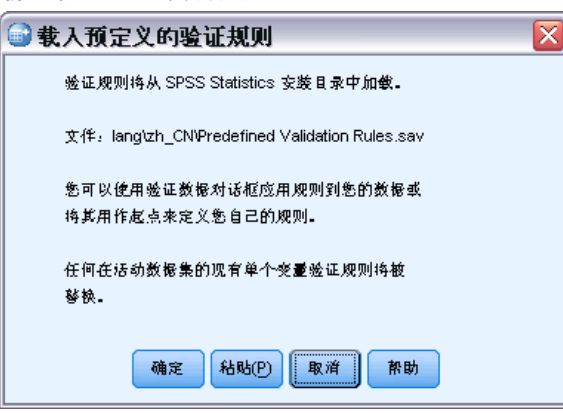

注意,此过程会删除活动数据集中现有的所有单变量规则。 或者,您也可以使用复制数据属性向导从任何数据文件载入规则。

3

## <span id="page-12-0"></span>定义验证规则

"定义验证规则"对话框允许您创建和查看单变量和交叉变量验证规则。

### 创建和查看验证规则

E 从菜单中选择:

数据 > 验证 > 定义规则...

该对话框中包含从数据字典读取的单变量和交叉变量验证规则。如果不存在任何规则, 则会自动创建一个新的占位符规则,您可以对其进行修改以满足您的要求。

▶ 在"单变量规则"和"交叉变量规则"选项卡上选择各个规则可查看和修改其属性。

### 定义单变量规则

图片 2-2

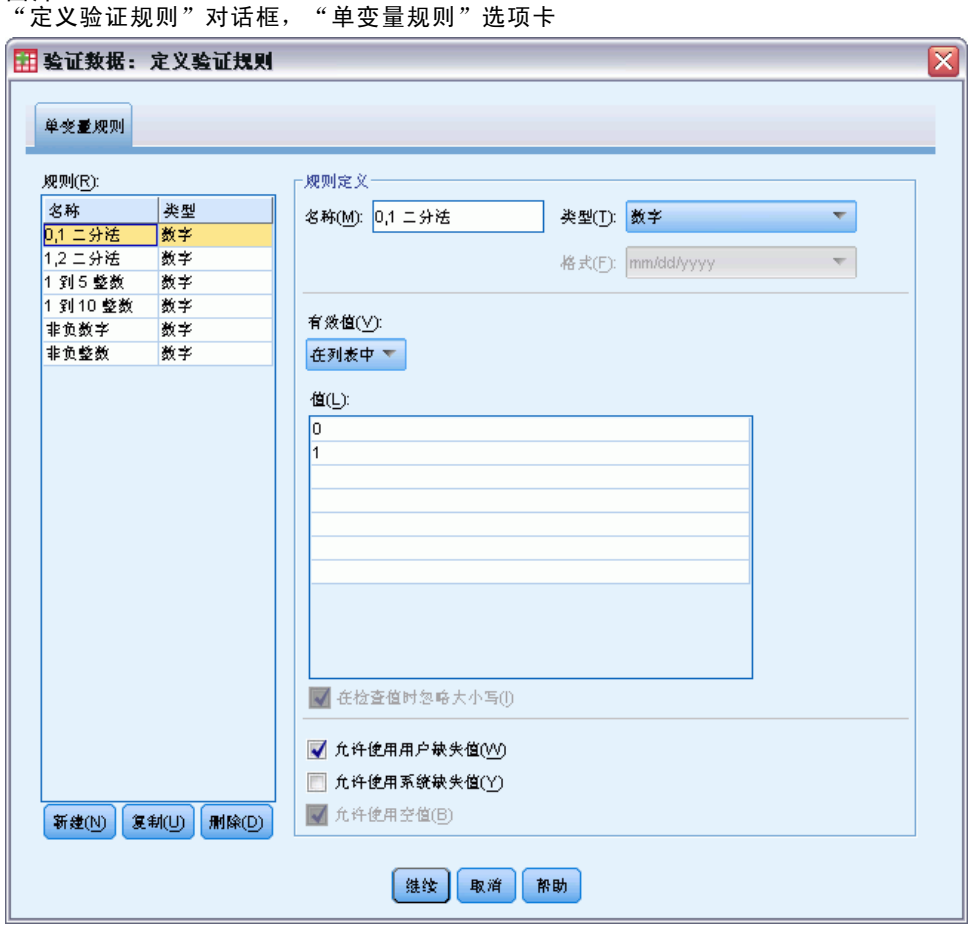

"单变量规则"选项卡允许您创建、查看和修改单变量验证规则。

规则。该列表按名称和规则适用的变量类型显示单变量验证规则。该对话框打开时, 它显示在数据字典中定义的规则,或者,如果当前未定义任何规则,则显示名为 "Single-Variable Rule 1"的占位符规则。下列按钮将显示在"规则"列表下方:

- 新建。在"规则"列表底部添加一个新的条目。该规则会被选中,并分配名称 "SingleVarRule n",其中 n 是一个整数,这使得新规则的名称在单变量和交叉 变量规则中是唯一的。
- 复制。在"规则"列表底部添加一个所选规则的副本。规则的名称会进行调整, 使 其在单变量和交叉变量规则中是唯一的。例如,如果复制"SingleVarRule 1", 则第一个复制规则的名称将是"Copy of SingleVarRule 1", 第二个将是"Copy (2) of SingleVarRule 1",依此类推。
- 删除。删除所选规则。

规则定义。通过这些控件,可以查看和设置所选规则的属性。

- 名称。规则的名称在单变量和交叉变量规则中必须是唯一的。
- 类型。这是规则适用的变量类型。请从数值、字符串和日期中进行选择。
- 格式。这允许您为可应用于日期变量的规则选择日期格式。
- 有效值。您可以以值范围或值列表的形式指定有效值。

范围定义控件允许您指定有效范围。该范围以外的值会被标记为无效。

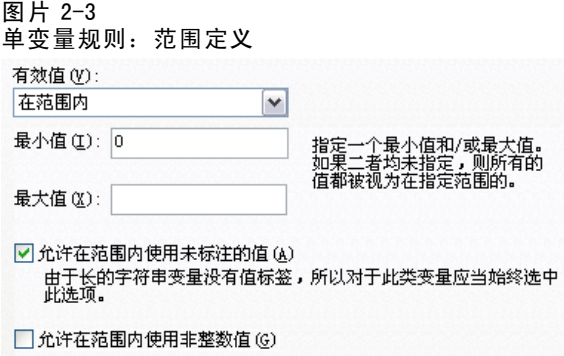

要指定范围,请输入最小值和/或最大值。复选框控件允许您标记范围内的未标注值 和非整数值。

列表定义控件允许您定义有效值的列表。未包含在列表中的值会被标记为无效。

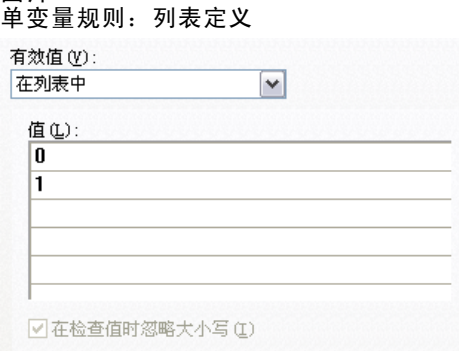

图片 2-4

章 2

5

<span id="page-14-0"></span>在网格中输入列表值。该复选框确定针对可接受值列表检查字符串数据值时是否区分 大小写。

- 允许使用用户缺失值。控制是否将用户缺失值标记为无效。
- 允许使用系统缺失值。控制是否将系统缺失值标记为无效。这不适用于字符串规 则类型。
- 允许使用空值。控制是否将空白(也就是完全为空)字符串值标记为无效。这不适用 于非字符串规则类型。

### 定义交叉变量规则

图片 2-5

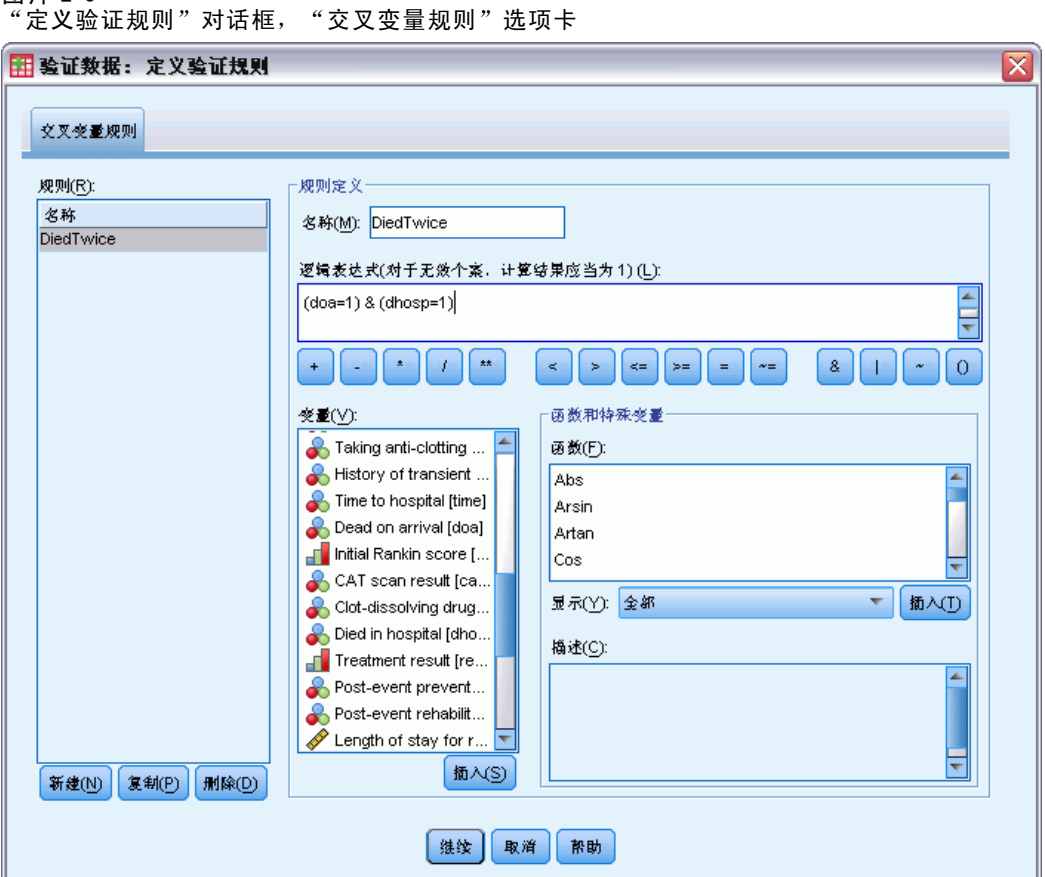

"交叉变量规则"选项卡允许您创建、查看和修改交叉变量验证规则。

规则。该列表按名称显示交叉变量验证规则。该对话框打开时,它显示名为 "CrossVarRule 1"的占位符规则。下列按钮将显示在"规则"列表下方:

■ 新建。在"规则"列表底部添加一个新的条目。该规则会被选中,并分配名称 "CrossVarRule n",其中 n 是一个整数,这使得新规则的名称在单变量和交叉 变量规则中是唯一的。

- 复制。在"规则"列表底部添加一个所选规则的副本。规则的名称会进行调整, 使 其在单变量和交叉变量规则中是唯一的。例如,如果复制"CrossVarRule 1", 则第一个复制规则的名称将是"Copy of CrossVarRule 1", 第二个将是"Copy (2) of CrossVarRule 1",依此类推。
- 删除。删除所选规则。

规则定义。通过这些控件,可以查看和设置所选规则的属性。

- 名称。规则的名称在单变量和交叉变量规则中必须是唯一的。
- 逻辑表达式。这实际上就是规则定义。您应该编写表达式以使无效个案的计算结 果为 1。

#### 构建表达式

- ▶ 要构建一个表达式,可以将成分粘贴到"表达式"字段中或是在"表达式"字段中直 接输入。
	- 通过从"函数组"列表中选择组,然后双击"函数和特殊变量"列表中的函数或变 量(或者选择函数或变量,然后单击插入),可以粘贴函数或常用的系统变量。填充 问号指示的任何参数(仅适用于函数)。标记为全部的函数组提供所有可用函数和系 统变量的列表。对话框的保留区域中显示对当前所选函数或变量的简要描述。
	- 字符串常数必须包含在引号或撇号中。
	- 如果值包含小数, 则必须使用句号(.)作为小数指示符。

章 2

章 3

# <span id="page-16-0"></span>验证数据

"验证数据"对话框允许您标识活动数据集中可疑的和无效的个案、变量和数据值。

示例。 数据分析人员每个月必须向客户提供客户满意度报告。她每个月接收到的数据需 要进行质量检查,看是否存在不完整的客户标识、超出范围的变量值以及经常错误输入 的变量值组合。"验证数据"对话框允许分析人员指定唯一标识客户的变量,为有效变 量范围定义单变量规则,并定义交叉变量规则以找出不可能的组合。该过程返回问题个 案和变量的报告。此外,每个月的这些数据都具有相同的数据元素,因此分析人员可 以将规则应用于下个月的新数据文件。

统计量。该过程生成多项检查失败的变量、个案和数据值的列表,违反单变量和交叉 变量规则的次数计数,以及分析变量的简单描述摘要。

权重。 该过程忽略权重变量规范,而是像对待任何其他分析变量一样对待权重变量。

#### 验证数据

E 从菜单中选择: 数据 > 验证 > 验证数据...

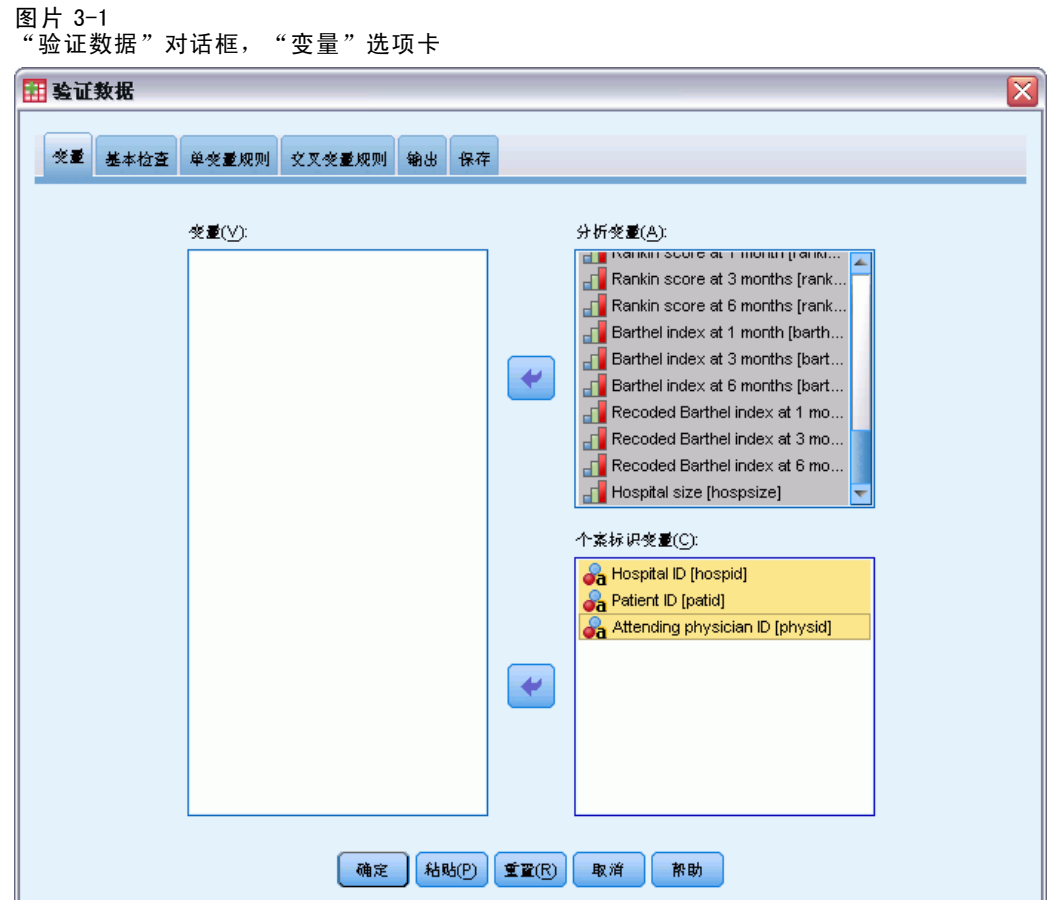

- E 选择一个或多个分析变量,以便由基本变量检查或单变量验证规则进行验证。 或者,您可以:
- E 单击交叉变量规则选项卡并应用一个或多个交叉变量规则。

根据需要,您可以:

■ 选择一个或多个个案标识变量以便检查重复的或不完整的 ID。个案标识变量还可 用于标记个案输出。如果指定了两个或更多个案标识变量,则可将其值的组合视 为个案标识。

8 章 3

9

### 具有未知测量级别的字段

当数据集中的一个或多个变量(字段)的测量级别未知时,将显示测量级别警告。由于 测量级别会影响该过程的计算结果,因此所有变量必须都定义有测量级别。

图片 3-2

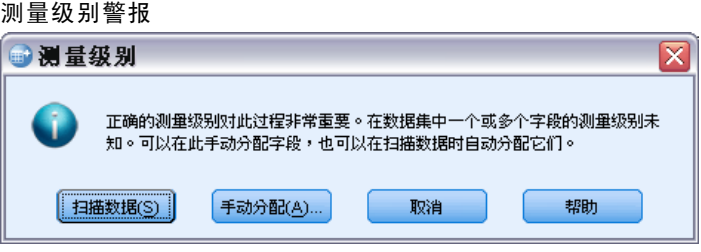

- 扫描数据。 读取活动数据集中的数据,并分配默认测量级别给任何具有当前未知测 量级别的字段。如果数据集较大,该过程可能需要一些时间。
- 手动分配。打开列出了所有具有未知测量级别的字段的对话框。您可以使用该对话框 将测量级别分配给这些字段。您也可以在数据编辑器的变量视图中分配测量级别。

由于测量级别对该过程很重要,因此您无法访问运行该过程的对话框,除非所有字 段均定义了测量级别。

<span id="page-19-0"></span>章 3

## 验证数据:基本检查

图片 3-3

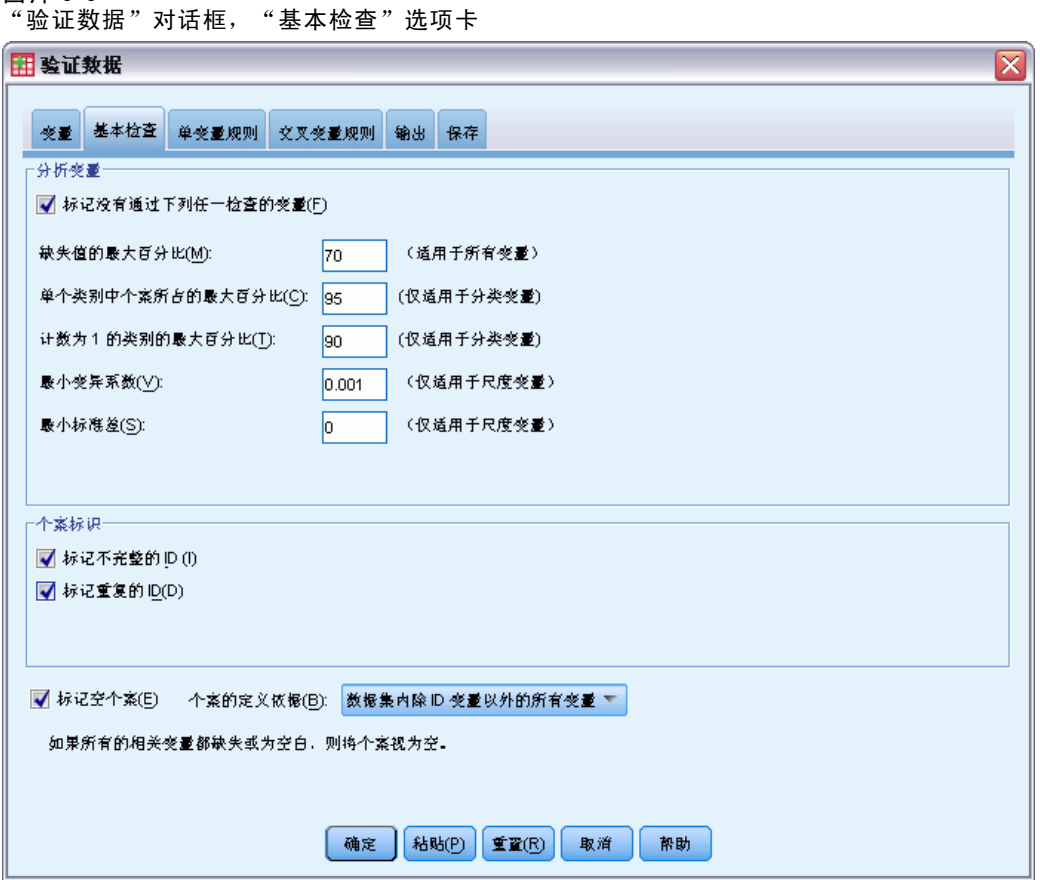

"基本检查"选项卡允许您为分析变量、个案标识和全部个案选择基本检查。

分析变量。如果在"变量"选项卡上选择了任何分析变量,则可选择以下任意有效性 检查。复选框允许您打开或关闭检查。

- 缺失值的最大百分比。 报告缺失值百分比大于指定值的分析变量。 指定的值必须 是一个小于等于 100 的正数。
- 单个类别中个案所占的最大百分比。 如果任何分析变量是分类变量, 则此选项报告表 示单个非缺失类别的个案的百分比大于指定值的分类分析变量。指定的值必须是一 个小于等于 100 的正数。百分比基于具有非缺失变量值的个案。
- 计数为 1 的类别的最大百分比。 如果任何分析变量是分类变量, 则此选项报告仅 包含一个个案的变量类别的百分比大于指定值的分类分析变量。指定的值必须 是一个小于等于 100 的正数。
- 最小变异系数。如果任何分析变量是刻度变量,则此选项报告变异系数的绝对值小 于指定值的刻度分析变量。此选项仅适用于均值非零的变量。指定的值必须是一个 非负数。指定 0 会关闭变异系数检查。
- 最小标准差。如果任何分析变量是刻度变量,则此选项报告标准差小于指定值的刻 度分析变量。指定的值必须是一个非负数。指定 0 会关闭标准差检查。

11

<span id="page-20-0"></span>个案标识。如果在"变量"选项卡上选择了任何个案标识变量,则可选择以下任意 有效性检查。

- 标记不完整的 ID。 此选项报告具有不完整个案标识的个案。对于特定个案, 如果任 何标识变量的值为空或者缺失,则该标识被视为不完整。
- 标记重复的 ID。此选项报告具有重复个案标识的个案。不完整的标识会从可能 重复的组中排除。

标记空个案。 此选项报告所有变量均为空或空白的个案。为了标识空个案,您可以选 择使用文件中的所有变量(不包括任何标识变量)或者仅使用在"变量"选项卡上 定义的分析变量。

## 验证数据:单变量规则

图片 3-4 "验证数据"对话框, "单变量规则"选项卡

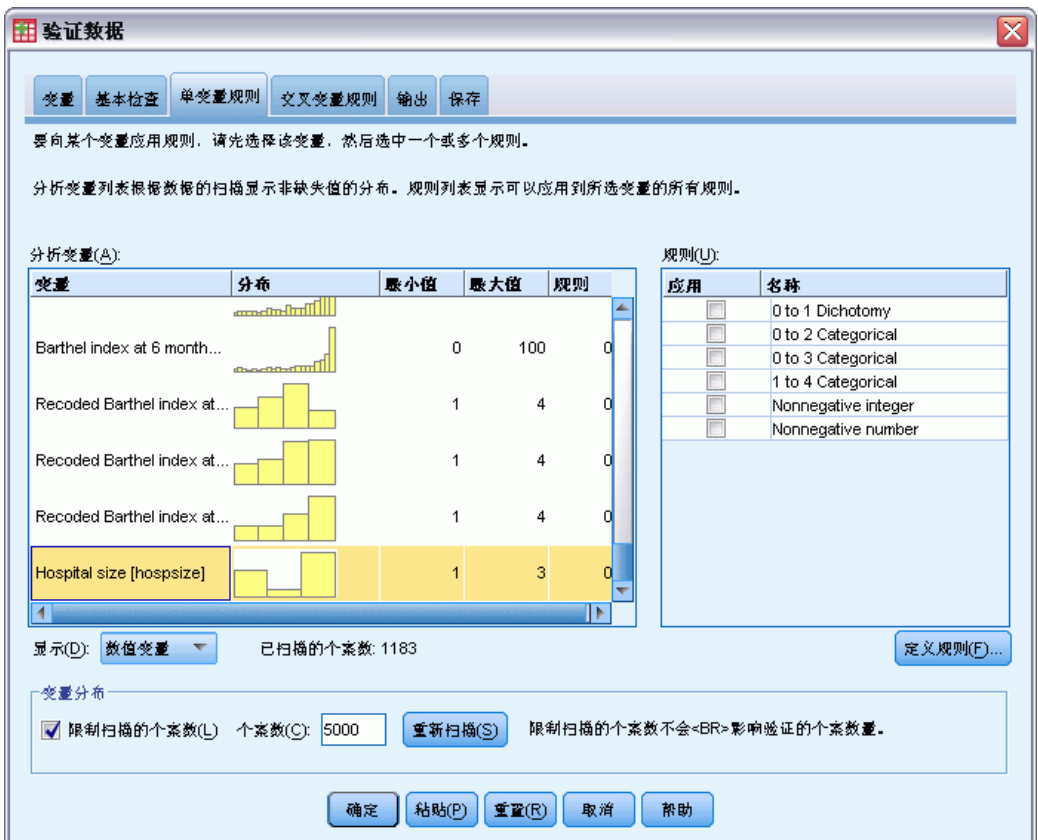

"单变量规则"选项卡显示可用的单变量验证规则,并允许您应用这些规则分析变量。 要定义其他单变量规则,请单击定义规则。

分析变量。该列表显示分析变量,汇总其分布,并显示应用于每个变量的规则的数量。 注意,用户缺失值和系统缺失值不包含在摘要中。"显示"下拉列表控制显示哪些变 量;您可以从所有变量、数值变量、字符串变量和日期变量中选择。

<span id="page-21-0"></span>规则。 要对分析变量应用规则, 请选择一个或多个变量, 然后在"规则"列表中选中要 应用的所有规则。"规则"列表仅显示适用于所选分析变量的规则。例如,如果选择了 数值分析变量,则仅显示数值规则;如果选择了字符串变量,则仅显示字符串规则。如 果未选择任何分析变量,或者选择的分析变量具有混合数据类型,则不显示任何规则。

变量分布。 "分析变量"列表中显示的分布摘要可基于所有个案或基于前 n 个个案的扫 描,这在"个案数"文本框中指定。单击重新扫描可更新分布摘要。

## 验证数据:交叉变量规则

图片 3-5

"验证数据"对话框, "交叉变量规则"选项卡

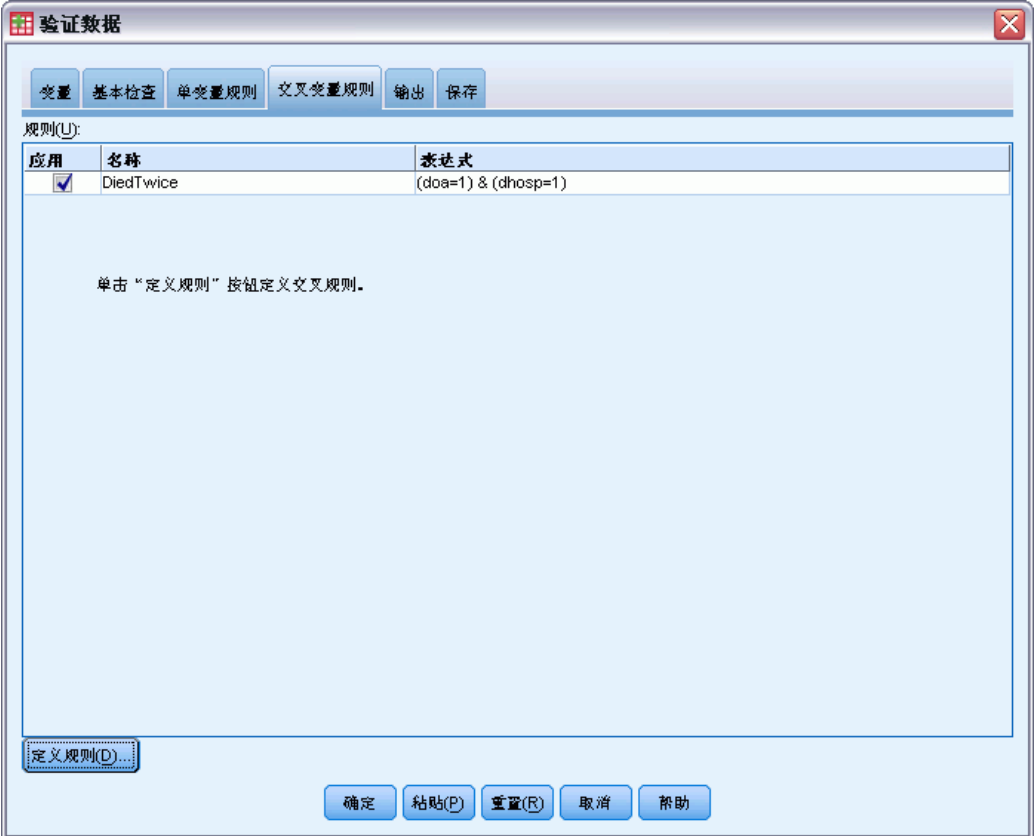

"交叉变量规则"选项卡显示可用的交叉变量规则,并允许将其应用于您的数据。要定 义其他交叉变量规则,请单击定义规则。

验证数据

# <span id="page-22-0"></span>验证数据:输出

图片 3-6

"验证数据"对话框, "输出"选项卡

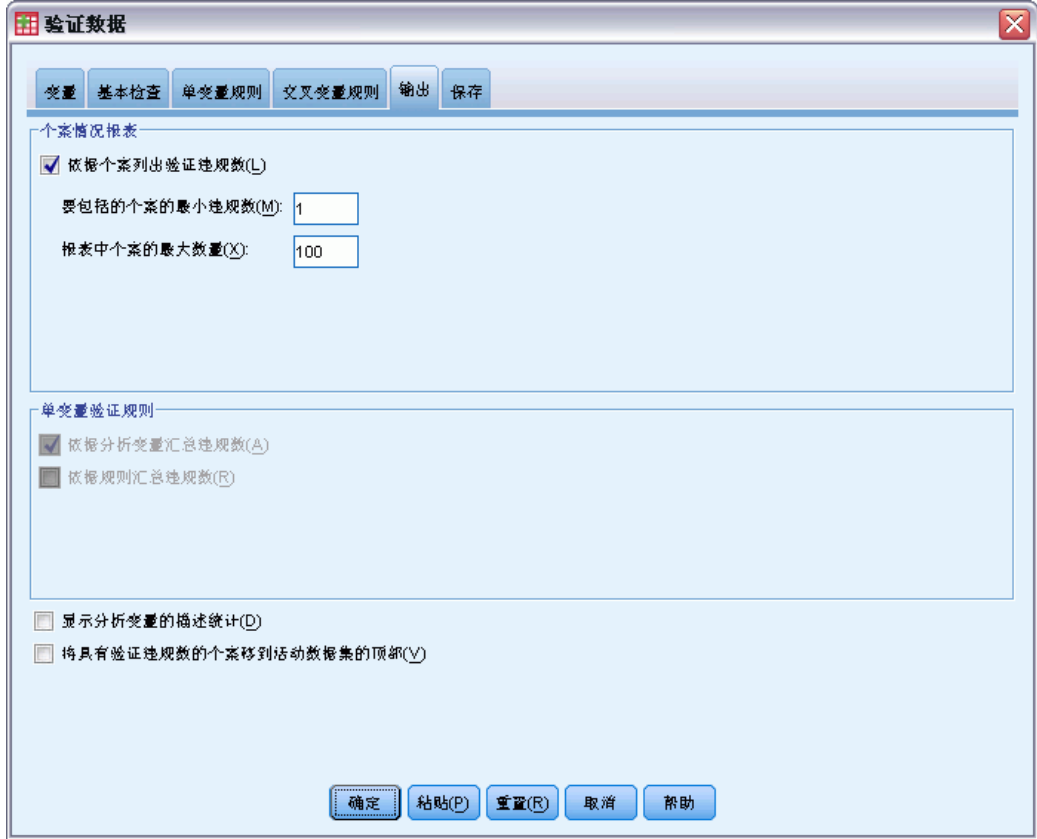

个案情况报表。如果您应用了任何单变量或交叉变量验证规则,则可请求列出每个 个案的确认违反规则的报告。

- 最小违规数。 此选项指定要包括在报告中的个案的最小违规数。指定一个正整数。
- 个案的最大数量。 此选项指定个案报告中包含的个案的最大数量。请指定一个小于 等于 1000 的正整数。

单变量确认规则。 如果已经应用了任何单变量验证规则, 则可选择如何显示结果或 者是否显示结果。

- 依据分析变量汇总违规数。 对于每个分析变量, 此选项均显示违反的所有单变量验证 规则以及违反每个规则的值的数量。它还报告每个变量违反单变量规则的总次数。
- 依据规则汇总违规数。 对于每个单变量验证规则,此选项均报告违反了该规则的变量 以及每个变量的无效值的数量。它还报告全部变量违反每个规则的值的总数。

显示描述统计。此选项允许您请求分析变量的描述统计。会为每个分类变量生成一个频 率表。为刻度变量生成包括均值、标准差、最小值和最大值的摘要统计表。

移动具有确认违反规则的个案。 此选项将违反了单变量规则或交叉变量规则的个案 移动到活动数据集的顶部以便于查阅。

<span id="page-23-0"></span>章 3

# 验证数据:保存

图片 3-7 ……<br>"验证数据"对话框, "保存"选项卡

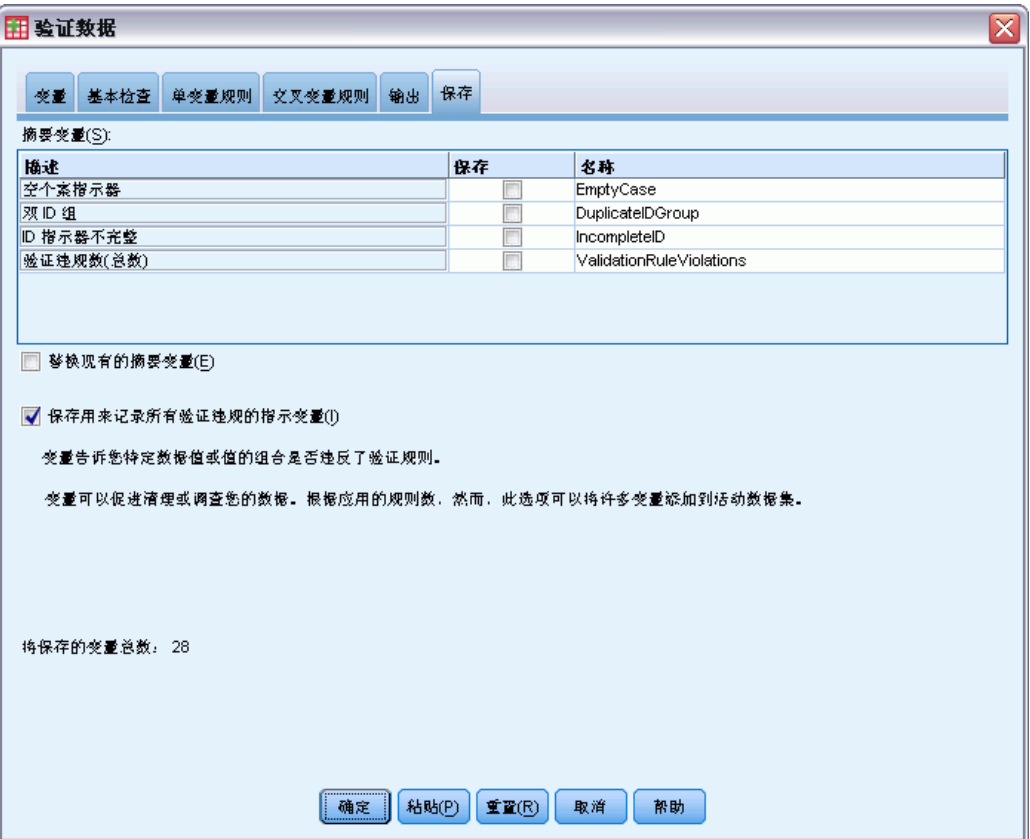

"保存"选项卡允许将记录违规的变量保存到活动数据集。

摘要变量。 这些是可以保存的单个变量。选中一个框可保存该变量。为这些变量提供了 默认名称: 您可以进行编辑。

- 空个案指示器。 空个案会分配值 1。所有其他个案都具有代码 0。变量的值反映在 "基本检查"选项卡上指定的范围。
- 双 ID 组。具有相同个案标识的个案(具有不完整标识的个案除外)会分配有相同的 组号。具有唯一标识或不完整标识的个案都具有代码 0。
- ID 指示器不完整。 具有空的或不完整的个案标识的个案将分配值 1。所有其他个 案的代码都为 0。
- 确认规则违反(总数)。这是按个案计数的违反单变量和交叉变量验证规则的总数。

替换现有的摘要变量。 保存到数据文件的变量必须具有唯一的名称, 否则就会替换 具有相同名称的变量。

保存指示变量。 此选项允许保存确认违反规则的完整记录。每个变量都对应着验证规则 的一次应用,如果个案违反了该规则,则值为 1,如果未违反,则值为 0。

章 4

# <span id="page-24-0"></span>自动数据准备

准备分析数据是任何项目中最重要的步骤之一,而从传统来说也是最耗时的步骤之 一。"自动数据准备 (ADP)"为您处理任务,分析您的数据并识别修正,筛选出存在 问题或可能无用的字段,并在适当的情况下派生新的属性,通过智能筛选技术改进性 能。您可以通过完全**自动**的方式使用算法,这种方式可以允许选择并应用修正;或者 也可以通过交互式方式使用算法,这种方式可以在做出更改前对其进行预览,并按照 需要进行接受或拒绝。

通过使用 ADP, 您可以快速、轻松地准备数据以供建模, 无需具备相关统计概念 的预备知识。您可以更快速地构建模型并进行评分。此外,使用 ADP 还能提高自动 化建模过程。

注意:当 ADP 准备字段进行分析时,它将创建包含调整或转换的新字段,而不是替 换旧字段的现有值和属性。旧字段不用于进一步分析,其角色被设置为?无?。 同时 请注意,任何用户缺失值信息都不会转移到这些新建的字段,而新字段中的任何缺失 值将成为系统缺失值。

示例。 在调查业主保险理赔方面拥有有限资源的保险公司希望构建一个模型来标记 具有潜在欺骗性的可疑理赔。构建模型前,他们将使用自动数据准备来准备数据进行 建模。由于他们希望能够在应用转换前查看建议的转换,他们将在交互模式下使用自 动数据准备。

某汽车集团希望跟踪各类私人汽车的销售情况。为了能够标识表现良好和表现不好的型 号,他们希望建立汽车销售和汽车特性之间的关系。他们将使用自动数据准备来准备数 据进行分析,同时使用准备"之前"和"之后"的数据构建模型以查看结果的差别。

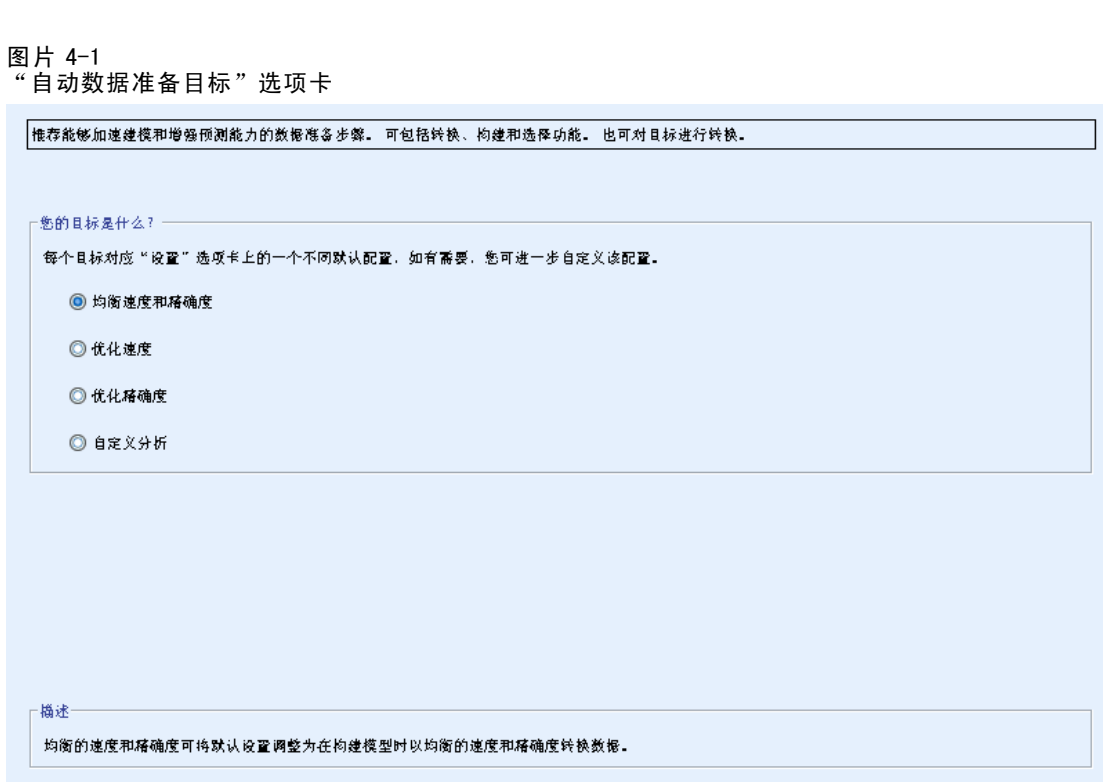

您的目标是什么?自动数据准备可以推荐能够加快其他算法的建模速度、并增强这些 模型的预测能力的数据准备步骤。可包括转换、构建和选择功能。也可对目标进行转 换。您可以指定数据准备过程应遵循的建模优先级次序。

- 均衡速度和精确度。该选项可以准备数据,以使建模算法处理数据的速度和预测的精 确度具有同等优先级。
- 优化速度。该选项可以准备数据,以使建模算法处理数据的速度具有较高优先级。如 果您处理非常大的数据集,或要求快速得到结果时,则选择此选项。
- 优化精确度。该选项可以准备数据,以使建模算法生成的预测结果的精确度具有 较高优先级。
- 自定义分析。 如果您希望手动修改"设置"选项卡上的算法, 请选择此选项。注 意,如果您随后在"设置"选项卡上更改了与其他目标之一不一致的选项,则会 自动选择该设置。

## 获得自动数据准备

从菜单中选择: 转换 > 准备建模数据 > 自动...

▶ 单击运行。

根据需要,您可以:

在"目标"选项卡上指定目标。

<span id="page-25-0"></span>16

章 4

自动数据准备

- <span id="page-26-0"></span>■ 在"字段"选项卡上指定字段分配。
- 在"设置"选项卡上指定专家设置。

# 获得交互式数据准备

从菜单中选择: 转换 > 准备建模数据 > 交互式...

- E 在对话框顶部工具栏中单击分析。
- ▶ 单击"分析"选项卡,并审核建议的数据准备步骤。
- ▶ 如果满意,单击运行。否则,单击清除分析,更改所需设置,并单击分析。

根据需要,您可以:

- 在"目标"选项卡上指定目标。
- 在"字段"选项卡上指定字段分配。
- 在"设置"选项卡上指定专家设置。
- 单击保存 XML, 将建议的数据准备步骤保存到 XML 文件。

# 字段选项卡

图片 4-2

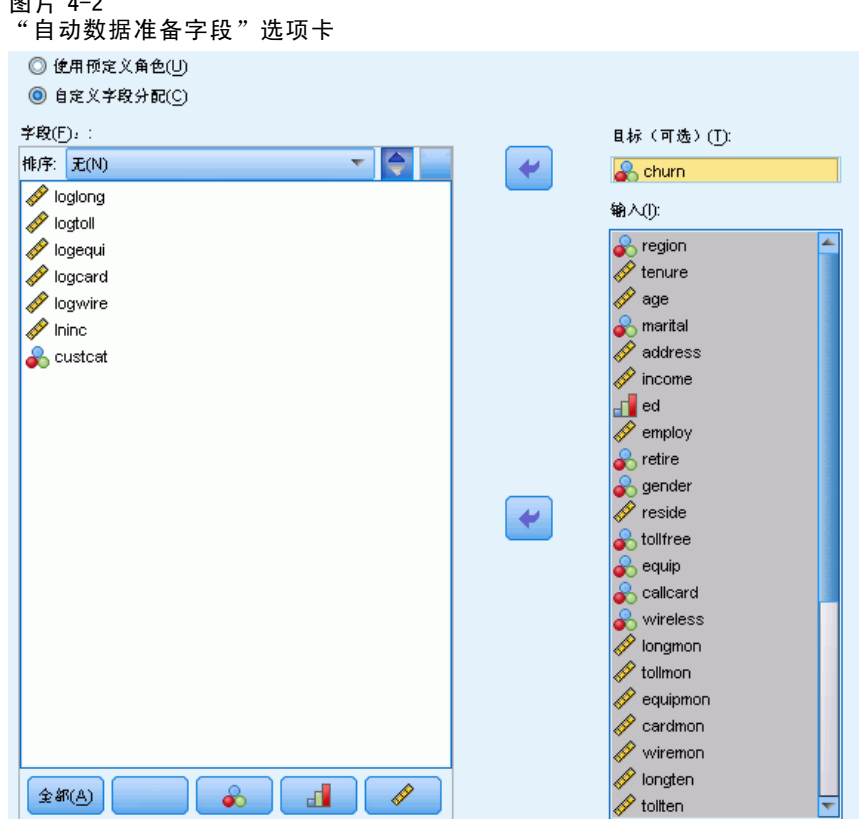

章 4

<span id="page-27-0"></span>18

"字段"选项卡指定应准备哪些字段以供进一步分析。

使用预定义角色。 此选项使用现有的字段信息。如果存在具有"目标"角色的单个字 段,它将用作目标,否则将不存在目标。所有具有预定义角色"输入"的字段将用作输 入。需要至少一个输入字段。

使用自定义字段分配。 当您通过将字段从其默认列表中移走来覆盖字段角色时, 对话框 会自动切换到该选项。当进行自定义字段分配时,请指定以下字段:

- 目标(可选)。 如果计划构建需要目标的模型,请选择目标字段。这类似于将字 段角色设为"目标"。
- 输入。选择一个或多个输入字段。这类似于将字段角色设为"输入"。

## 设置选项卡

"设置"选项卡包含若干组不同的设置,您可以对其进行修改以微调算法如何处理数 据。如果您对与其他目标不一致的默认设置进行了更改,则"目标"选项卡会自动更新 为选择自定义分析选项。

### 准备日期和时间

图片 4-3 自动数据准备,准备日期和时间

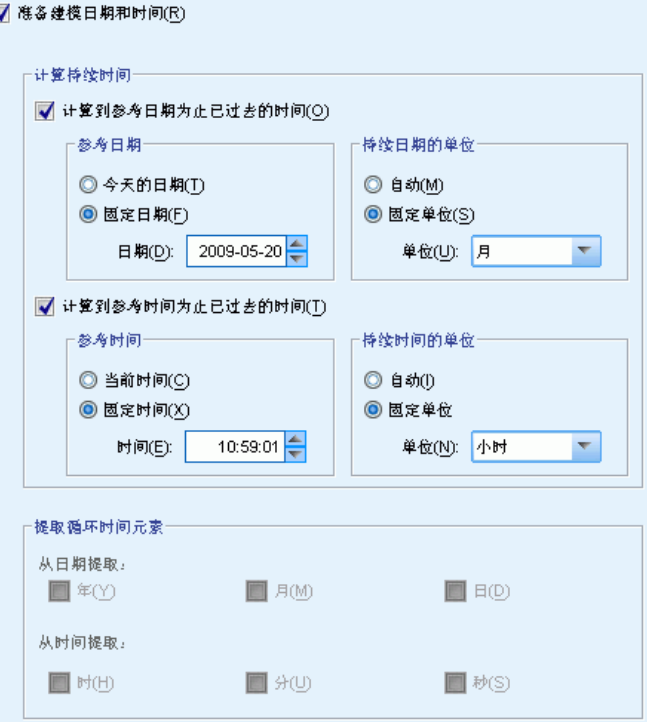

<span id="page-28-0"></span>许多建模算法无法直接处理日期和时间细节。这些设置允许您从现有数据中的日期和时 间派生新的持续时间数据,以用作模型输入。该字段包含必须采用日期或时间存储类型 预定义的日期和时间。不建议在自动数据准备后将原始日期和时间字段用作模型输入。

准备日期和时间以供建模。 取消选择该选项将在保持选择的同时禁用所有其他"准备日 期&时间"控件。

计算到参考日期为止已过去的时间。 这将为包含日期的每个变量生成自参考日期后的 年/月/日数。

- 参考日期。 指定以该日期为参考, 根据输入数据中的日期信息计算持续时间的 日期。如果选择当前日期,则 ADP 执行时始终使用当前系统日期。要使用特定日 期,选择固定日期,并输入所需日期。
- 持续日期的单位。 指定 ADP 是自动确定持续日期的单位, 还是从固定单位(年、 月或日)中选择。

计算到参考时间为止已过去的时间。 这将为包含时间的每个变量生成自参考日期后的 小时/分钟/秒数。

- 参考时间。 指定以该时间为参考, 根据输入数据中的日期信息计算持续的时间。如 果选择当前时间,则 ADP 执行时始终使用当前系统时间。要使用特定时间,选择固定 时间,并输入所需具体时间。
- 持续时间的单位。 指定 ADP 是自动确定持续时间的单位,还是从固定单位(小时、 分或秒)中选择。

提取循环时间元素。 使用这些设置将单个日期或时间字段分割成一个或多个字段。例如, 如果您选择了全部三个日期复选框,则输入日期字段 "1954-05-23" 会被分割成三个字 段:1954、5 和 23,分别使用在字段名称面板中定义的后缀,原始日期字段则被忽略。

- 从日期提取。 对于任何日期输入, 请指定是否要提取年、月、日或任意组合。
- 从时间提取。 对于任何时间输入, 请指定是否要如果要提取小时、分、秒或任 意组合。

排除字段

图片 4-4 自动数据准备排除字段设置

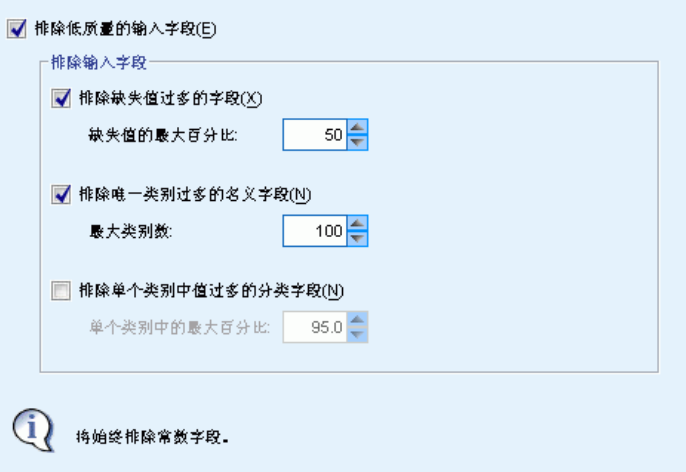

<span id="page-29-0"></span>质量较差的数据会影响到预测的准确性,因此需要为输入特征指定可接受的质量级别。 所有为常量或缺失值达 100% 的字段自动被排除。

排除低质量的输入字段。 取消选择该选项将在保持选择的同时禁用所有其他"排除 字段"控件。

排除缺失值过多的字段。 删除缺失值超过指定百分比的字段,而不会用于进一步分析。 指定大于或等于 0 的值等同于取消选择该选项,同时指定小于或等于 100 的值将自动排 除具有所有缺失值的字段。默认值为 50。

排除唯一类别过多的名义字段。 删除类别超过个数的字段,而不会用于进一步分析。指 定一个正整数。默认值为 100。这对于自动从建模中删除包含记录特有信息(如 ID、地 址或名称)的字段非常有用。

排除单个类别中值过多的分类字段。 删除在单个类别中包含超过指定百分比的记录的有 序和名义字段,而不会用于进一步分析。指定大于或等于 0 的值等同于取消选择该选 项,同时指定小于或等于 100 的值将自动排除常数字段。默认值为 95。

### 调整测量

图片 4-5 自动数据准备调整测量设置

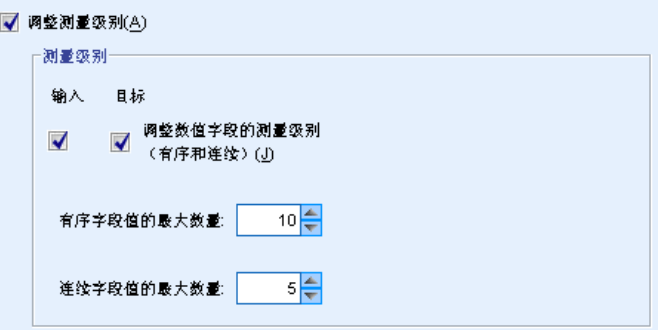

调整测量级别。 取消选择该选项将在保持选择的同时禁用所有其他"调整测量"控件。

测量级别。 指定是否将"值太少"的连续字段的测量级别调整为有序,并将"值太 多"的有序字段的测量级别调整为连续。

- 有序字段值的最大数量。 具有超过指定类别数目的有序字段将被重新设计为连续字 段。指定一个正整数。默认值为 10。该值必须大于或等于连续字段值的最小数量。
- 连续字段值的最小数量。 具有少于指定唯一值数目的连续字段将被重新设计为有序字 段。指定一个正整数。默认值为 5。该值必须小于或等于有序字段值的最大数量。

自动数据准备

### <span id="page-30-0"></span>提高数据质量

图片 4-6 自动数据准备提高数据质量设置 ■ 准备要提高数据质量的字段(P) 处理离群值一 输入 且标 高群值分界值(标准差)(T): 3.0 → 上离群值的处理方法一 **◎** 替换为分界值(E) **◎ 设为缺失(S) 移换缺失值一** 输入 且标  $\blacktriangledown$ □ 名义字段: 将缺失值替换为模式(N) √ 图 有序字段: 将缺失值替换为中位数(O) √ 直连线字段: 将缺失值替换为均值(C) 重新排序名义字段 输入 且标 ■ ■ 按类别大小由小<br>■ ■ 到大重新排序名义字段(R)

准备要提高数据质量的字段。 取消选择该选项将在保持选择的同时禁用所有其他"提高 数据质量"控件。

处理离群值。 指定是否为输入和目标替换离群值;如果是,则指定离群值截断标准 (采用标准差测量)和离群值替换方法。可以通过修整(设置为截断值)或将其设置 为缺失值来替换离群值。在任何离群值被设置为缺失值后,将按照下面所选的缺失 值处理设置进行处理。

替换缺失值。 指定是否替换连续、名义或有序字段的缺失值。

重新排序名义字段。选中此选项,以按从小(最少出现)到大(最常出现)的类 别顺序重新编码名义(集合)字段值。新字段值从 0 开始作为最少出现的类别。注 意,如果原始字段为字符串,新字段将为数值。例如,如果名义字段的数据值为 "A"、"A"、"A"、"B"、"C"、"C",那么自动数据准备将把 "B" 重新编 码为 0、将 "C" 编码为 1, 同时将 "A" 编码为 2。

重新调整字段

图片 4-7 自动数据准备重新调整字段设置

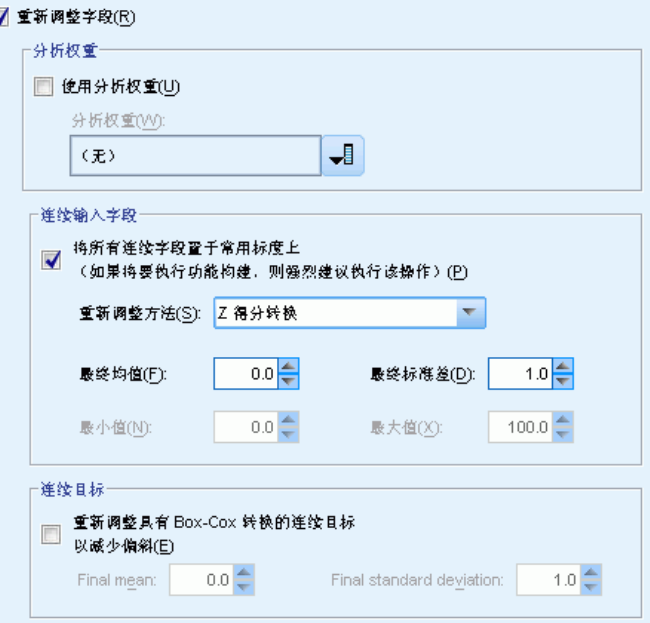

重新调整字段。 取消选择该选项将在保持选择的同时禁用所有其他"重新调整字段"控 件。

分析权重。此变量包含分析(回归或抽样)权重。分析权重将作为对目标字段各个水平 上方差的差异的一种考量。选择一个连续字段。

连续输入字段。 这将使用 Z 得分转换或最小/最大转换来标准化连续输入字段。当您在"选 择和构建"设置中选择了执行特征构建时,重新调整输入特别有用。

- Z 得分转换。 以观察到的均值和标准差作为总体参数估计, 将字段标准化, 然后将 z 得分映射到具有指定最终均值和最终标准差的正态分布的对应值。为最终均值指定一个 数字并为最终标准差指定一个正数。默认值为 0 和 1, 分别对应于标准化重新调整。
- 最小/最大转换。 以观察到的最小值和最大值作为总体参数估计,将字段映射到具有 指定最小值和最大值的均匀分布的对应值。在指定数字值时,确保最大值大于最小值。

连续目标。 这将使用 Box-Cox 转换来转换连续目标,其结果字段为近似正态分布, 且具有指定的最终均值和最终标准差。为最终均值指定一个数字并为最终标准差指定一个 正数。默认值分别为 0 和 1。

注意: 如果目标已被 ADP 转换,则使用转换后目标构建的后续模型将针对转换后的单位 评分。要解释和使用结果,您必须将预测值转换回原始尺度。

<span id="page-31-0"></span>章 4

自动数据准备

### <span id="page-32-0"></span>转换字段

图片 4-8 自动数据准备转换字段设置

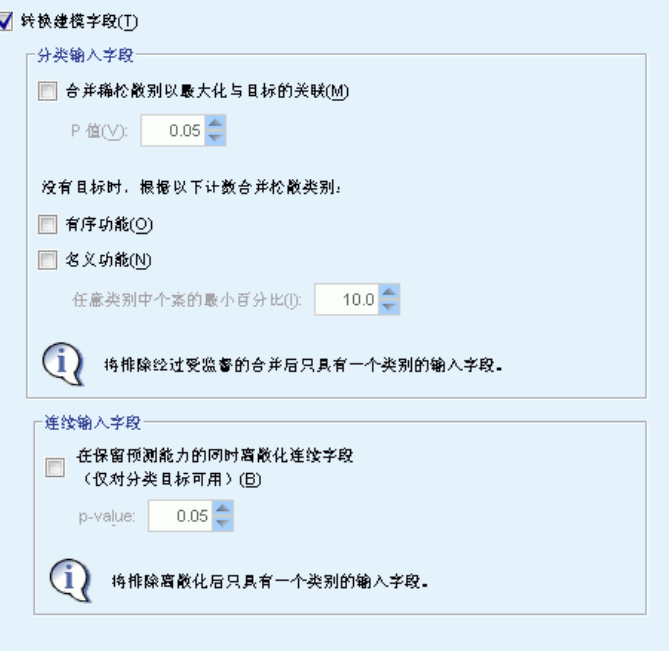

为提高数据预测能力, 您可以转换输入字段。

转换建模字段。 取消选择该选项将在保持选择的同时禁用所有其他"转换字段"控件。

#### 分类输入字段

- 合并松散类别以最大化与目标的关联。 选中此选项,可以减少与目标关联的需处理的 字段数目,得到更简约的模型。通过输入与目标间的关系可以确定类似的类别。无 显著差异(即 p 值大于指定值)的类别则被合并。指定一个大于 0 且小于或等于 1 的值。如果将所有类别合并为单个类别,则会从进一步分析中排除字段的原始和派 生版本,因为它们没有值作为预测变量。
- 没有目标时,根据以下计数合并松散类别。如果数据集没有目标,您可以选择合并有 序和名义字段的松散类别。等频法用于合并具有低于指定的总记录数最小百分比的 类别。指定一个大于或等于 0 且小于或等于 100 的值。默认值为 10。当不存在具有 低于指定最小个案百分比的类别,或只剩下两个类别时,合并停止。

连续输入字段。 如果数据集包含类别目标,则可以采用强关联对连续输入分级,以改进 处理性能。块是根据"齐次子集"的属性来创建,后者通过 Scheffe 方法进行确定,并 使用指定的 p 值作为确定齐次子集的临界值 alpha。指定一个大于 0 且小于或等于 1 的 值。默认值为 0.05。如果特定字段的离散化结果为单个块,则会排除字段的原始和分级 版本,因为它们没有值作为预测变量。

注意:ADP 中的离散化与最佳离散化不同。最佳离散化使用熵信息将连续字段转换为分 类字段。这需要在内存中对全部数据进行排序和存储。ADP 使用齐次子集来离散化连续 字段,这意味着 ADP 离散化不需要在内存中对全部数据进行排序和存储。通过使用齐次 子集方法离散化连续字段,离散化后的类别数总是小于或等于目标中的类别数。

### 选择和构建

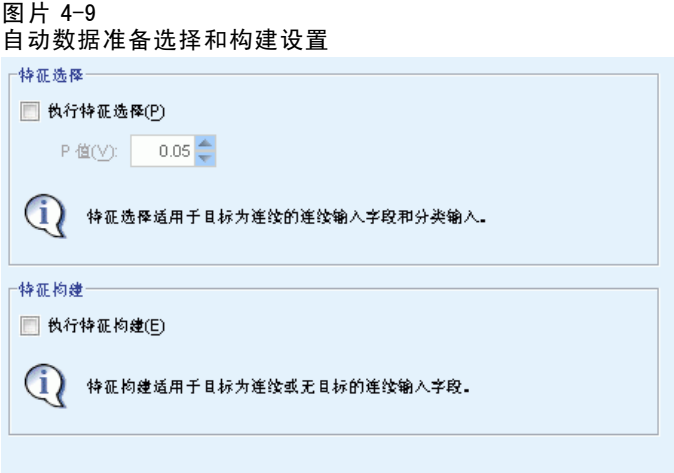

为提高数据预测能力,您可以根据现有字段构建新的字段。

执行特征选择。如果某个连续输入与目标关联的 p 值大于指定的 p 值, 则从分析中 删除此连续输入。

执行特征构建。 选择该选项从若干现有特征组合派生出新特征。旧特征将不用于进一步 分析。该选项仅适用于目标为连续或不存在目标的连续输入特征。

<span id="page-33-0"></span>章 4

自动数据准备

### <span id="page-34-0"></span>字段名称

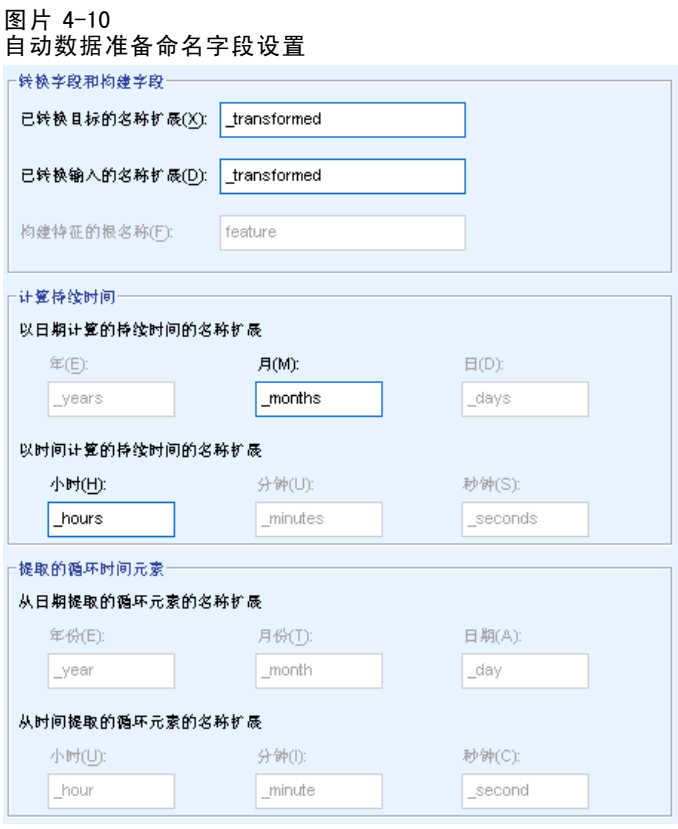

为方便识别新的和转换后的特征,ADP 可以创建并应用基本新名称、前缀或后缀。您 可以更改这些名称,以使其与您的要求和数据更相关。

转换字段和构建字段。 指定要应用到转换目标和输入字段的名称扩展。

此外,还需要指定要应用到通过"选择和构建"设置所构建的任何特征的前缀名称。新名 称将通过为此前缀根名称添加数字后缀生成。数字格式取决于生成的特征数目,例如:

- 第 1-9 个构建的特征将命名为: feature1 到 feature9。
- 第 10-99 个构建的特征将命名为: feature01 到 feature99。
- 第 100-999 个构建的特征将命名为: feature001 到 feature999, 依此类推。

这可以确保不论有多少个特征,都将按有意义的顺序排列。

从日期和时间算出的持续时间。 指定要应用到从日期和时间计算的持续时间的名称扩展。 从日期和时间提取的循环元素。 指定要应用到从日期和时间提取的循环元素的名称扩展。

### 应用和保存转换

根据您在使用交互式还是自动数据准备对话框,应用和保存转换的设置也略有差异。

### 交互式数据准备应用转换设置

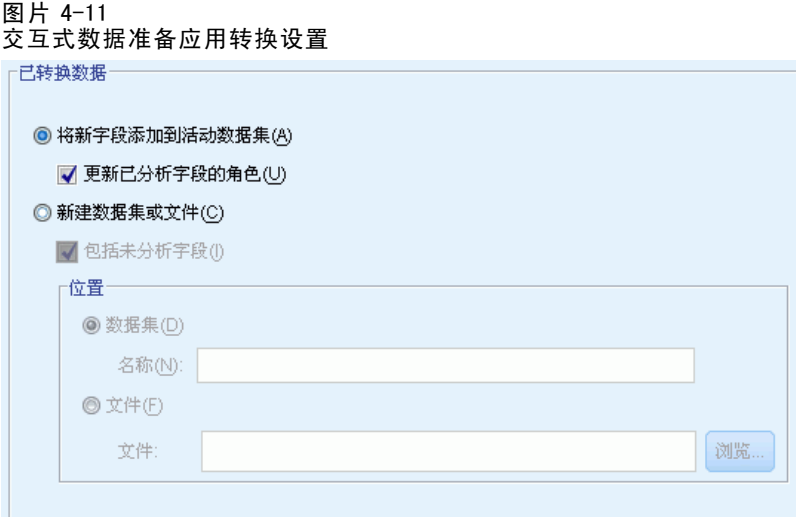

已转换数据。这些设置指定已转换数据的保存位置。

- 将新字段添加到活动数据集。自动数据准备所创建的任何字段都将作为新字段添加到 活动数据集。更新已分析字段的角色可将由自动数据准备从进一步分析中排除的任 何字段的角色设置为"无"。
- 新建包含已转换数据的数据集或文件。 自动数据准备所建议的字段都将添加到新数 据集或文件中。包括未分析字段会将在"字段"选项卡上未指定的原始数据集字段 添加到新数据集。这对于将包含未在建模中使用的信息(如 ID、地址或名称) 的字段转移到新数据集中非常有用。
自动数据准备

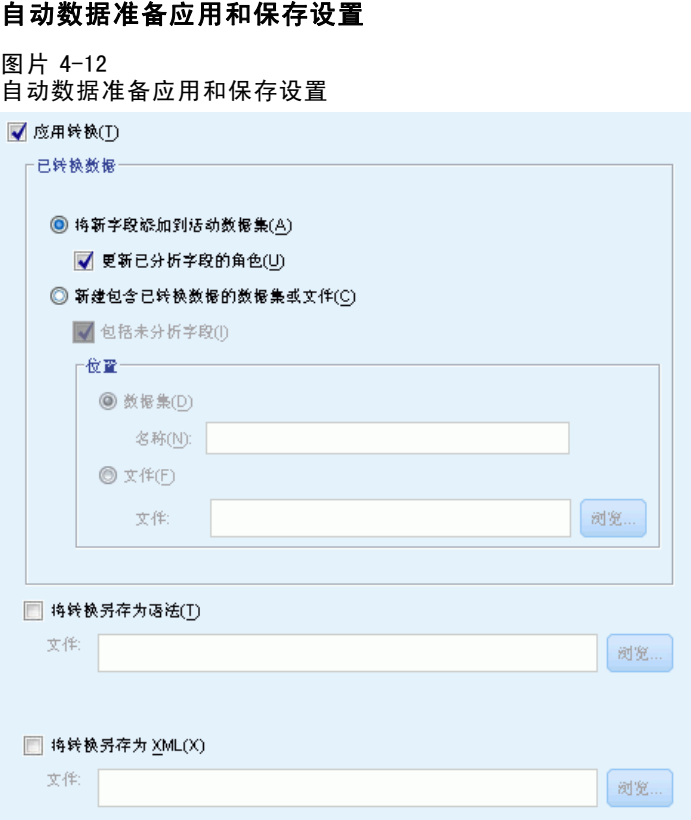

"已转换数据"组与"交互式数据准备"中的相同。在自动数据准备中,有下列其 他选项可用:

应用转换。在"自动数据准备"对话框中,取消选择本选项将在保持选择的同时禁用所 有其他"应用和保存"控件。

将转换另存为语法。这可将建议的转换作为命令语法保存到外部文件。"交互式数据 准备"对话框则不包含此控件,因为它可在您单击粘贴时将转换作为命令语法粘贴 到语法窗口。

将转换另存为 XML。这可将建议的转换作为 XML 保存到外部文件, 后者可通过 TMS MERGE 与模型 PMML 合并, 或通过 TMS IMPORT 应用到其他数据集。"交互式数据准备"对话框则 不包含此控件,因为它可在您单击对话框顶部工具栏中的保存 XML 时将转换另存为 XML。

## 分析选项卡

注意: 在"交互式数据准备"对话框中使用"分析"选项卡,您可以审核建议的转换。 "自动数据准备"对话框不包含此步骤。

▶ 在完成对 ADP 的设置(包括对"目标"、"字段"和"设置"选项卡所作的任何更改) 后,单击分析数据。算法将设置应用到数据输入,并在"分析"选项卡上显示结果。

"分析"选项卡包含表格和图形输出,其中显示数据处理概要,并显示有关如何修改或 改进数据以提高得分的建议。您可以审核这些建议,并加以接受或拒绝。

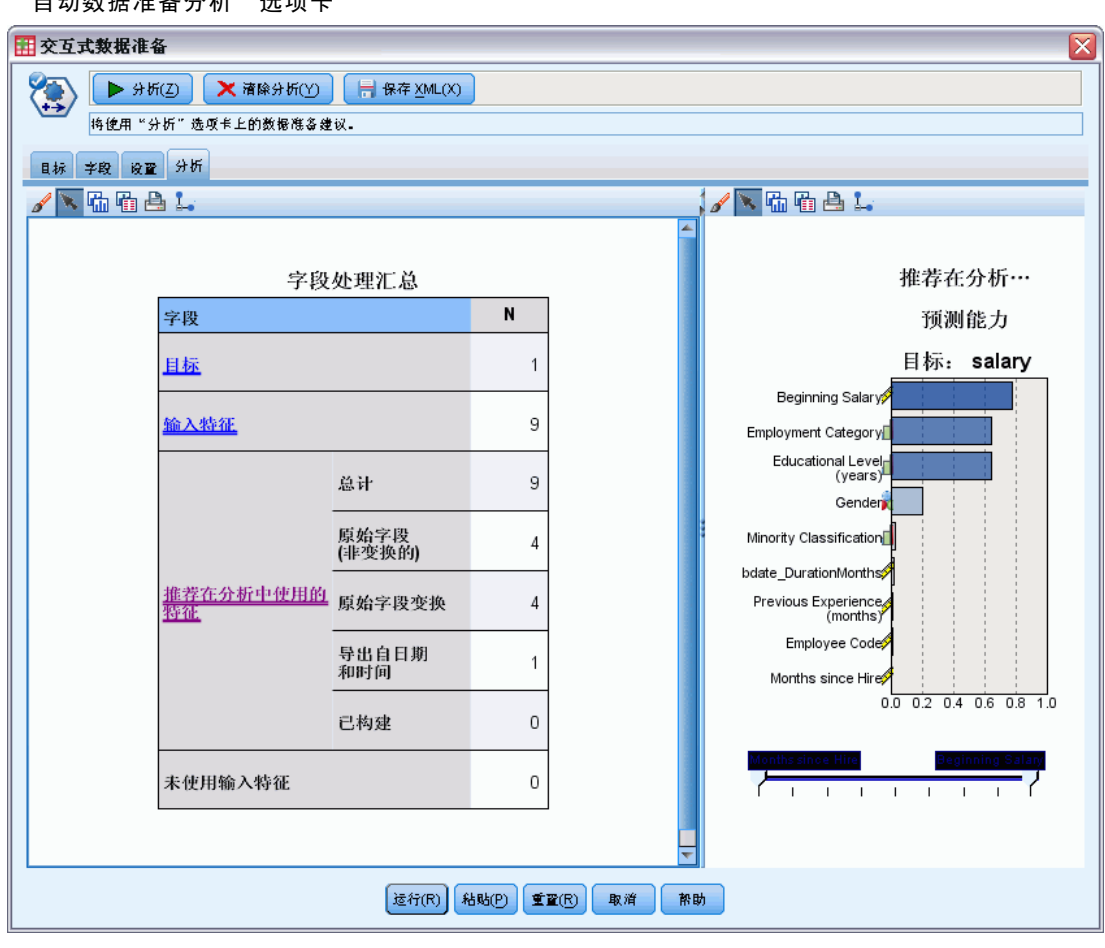

"分析"选项卡包含两个面板,主视图位于左侧,链接或辅助视图位于右侧。有三个 主视图:

- 字段处理概要(默认视图)。
- 字段。
- 操作摘要。

有四个链接/辅助视图:

- 预测能力(默认视图)。
- 字段表。
- 字段详细信息。
- 操作详细信息。

图片 4-13 "自动数据准备分析"选项卡

29

### 视图间链接

在主视图内,表格中的下划线文本控制链接视图中的显示。单击文本将显示有关特定 字段、字段集合或处理步骤的详细信息。您最近一次选择的链接显示为深色,这可帮 助您识别两个视图面板内容间的联系。

### 重置视图

要重新显示原始分析建议,并放弃对分析视图的任何更改,请单击主视图面板底部 的重置。

### 字段处理概要

图片 4-14 字段处理摘要

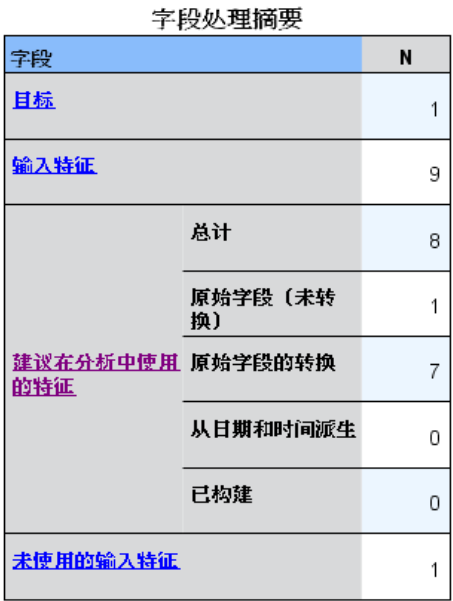

"字段处理摘要"表格提供了有关字段处理的预计总体影响的快照,包括对特征状 态的更改和构建的特征数目。

请注意,这里不会实际构建模型,因此并不存在总体预测能力在数据准备前后的变化测 量或图表,您只能显示单个建议预测变量的预测能力图表。

该表格显示以下信息:

- 目标字段数。
- 原始 (输入) 预测变量数。
- 在分析和建模中建议使用的预测变量数。其中包括建议的字段总数、建议的原始 和未转换的字段数、建议的转换字段数(排除任何字段的中间版本、从日期/时 间预测变量派生的字段以及构建的预测变量)、从日期/时间字段派生的建议字 段数,以及建议的构建预测变量数。
- 不建议以任何形式(原始、派生字段和构建预测变量的输入)使用的输入预测 变量数。

如果任何字段信息带有下划线,单击可在链接视图中显示更多信息。在"字段表链接 视图"中显示目标、输入特征和未使用输入特征的详细信息。 在"预测能力"链接视图 中显示建议在分析中使用的特征。

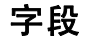

图片 4-15 字段

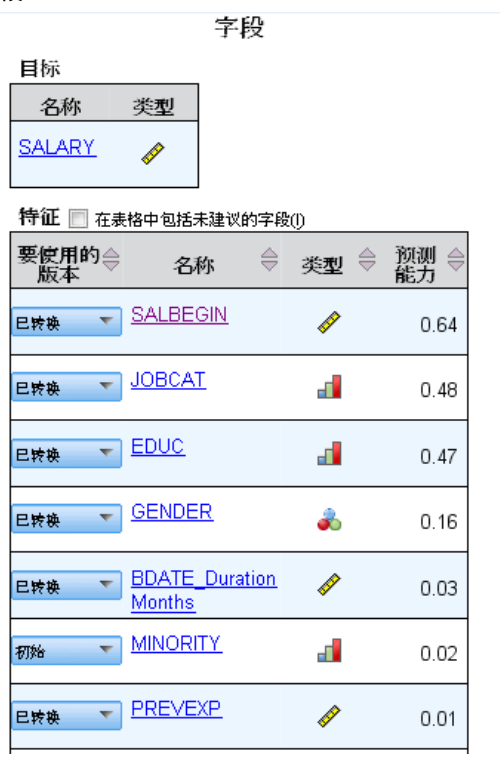

"字段"主视图显示处理过的字段,以及 ADP 是否建议在下游模型中使用它们。您可以 覆盖任何字段建议。例如,排除构建的特征或包含 ADP 建议排除的特征。如果字段已转 换,您可以决定是接受建议转换,还是使用原始版本。

"字段"视图由两个表格组成,分别显示目标和处理或创建的预测变量。

### 目标表

仅当数据中定义有目标时,才会显示目标表。

31

该表包含两列:

- 名称。此为目标字段的名称或标签。不论字段是否已转换,始终使用原始名称。
- 测量级别。 此列显示代表测量级别的图标。将鼠标悬停在图标上可以显示数据 描述标签(连续、有序、名义等)。 如果目标已转换,则测量级别列将反映最终转换版本。注意:您不能关闭目标转换。

#### 预测变量表格

预测变量表格总是显示。表格的每一行代表一个字段。默认情况下,按预测能力的降 序来排列行。

对于普通特征,原始名称始终用作行名称。表格中以单独行显示日期/时间字段的原始 和派生版本,此外,还包括构建的预测变量。

注意,在表格中显示的字段转换后版本始终代表最终版本。

默认情况下,在预测变量表中只显示建议的字段。要显示其余字段,选中表格上方的在 表中包括非推荐字段复选框,这些字段随即显示在表格底部。

该表包含以下列:

- 使用的版本。 此列显示一个下拉列表, 以控制字段是否将在下游使用, 以及是否使 用建议的转换。默认情况下,下拉列表将反映建议。 对于已转换的普通预测变量,下拉列表有三个选项:已转换、原始和不使用。 对于未转换的普通预测变量,下拉列表的选项为:原始和不使用。 对于派生的日期/时间字段和构建的预测变量,选项为:已转换和不使用。 对于原始日期字段,下拉列表被禁用,并设置为不使用。 注意: 对于同时具有原始和已转换版本的预测变量, 如果切换原始和已转换版本, 则 会自动更新这些特征的测量级别和预测能力设置。 ■ 名称。每个字段的名称均为链接。单击名称可以在链接视图中显示有关该字段
- 的更多信息。
- 测量级别。此列显示代表数据类型的图标。将鼠标悬停在图标上可以显示数据 描述标签(连续、有序、名义等)。
- 预测能力。只会对 ADP 建议的字段显示预测能力。如果未定义目标, 则不会显示此 列。预测能力范围从 0 到 1, 其中较大的值表示"更好的"预测变量。通常, 预测 能力对于比较一个 ADP 分析内的预测变量有用,但不应跨分析比较预测能力值。

### 操作摘要

图片 4-16 操作摘要

操作摘要

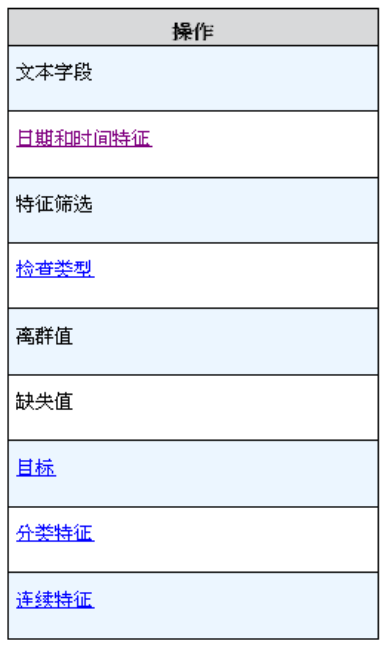

对于自动数据准备的每个操作,将会转换和/或过滤掉输入预测变量。保留的字段将 用于下一个操作。在最后步骤中保留的字段将被建议用于建模,转换和构建预测变 量的输入则被过滤掉。

"操作摘要"是一张简单列表,列出了 ADP 所执行的处理操作。如果任何操作带有下划 线,单击可在链接视图中显示有关所执行操作的更多信息。

注意:只会显示每个字段的原始和最终转换版本,而不会显示在分析过程中使用的任 何中间版本。

自动数据准备

## 预测能力

图片 4-17 预测能力

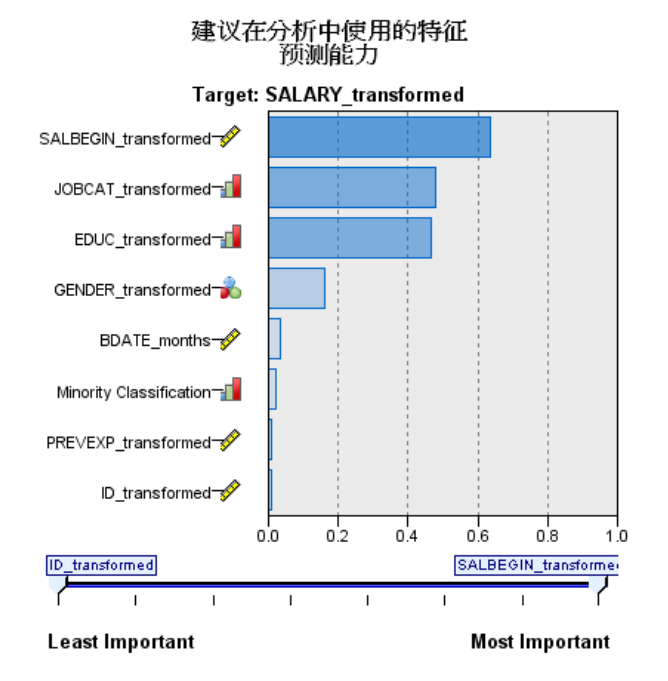

在首次运行分析时默认显示,或者在"字段处理概要"主视图中选择了建议在分析中使 用的预测变量时显示,该图表显示建议预测变量的预测能力。字段按其预测能力排 序,预测能力值最高的字段显示在顶端。

对于普通预测变量的转换后版本,字段名称将反映您在"设置"选项卡的"字段名称" 面板中选择的后缀,例如:\_transformed。

测量级别图标显示在各个字段名后面。

每个建议预测变量的预测能力通过线性回归或 naïve Bayes 模型进行计算,具体取决于 目标是连续还是分类。

### 字段表

图片 4-18 字段表

输入特征

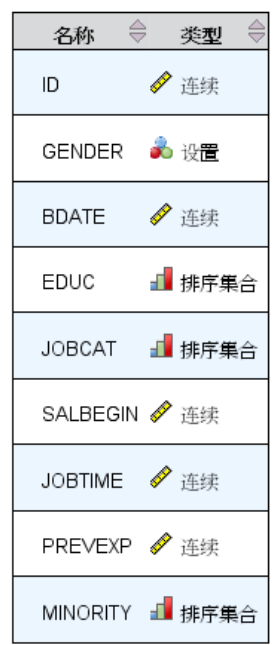

在"字段处理摘要"主视图中单击目标、预测变量或未使用预测变量时显示, "字段表"视 图显示一个简单表,其中列出了相关特征。

该表包含两列:

- 名称。 预测变量名。 对于目标变量,不论其是否已转换,始终使用字段的原始名称或标签。 对于普通预测变量的转换后版本,其名称将反映您在"设置"选项卡的"字段名 称"面板中选择的后缀,例如: transformed。 对于从日期和时间派生的字段,将使用最终转换版本的名称,例如:bdate\_years。 对于构建的预测变量,将使用构建预测变量的名称,例如:Predictor1。
- 测量级别。 此列显示代表数据类型的图标。 对于目标,测量级别始终反映转换后的版本(如果目标已转换)。例如,从有序(有 序集合)转换为连续(范围、尺度),反之亦然。

自动数据准备

## 字段详细信息

图片 4-19 字段详细信息

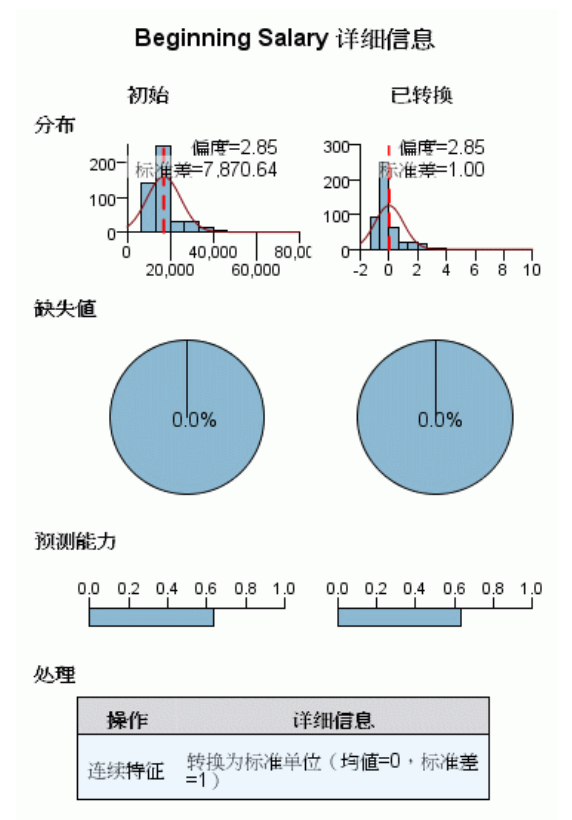

转换字段名称: SALBEGIN\_transformed

在"字段"主视图中单击任何名称时显示, "字段详细信息"视图包括选定字段的分 布、缺失值和预测能力图表(如果适用)。此外,字段的处理历史和转换后的字段名称 也将显示(如果适用)

对于每个图表集,两个版本将并排显示,以比较字段在应用转换前后的情况。如果字段 的转换后版本不存在,则只显示原始版本的图表。对于派生的日期或时间字段和构建的 预测变量,只显示新预测变量的图表。

注意: 如果字段因为类别太多而被排除, 则只显示处理历史。

### 分布图

连续字段分布显示为直方图,并叠放一条正态分布曲线,还有一条均值垂直参考线。类 别字段显示为条形图。

直方图带有标签以显示标准差和偏度。不过,如果值个数等于或低于 2,或原始字段 的方差低于 10-20,则不会显示偏度。

将鼠标悬停在图表的上方,可以显示直方图的均值,或条形图中类别计数与占记录总 数的百分比。

### 缺失值图表

该图表显示为饼图,以比较在应用转换前后的缺失值百分比。图表标签显示百分比。

如果 ADP 执行了缺失值处理,则转换后的饼图还应包含替换值作为标签,即用于替换 缺失值的值。

将鼠标悬停在图表的上方,可以显示缺失值计数和占记录总数的百分比。

#### 预测能力图表

对于建议的字段,以条形图形式显示转换前后的预测能力。如果目标已经过转换,则 计算的预测能力对应于转换后的目标。

注意: 如果未定义目标, 或在"主视图"面板中单击目标, 将不会显示预测能力图表。

将鼠标悬停在图表的上方,可以显示预测能力值。

### 处理历史表

该表格显示字段的转换后版本是如何派生的。ADP 采取的操作按照其执行顺序列出。不 过,对于某些步骤,可能对特定字段执行了多个操作。

注意:该表格不显示未转换字段的处理历史。

表中的信息分为二或三列:

- 操作。操作的名称。例如,连续预测变量。
- 详细信息。 所执行处理的列表。例如, 转换成标准单位。
- 函数。只针对构建的预测变量显示,其中显示输入字段的线性组合,例如, 0.06\*age + 1.21\*height.

自动数据准备

## 操作详细信息

图片 4-20 ADP 分析 - 操作详细信息

步骤9. 连续特征

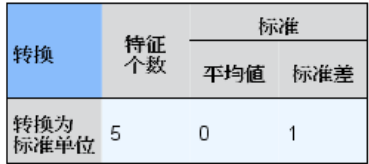

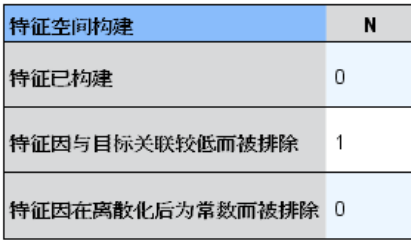

在"操作摘要"主视图中选择任何带有下划线的操作时显示, "操作详细信息"链接视 图显示所执行的每个处理步骤的操作相关与通用信息。首先显示操作相关的详细信息。

对于每个操作,描述用作标题位于链接视图的顶部。操作相关详细信息显示在标题下 方,可能包括派生预测变量数目、字段重新设计、目标转换、类别合并或重新排序和预 测变量构建或排除等详细信息。

在处理每个操作时,在处理过程中使用的预测变量数可能会变化,例如,排除或合 并预测变量。

注意: 如果某个操作已关闭, 或未指定目标, 则在"操作摘要"主视图中单击该操作 时,会在操作详细信息位置显示一条错误消息。

有 9 个可能的操作,不过对于每个分析而言,这些操作并非都有必要使用。

### 文本字段表

该表显示下列项的数目:

从分析中排除的预测变量。

### 日期和时间预测变量表

该表显示下列项的数目:

从日期和时间预测变量派生的持续时间。

派生的日期和时间预测变量总数。

如果已计算了任何日期持续时间,则参考日期或时间将显示为脚注。

### 预测变量筛选表

该表显示从处理中排除的以下预测变量数目:

- 常量。
- 缺失值过多的预测变量。
- 在单个类别中有太多个案的预测变量。
- 类别过多的名义字段(集合)。
- 筛选出的预测变量总数。

### 检查测量级别表

该表显示重新设计、分解成以下项的字段数目:

- 重新设计为连续字段的有序字段(有序集合)。
- 重新设计为有序字段的连续字段。
- 重新设计总数。

如果输入字段(目标或预测变量)并非连续或有序,这将显示为脚注。

### 离群值表

该表显示离群值处理方式的计数。

- 发现并修整其离群值的连续字段数,或发现离群值并将其设为缺失值的连续字段 数,具体取决于您在"设置"选项卡的"准备输入和目标"面板上的设置。
- 由于在离群值处理后为常量,而被排除的连续字段数。

离群值分界值显示为脚注。如果输入字段(目标或预测变量)不是连续的,还会显示 另一个脚注。

### 缺失值表

该表显示已替换缺失值、分解为以下项目的字段数:

- 目标。如果未指定目标,则不显示此行。
- 预测变量。它将进一步分解为名义(集合)、有序(有序集合)和连续特征数。
- 被替换的缺失值总数。

### 目标表

该表显示目标是否被转换,显示为:

39

- 到正态的 Box-Cox 转换。这将进一步分解为显示指定标准(均值和标准差)和 Lambda 的列。
- 对其重新排序以提高稳定性的目标类别。

### 分类预测变量表

该表显示以下分类预测变量的数目:

- 按最低到最高重新排序其类别以提高稳定性。
- 合并其类别以最大化目标关联。
- 合并其类别以处理松散类别。
- 由于与目标关联程度过低而被排除。
- 由于在合并后为常量而被排除。

如果没有分类预测变量,则显示相应脚注。

### 连续预测变量表

有两个表。第一个表格显示以下转换数之一:

- 转换成标准单位的预测变量值。此外,还会显示转换的预测变量数、指定的均 值和标准差。
- 映射到通用范围的预测变量值。此外,还会显示通过最值法转换的预测变量数, 以及指定的最小值和最大值。
- 离散化的预测变量值和预测变量数。

第二个表显示预测变量空间构建详细信息,显示为以下预测变量的数目:

- 已构建。
- 由于与目标关联程度过低而被排除。
- 由于在离散化后为常量而被排除。
- 由于在构建后为常量而被排除。

如果未输入连续预测变量,则显示相应脚注。

## 逆转换得分

如果目标已被 ADP 转换,则使用转换后目标构建的后续模型将针对转换后的单位评分。 要解释和使用结果,您必须将预测值转换回原始尺度。

图片 4-21 逆转换得分

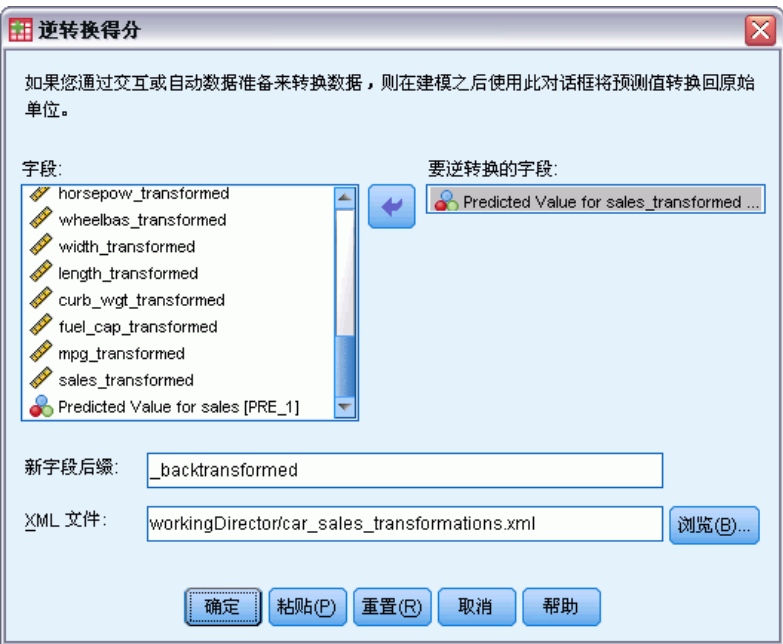

要逆转换得分,从菜单中选择: 转换 > 准备建模数据 > 逆转换得分...

- E 选择要逆转换的字段。此字段应包含转换后目标的模型预测值。
- E 为新字段指定后缀。此新字段将包含采用未转换目标的原始尺度的模型预测值。
- ▶ 指定包含 ADP 转换的 XML 文件位置。这应当是从交互式或自动数据准备对话框中 保存的文件。

章 5

# 标识异常个案

"异常检测"过程查找基于聚类组标准值偏差的异常个案。该过程设计为在探索性数 据分析步骤中,快速检测到用于数据审核的异常个案,并优先于任何推论性数据分 析。此算法设计为一般"异常检测";即异常个案的定义不被指定为任何特定应用程 序,例如对保健行业中异常付款模式的检测或对金融业中洗钱行为的检测,其中对异 常的定义可以被很好地界定。

示例。 雇用的构建中风治疗效果预测模型的数据分析人员对数据质量非常关注,因 为这类模型对异常观察值十分敏感。某些偏离的观察值表示真正唯一的个案,因此不 适合用于预测,而其他观察值是由数据输入错误导致的,其值从技术上说是"正确" 的,因此不能被数据验证过程捕获。"标识异常个案"过程找出并报告这些离群值,以 便分析人员能够确定如何处理这些值。

统计量。 该过程生成对等组、连续和分类变量的对等组标准值、基于对等组标准值偏差 的异常指标,以及对被视为异常的个案影响最大的变量影响值。

### 数据注意事项

**数据。**此过程既处理连续变量也处理分类变量。每行表示一个不同观察值,每列表示一 个对等组以其为基础的不同变量。个案标识变量可在用于标记输出的数据文件中获得, 但不能用于分析中。允许缺失值。被指定的权重变量可以忽略。

检测模型可用于新检验数据文件。检验数据元素必须与培训数据元素一致。并且,根据 算法设置,用于创建模型的缺失值处理方法可适用于优先于评分的检验数据文件。

个案顺序。注意,解决方案可取决于个案顺序。要使顺序的影响降至最低程度,可 随机排列个案的顺序。想要验证给定解的稳定性,您可能想要通过以不同随机顺序排 序的案例来得到多个不同的解。在文件非常大的情况,可使用以不同随机顺序排序 的个案样本运行多次。

假设。 算法假设所有变量都为不恒定且独立的, 并且没有个案具有含有任何输入变 量的缺失值。假设每个连续变量具有正态(高斯)分布,假设每个分类变量具有多项 分布。经验内部检验表明,该过程对于违反独立性假设和分布假设均相当稳健,但 应了解这些假设符合的程度。

标识异常个案

E 从菜单中选择: 数据 > 标识异常个案...

© Copyright SPSS Inc. 1989, 2010 41

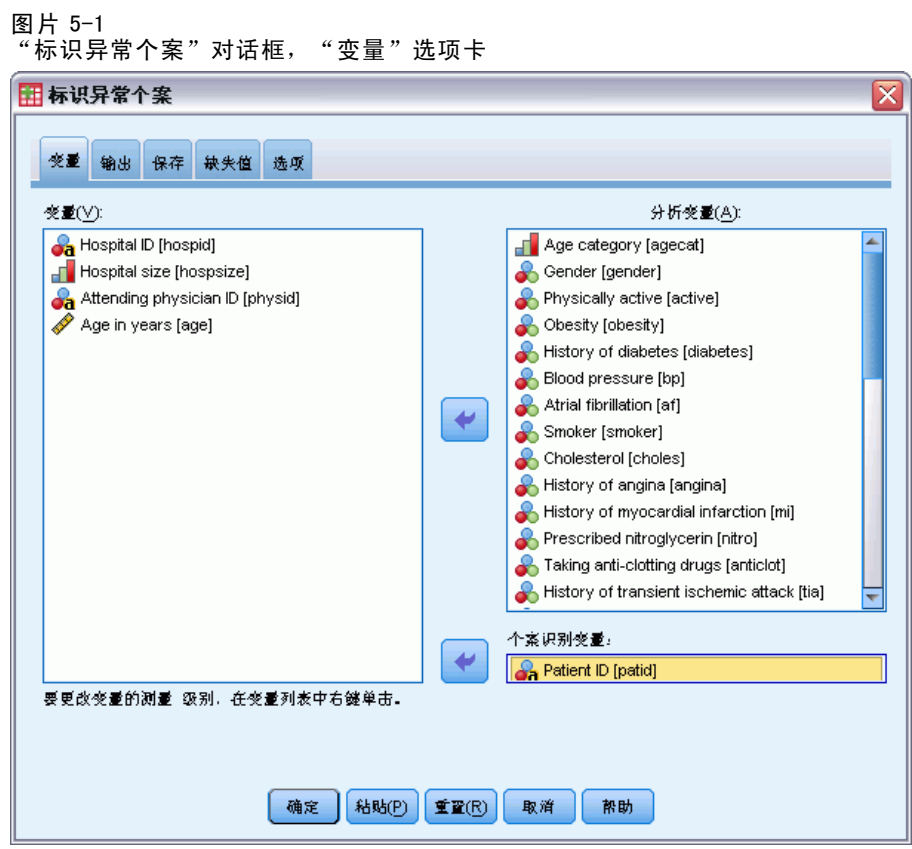

- E 选择至少一个分析变量。
- E 还可以选择一个个案标识变量用于标记输出。

### 具有未知测量级别的字段

当数据集中的一个或多个变量(字段)的测量级别未知时,将显示测量级别警告。由于 测量级别会影响该过程的计算结果,因此所有变量必须都定义有测量级别。

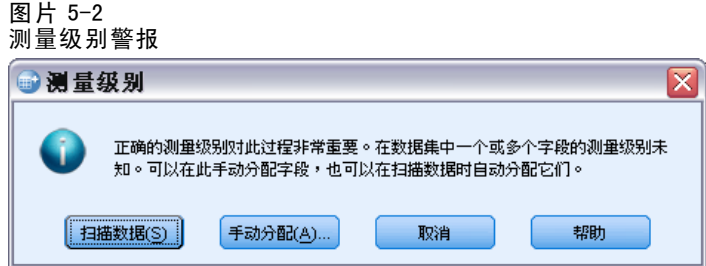

- 扫描数据。 读取活动数据集中的数据,并分配默认测量级别给任何具有当前未知测 量级别的字段。如果数据集较大,该过程可能需要一些时间。
- 手动分配。 打开列出了所有具有未知测量级别的字段的对话框。您可以使用该对话框 将测量级别分配给这些字段。您也可以在数据编辑器的变量视图中分配测量级别。

42

由于测量级别对该过程很重要,因此您无法访问运行该过程的对话框,除非所有字 段均定义了测量级别。

# 标识异常个案:输出

图片 5-3 "标识异常个案"对话框,"输出"选项卡

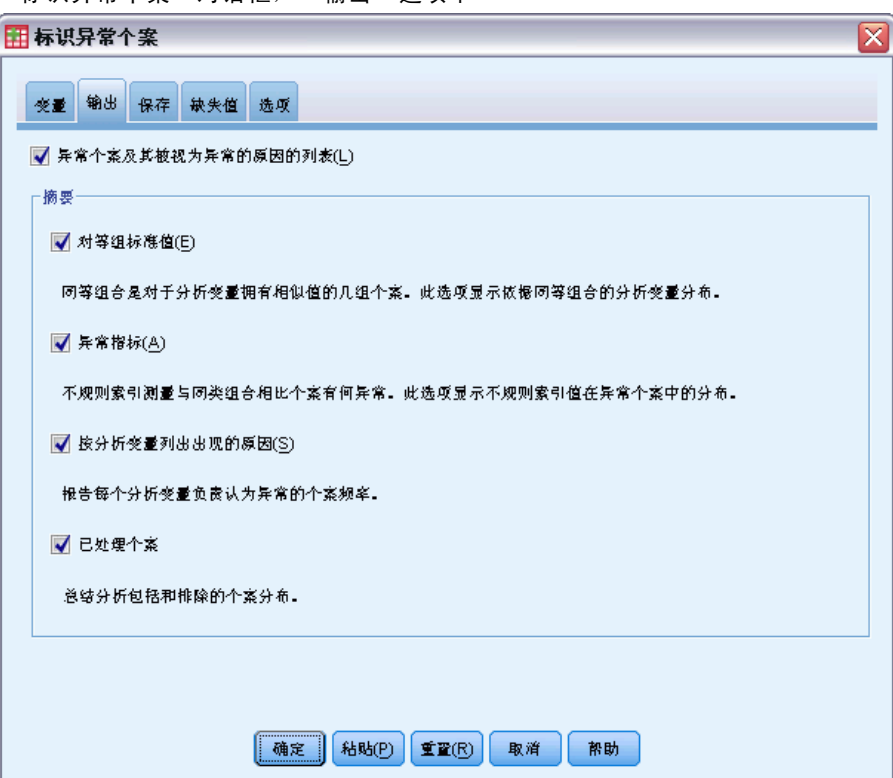

异常个案及其被视为异常的原因的列表。 此选项可生成三个表:

- 异常个案指标列表显示标识为异常的个案,并显示其相应的异常指标值。
- 异常个案 Peer ID 列表显示异常个案及其相应对等组的相关信息。
- 异常原因列表显示个案号、原因变量、变量影响值、变量值以及每个原因的变 量的标准值。

所有表都根据异常指标按降序排列。此外,如果在"变量"选项卡上指定了个案标 识变量, 则会显示个案的 ID。

摘要。 此组中的控件可生成分布摘要。

- 对等组标准值。此选项显示连续变量标准值表(如果分析中使用了任何连续变量) 以及分类变量标准值表(如果分析中使用了任何分类变量)。连续变量标准值表显 示每个对等组的每个连续变量的均值和标准差。分类变量标准值表显示每个对等组 的每个分类变量的众数(最大类别)、频率和频率百分比。连续变量的均值和分 类变量的众数在分析中用作标准值。
- 异常指标。 异常指标摘要显示标识为最不正常个案的异常指标的描述统计。
- 按分析变量列出出现的原因。 对于每个原因,该表将每个变量的出现频率和频率百 分比显示为原因。该表还报告每个变量的影响的描述统计。如果在"选项"选项 卡上将最大的原因数量设置为 0, 则此选项不可用。
- 已处理的个案数。 个案处理摘要显示活动数据集中所有个案的计数和计数百分比、 分析中包含和排除的个案,以及每个对等组中的个案。

## 标识异常个案:保存

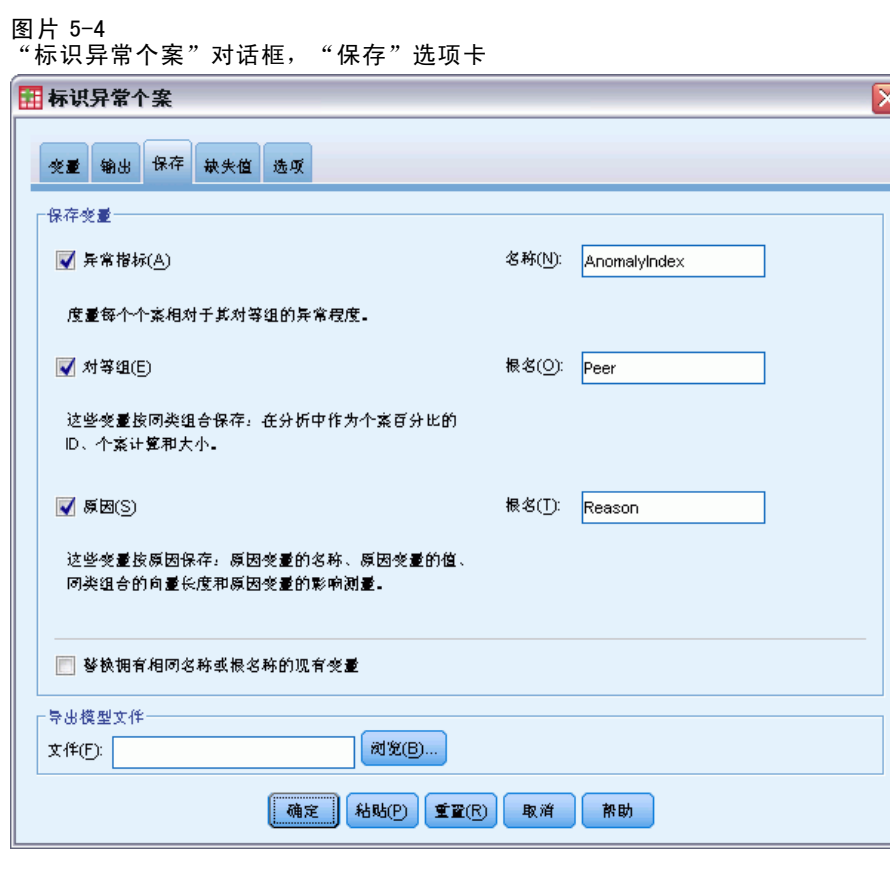

保存变量。 此组中的控件允许您将模型变量保存到活动数据集。您也可以选择将存在名 称冲突的现有变量替换为要保存的变量。

- 异常指标。 将每个个案的异常指标值保存到具有指定名称的变量中。
- 对等组。 将对等组 ID、个案计数以及每个个案的以百分比表示的大小保存到具有 指定根名称的变量中。例如,如果指定了根名称 Peer,则会生成变量 Peerid、 PeerSize 和 PeerPctSize。Peerid 为个案的对等组 ID, PeerSize 为组的大小, 而 PeerPctSize 为用百分比表示的组大小。
- 原因。 使用指定的根名称保存原因变量集。原因变量集包含作为原因的变量的 名称、变量影响度量、变量自身的值以及标准值。变量集的数量取决于在"选 项"选项卡上请求的原因的数目。例如,如果指定根名称 Reason,则会生成变量 ReasonVar k、ReasonMeasure k、ReasonValue k 和 ReasonNorm k, 其中 k 是第 k 个原因。如果原因数量设置为 0, 则此选项不可用。

导出模型文件。 允许以 XML 格式保存模型。

# 标识异常个案: 缺失值

图片 5-5

"标识异常个案"对话框, "缺失值"选项卡

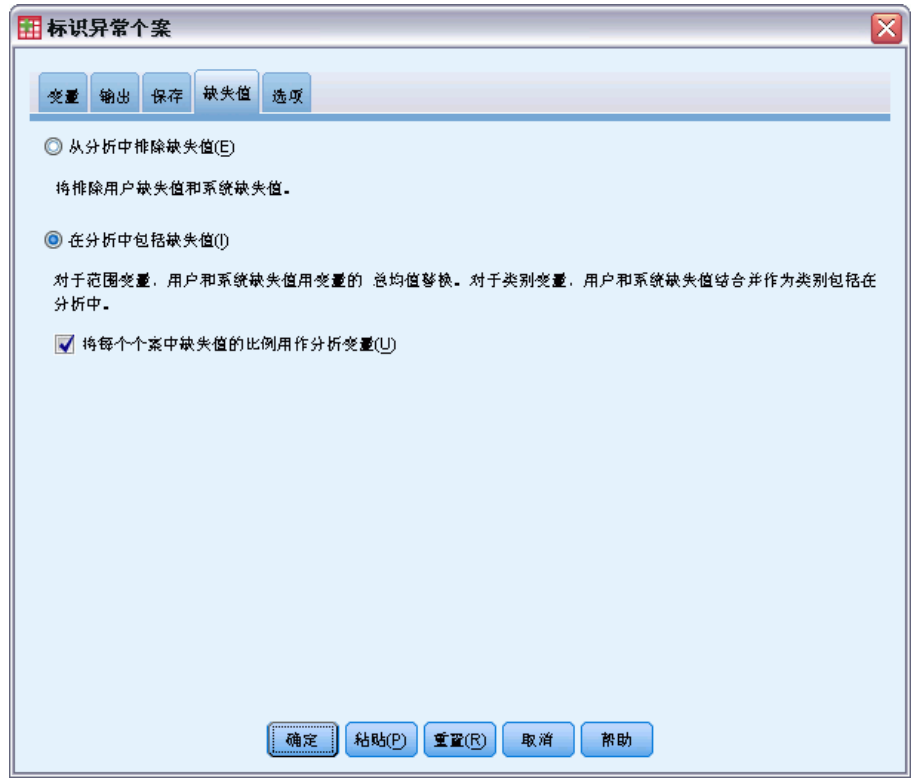

"缺失值"选项卡用于控制对用户缺失值和系统缺失值的处理。

- 从分析中排除缺失值。具有缺失值的个案会从分析中排除。
- 在分析中包括缺失值。 连续变量的缺失值将替换为它们对应的总均值, 分类变量的缺 失类别将分组并视为有效类别。处理过的变量随后在分析中使用。或者,您也可以 请求创建表示每个个案中缺失变量的比例的附加变量并在分析中使用该变量。

标识异常个案: 选项

图片 5-6

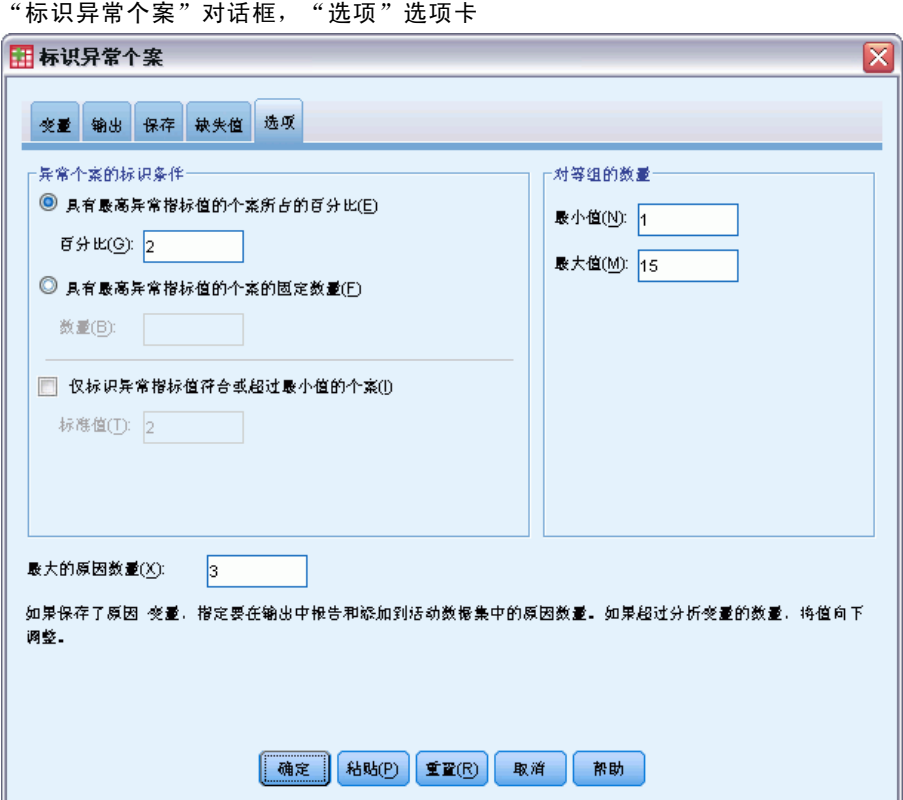

异常个案的标识条件。 这些选择确定在异常列表中包括多少个个案。

- 具有最高异常指标值的个案所占的百分比。 指定一个小于或等于 100 的正数。
- 具有最高异常指标值的个案的固定数量。 指定一个正整数,该整数小于或等于分 析中使用的活动数据集的个案总数。
- 仅标识异常指标值符合或超过最小值的个案。 指定一个非负数。如果某个个案的异常 指标值大于或等于指定分界点,则将该个案视为异常个案。此选项与个案百分比和个 案的固定数量选项一起使用。例如,如果指定 50 作为固定数量,并指定 2 作为分界 值,则异常列表最多可包含 50 个个案,每个个案的异常指标值都大于等于 2。

对等组的数量。 该过程将搜索指定的最小值和最大值之间的最佳对等组数量。该值必 须为正整数,并且最小值不能超过最大值。如果指定的值相等,则该过程假定对等组 的数量是固定的。

注意:注意:根据数据中的变动量,有时数据可支持的对等组的数量可能小于指定的最 小数量。在这种情况下,该过程可能会生成数量较少的对等组。

最大的原因数量。 原因包括变量影响度量、此原因的变量名、变量的值以及相应对等组 的值。指定一个非负整数,如果此值等于或超过分析中使用的已处理变量的数量,则 会显示所有变量。

47

# DETECTANOMALY 命令的附加功能

使用命令语法语言还可以:

- 在分析中省略活动数据集中的一些变量,而不显式指定所有分析变量(使用 EXCEPT 子命令)。
- 指定通过调整平衡连续和分类变量的影响(使用 CRITERIA 子命令的 MLWEIGHT 关 键字)。

请参阅命令语法参考以获取完整的语法信息。

章 6

# 最优离散化

"最优离散化"过程通过将每个变量的值分布到块中离散化一个或多个尺度变量(因此 称为离散化输入变量)。块的构成根据"监督"离散化过程的分类向导变量得以最优 化。然后,可以使用块而非原始数据值进行进一步的分析。

示例。 减少变量具有的不同值的数量具有多种用途,包括:

- 其他过程的数据要求。离散化变量可作为分类变量用于需要分类变量的过程。例 如,"交叉表"过程要求所有变量均为分类变量。
- 数据隐私。报告离散化值而不是实际值可帮助保护数据源的隐私。"最优离散化" 过程可指导块的选择。
- 速度性能。有些过程在处理较少数量的不同值时更加有效。例如, 使用离散化变量 时"多项 Logistic 回归"的速度会提高。
- 揭示数据的完全分离或准完全分离。

最优离散化与可视离散化。"可视离散化"对话框提供了多种不使用向导变量创建块的 自动方法。这些"未受监督"的规则对于生成描述统计(例如频率表)十分有用,但如 果最终目标是生成预测模型,则"最优离散化"更好。

输出。 该过程生成块的分割点以及每个离散化输入变量的描述统计的表。此外,您可以 将新变量保存到包含离散化输入变量的离散化值的活动数据集中,并将离散化规则作为 命令语法保存以便用于离散化新数据。

数据。 此过程需要离散化输入变量是数值型刻度变量。向导变量应是分类变量, 可以是字符串或数值。

### 获取最优离散化

从菜单中选择: 转换 > 最优离散化...

最优离散化

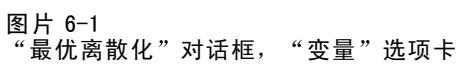

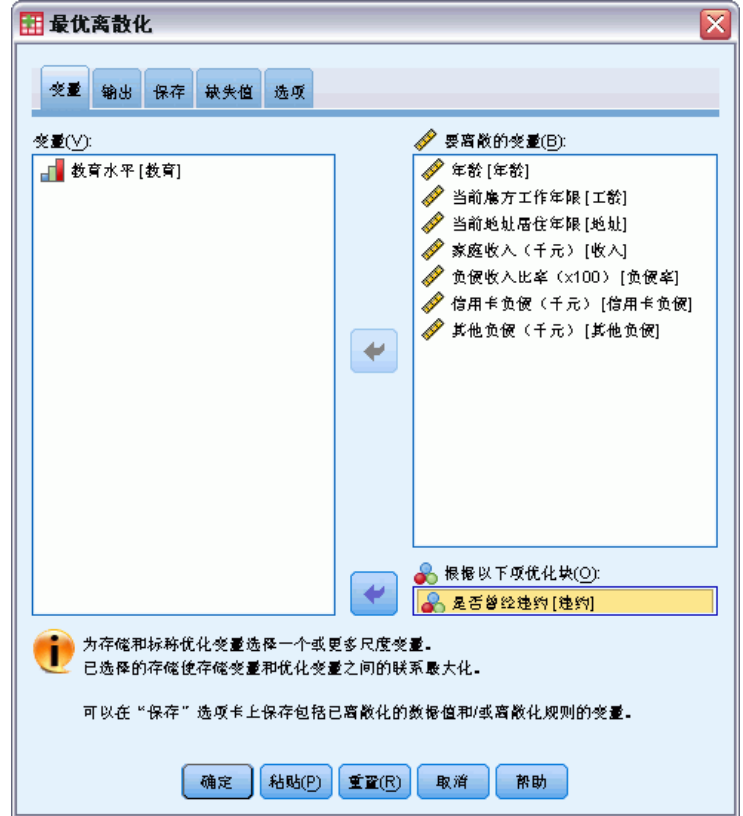

- E 选择一个或多个离散化输入变量。
- E 选择一个向导变量。

缺省情况下不会生成包含离散化数据值的变量。使[用保存](#page-60-0)选项卡可以保存这些变量。

章 6

# 最优离散化:输出

图片 6-2 "最优离散化"对话框, "输出"选项卡

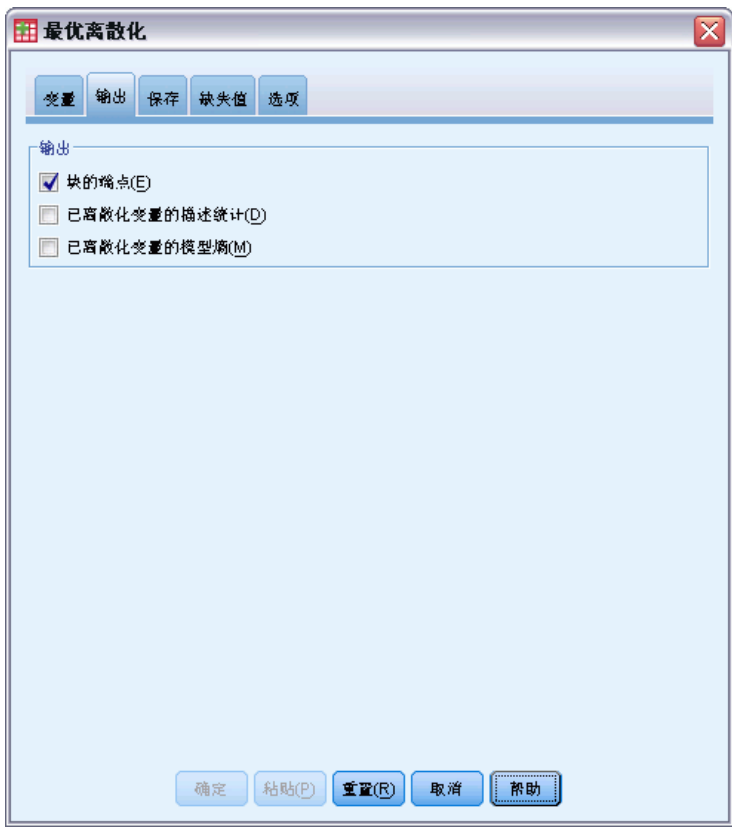

"输出"选项卡控制结果的显示。

- 块的端点。 显示每个离散化输入变量的端点集。
- 已离散化变量的描述统计。 对于每个离散化输入变量, 此选项显示具有有效值的个案 数、具有缺失值的个案数、不同有效值的数量以及最小值和最大值。对于向导变 量,此选项显示每个相关离散化输入变量的类分布。
- 已离散化变量的模型熵。 对于每个离散化输入变量, 此选项显示相对于向导变 量的变量预测准确性的测量。

# <span id="page-60-0"></span>最优离散化:保存

#### 图片 6-3

"最优离散化"对话框, "保存"选项卡

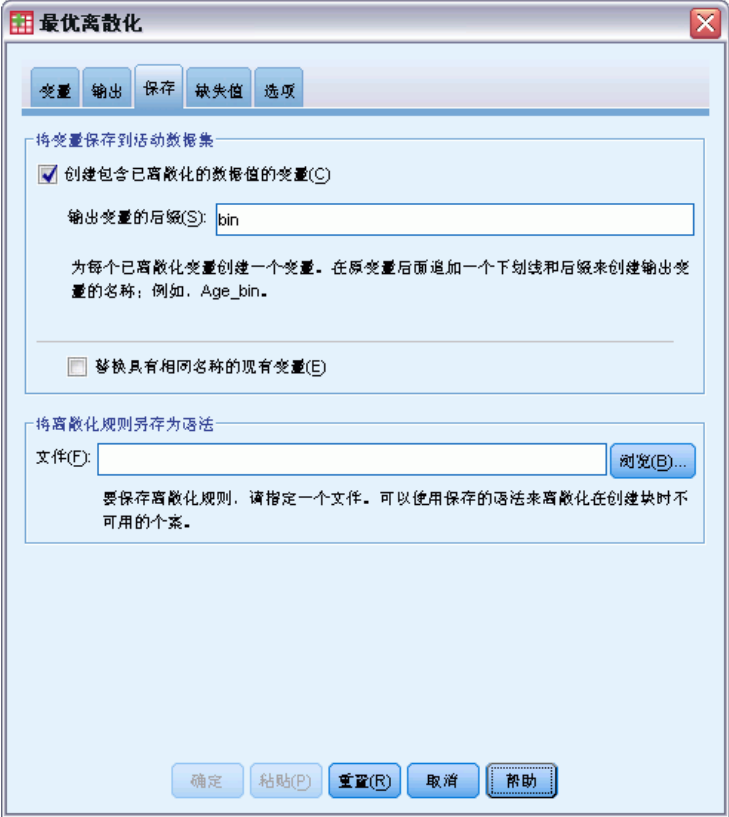

将变量保存到活动数据集。 包含离散化数据值的变量可在进一步分析中代替初始变量。

将离散化规则另存为 语法。生成可用于离散化其他数据集的命令语法。记录的规则基 于离散化算法确定的分割点。

章 6

52

# 最优离散化:缺失值

<sub>…</sub><br>"最优离散化"对话框, "缺失值"选项卡  $\overline{\mathsf{x}}$ 用最优离散化 ※量 输出 保存 缺失值 选项 ·排除具有缺失值的个案· **◎ 两两比较(A)** 离敞化多个突量时使用尽可能多的个案。 ◎ 按列表(L) 确保离敞化多个突量时使用一致的个案基数。 用户缺失值始终被视为无效。 | 确定 | 粘贴(P) | 重置(R) | 取消 | 「帮助」

"缺失值"选项卡指定是通过列表删除还是成对删除处理缺失值。用户缺失值总是被视 为无效。将初始变量值记录到新变量中时,用户缺失值会转换为系统缺失值。

- 配对方式。 此选项针对每个向量和离散化输入变量对进行操作。该过程将利用向导 和离散化输入变量的具有非缺失值的所有个案。
- 列表此选项跨"变量"选项卡上指定的所有变量进行操作。如果某个个案的任何 变量缺失,则排除整个个案。

# 图片 6-4

最优离散化

最优离散化:选项

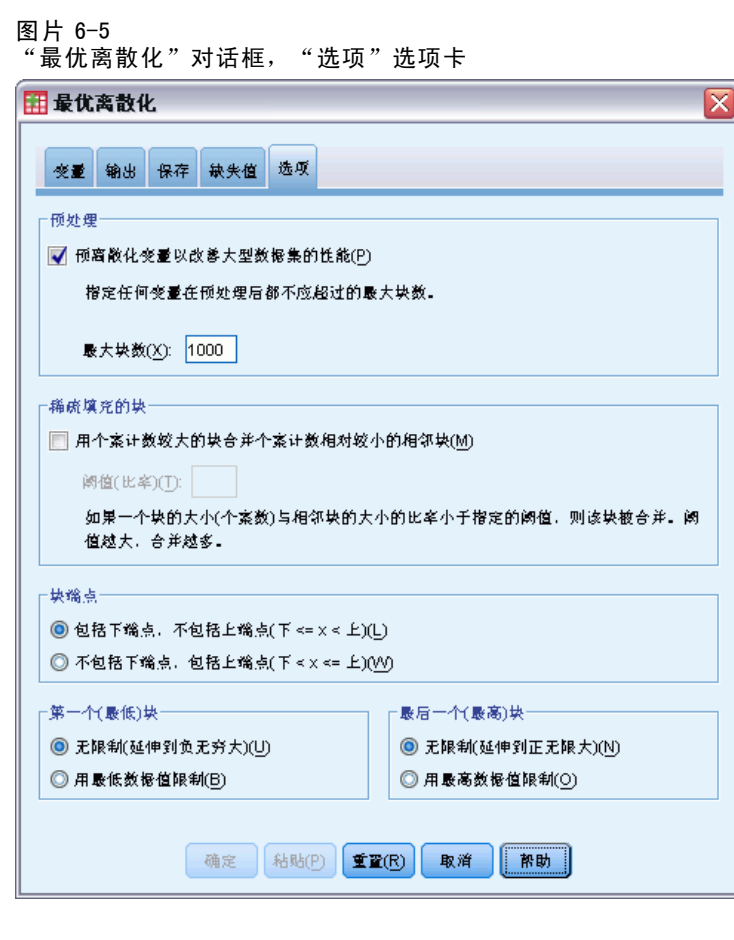

**预处理。** "预离散化"具有许多不同值的离散化输入变量可缩短处理时间,而不会使最 终块的质量发生大幅度下滑。块的最大数量为创建的块的数量设置了一个上限。这样, 如果指定 1000 作为最大值,但离散化输入变量的不同值的数量少于 1000, 则为离散化 输入变量创建的预处理块的数量将等于离散化输入变量中不同值的数量。

希疏填充的块。 有时候,该过程可能会生成仅具有很少个案的块。下面的方案会删 除这些伪分割点:

▶ 对于给定的变量, 假定该算法找到了 nfinal 个分割点, 从而有 nfinal+1 个块。对于块 i = 2、……、n<sub>final</sub>(从值第二低的块到值第二高的块), 计算

 $\frac{size of(b_i)}{\min(sizeof(b_{i-1}),sizeof(b_{i+1}))}$ 

其中 sizeof(b) 是块中的个案数。

▶ 当此值小于指定的合并阈值时,  $b_i$  被认为是稀疏填充的, 并将与 $b_{i-1}$  或 $b_{i+1}$  合并, 具 体取决于哪一个具有较低的类信息熵。

该过程仅穿过这些块一次。

块端点。 此选项指定如何定义区间下限。因为该过程自动确定分割点的值,所以 这主要是偏好的问题。

第一个(最低)块/最后一个(最高)块。这些选项指定如何定义每个离散化输入变量的 最小和最大分割点。通常情况下,该过程假设离散化输入变量可采用实数线上的任何 值,但是,如果由于某些理论或实际的原因需要限制该范围,则可通过最低值/最高 值进行限制。

# OPTIMAL BINNING 命令的附加功能

使用命令语法语言还可以:

■ 通过均等频率方法执行未受监督的离散化(使用 CRITERIA 子命令)。 请参见命令语法参考以获取完整的语法信息。

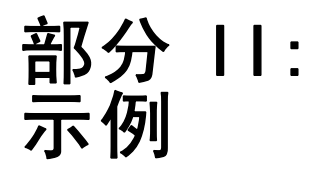

# 验证数据

"验证数据"过程标识可疑的和无效的个案、变量和数据值。

## 验证医疗数据库

医疗集团雇用的分析人员必须保证系统中的信息的质量。此过程涉及检查值和变量并为 数据输入团队的经理准备报告。

章

7

数据库的最后状态收集在 stroke\_invalid.sav 中。 使用?验证数据?过程可获取生成 该报告所需的信息。在 validatedata\_stroke.sps 中可以找到生成这些分析的语法。

## 执行基本检查

E 要运行"验证数据"分析,请从菜单中选择: 数据 > 验证 > 验证数据...

### 验证数据

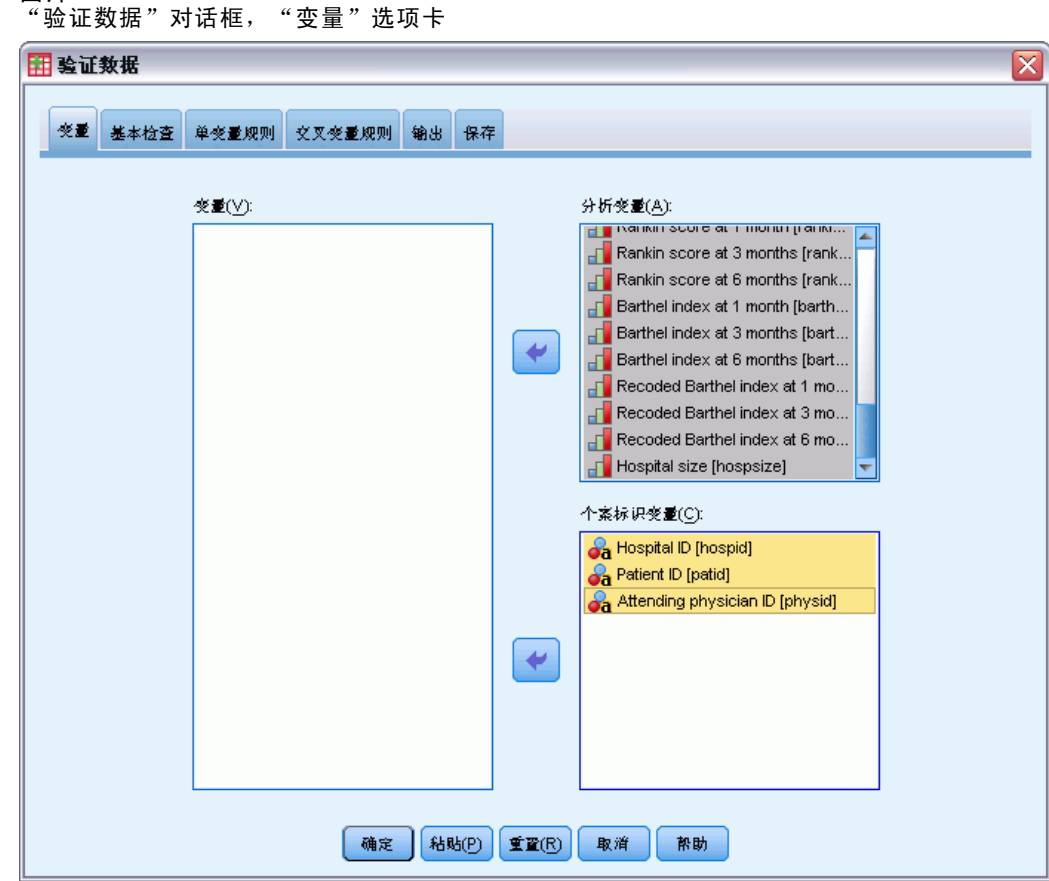

- ▶ 选择 Hospital size 和 Age in years 到 Recoded Barthel index at 6 months 作为分 析变量。
- ▶ 选择 Hospital ID、Patient ID 和 Attending physician ID 作为个案标识变量。
- E 单击基本检查选项卡。

# 图片 7-1

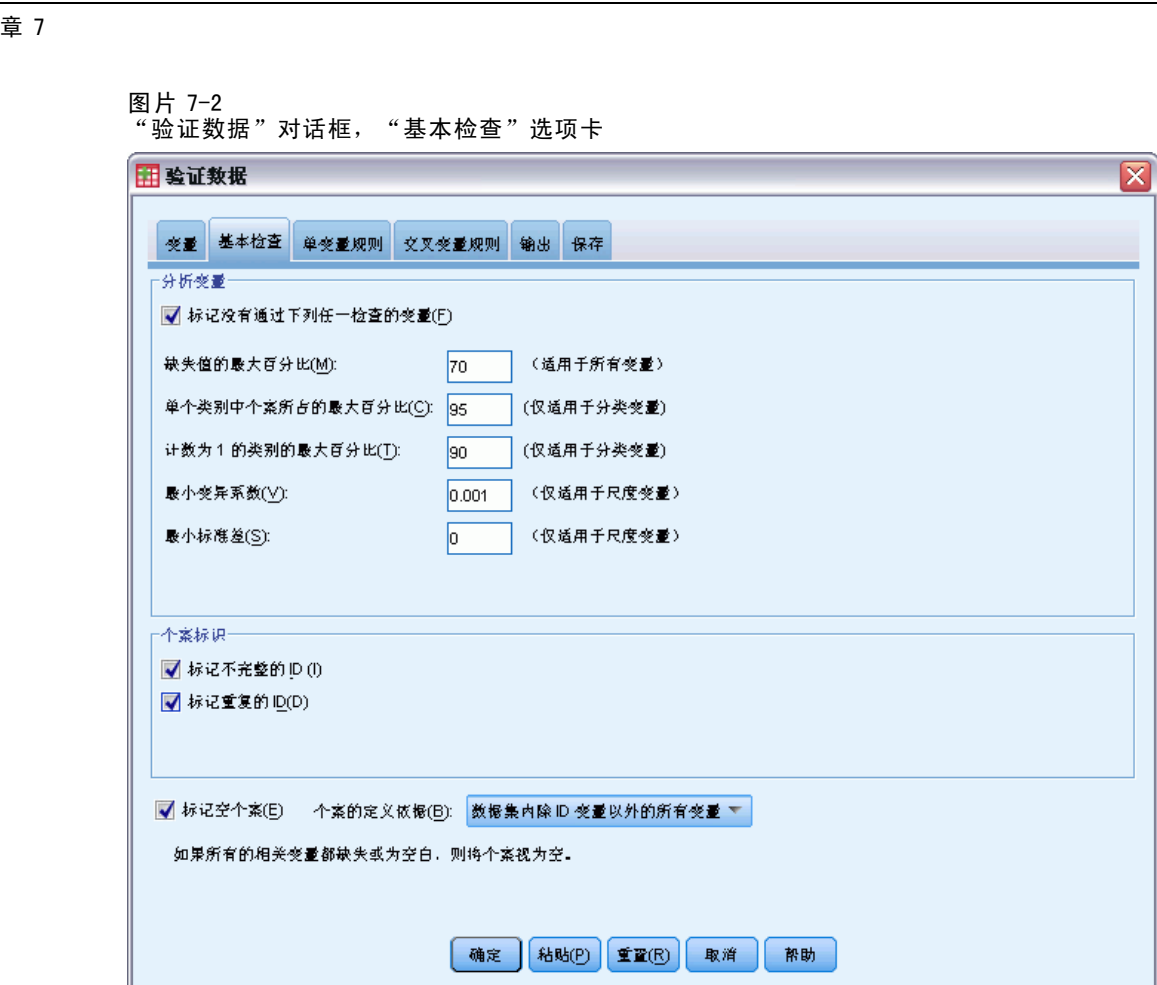

缺省设置为您想要运行的设置。

E 单击确定。

警告

图片 7-3 警告 由于所有个案、变量或数据值通过了请求的检查, 因此不显示某些或全部请求的输出。

分析变量通过了基本检查,并且不存在空个案,因此会显示一个警告,解释为何不 存在与这些检查对应的输出。

58

59

### 不完整标识

图片 7-4 不完整个案标识

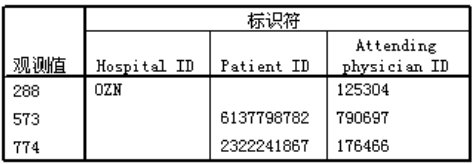

个案标识变量中存在缺失值时,该个案将无法正确标识。在此数据文件中,个案 288 缺 失 Patient ID,而个案 573 和 774 缺失 Hospital ID。

### 重复标识

图片 7-5 重复个案标识(显示了前 11 项)

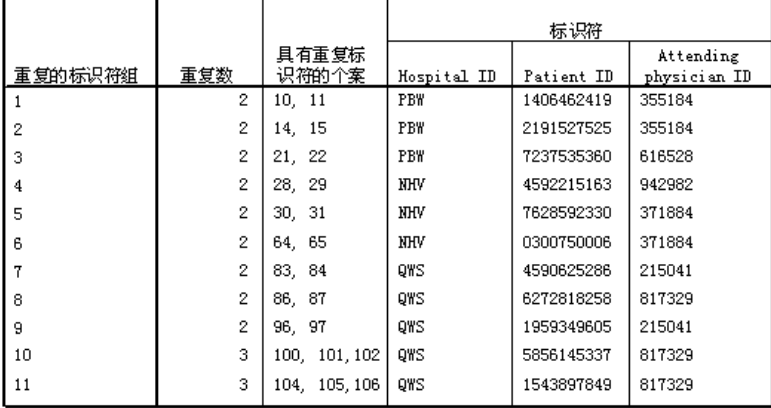

个案应该由标识变量的值的组合唯一标识。这里显示了重复标识表的前 11 个条目。这 些重复标识是具有多个事件的患者,他们在每个事件中作为单独的个案被输入。因为 这些信息可收集在单个行中,所以这些个案应该清除。

## 复制和使用其他文件中的规则

分析人员发现此数据文件中的变量与另一个项目中的变量很相似。为那个项目定义的验证 规则作为关联数据文件的属性保存,可通过复制该文件的数据属性应用于此数据文件。

E 要复制其他文件的规则,请从菜单中选择: 数据 > 复制数据属性...

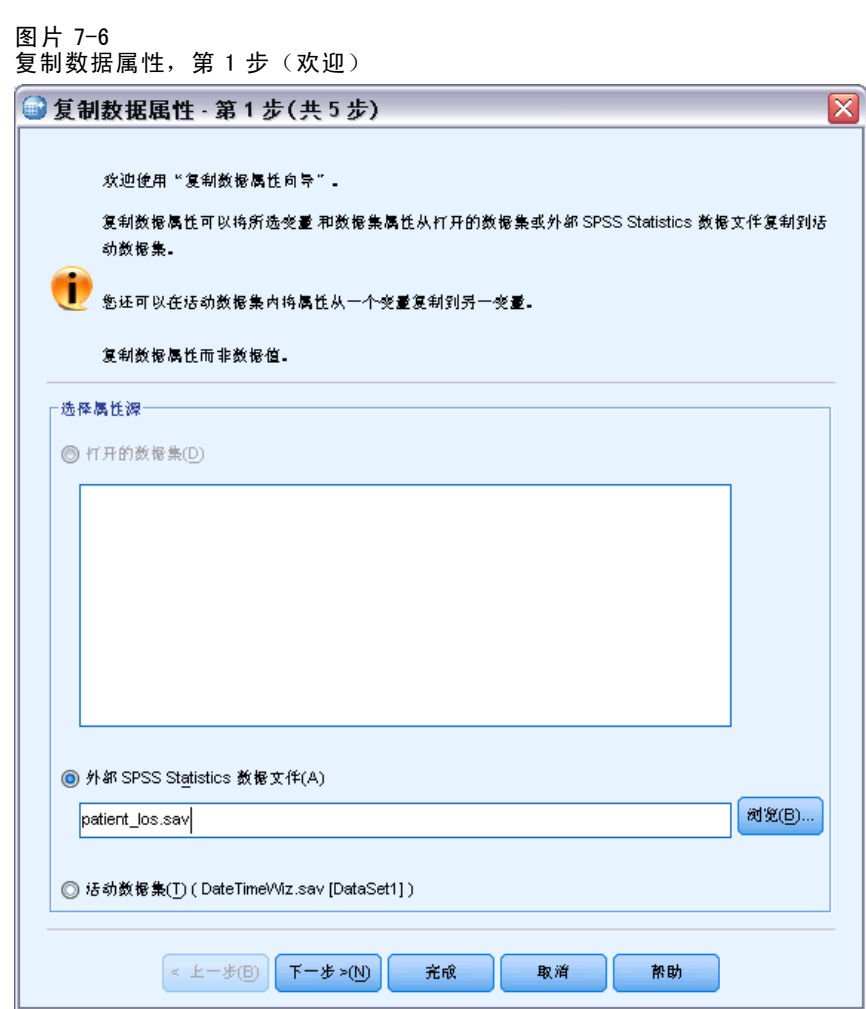

- E 选择从外部 IBM® SPSS® Statistics 数据文件 patient\_los.sav 中复制属性。
- E 单击下一步。

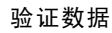

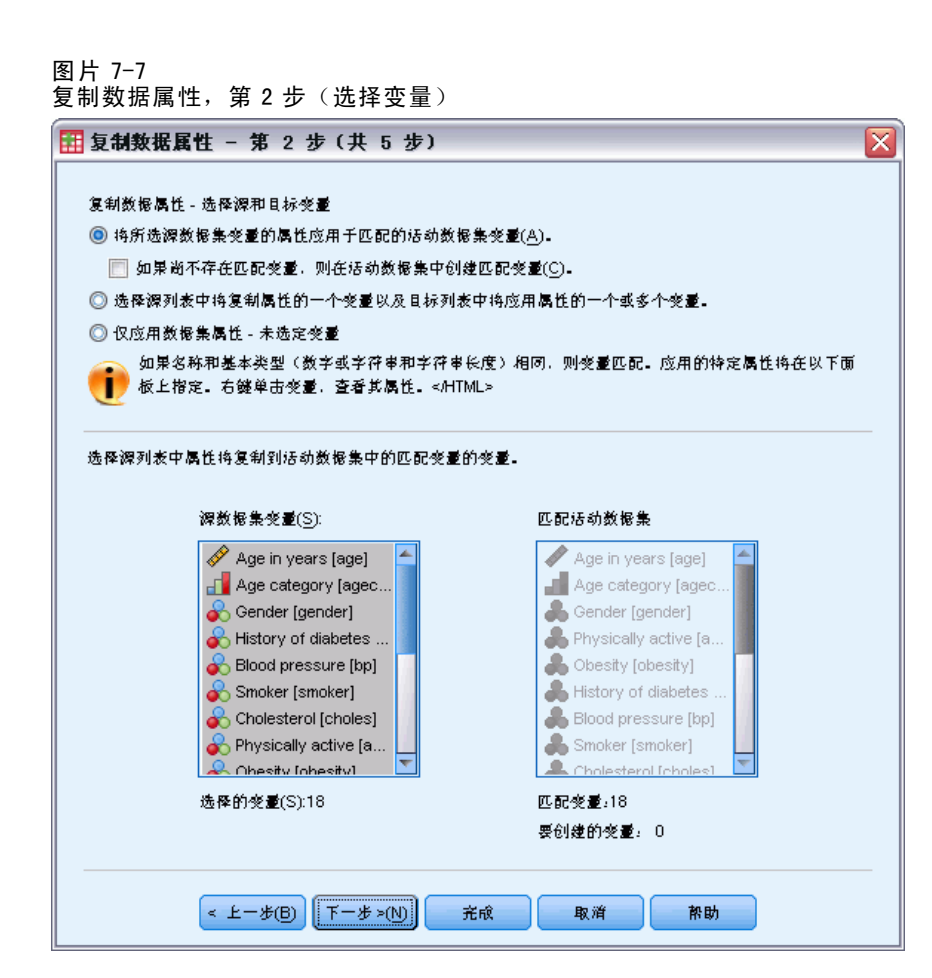

这些就是您要将其属性从 patient\_los.sav 复制到 stroke\_invalid.sav 中的相应变量 的变量。

E 单击下一步。

```
图片 7-8
复制数据属性,第3步(选择变量属性)
田复制数据属性 - 第 3 步 (共 5 步)
                                                                                                                       \overline{\mathsf{x}}复制数据属性 - 选择要复制的变量属性
    选择要复制到活动数据集的变量属性。
    ┌要为现有的选定变量复制的变<mark>量属</mark>性<sup>。</sup>
        ■ 值标签(V)
                                           ◎ 替换(R)
                                                                 ◎合并(M)
        √ 自定义属性(U)
                                           ◎ 替换(R)
                                                                ◎ 合并(M)
        ■缺失值
        ■ 变量标签(L)
        □ 浏量级别(日)
        国角色
        ■ 格式(0)
        国对齐
        ■数据编辑器列宽度(C)
                     \kappa \pm -\frac{1}{2} \left(\frac{1}{2} + \frac{1}{2} + \frac{1}{2}充成
                                                                            取消
                                                                                             帮助
```
- E 取消选择除定制属性外的所有属性。
- E 单击下一步。

62
63

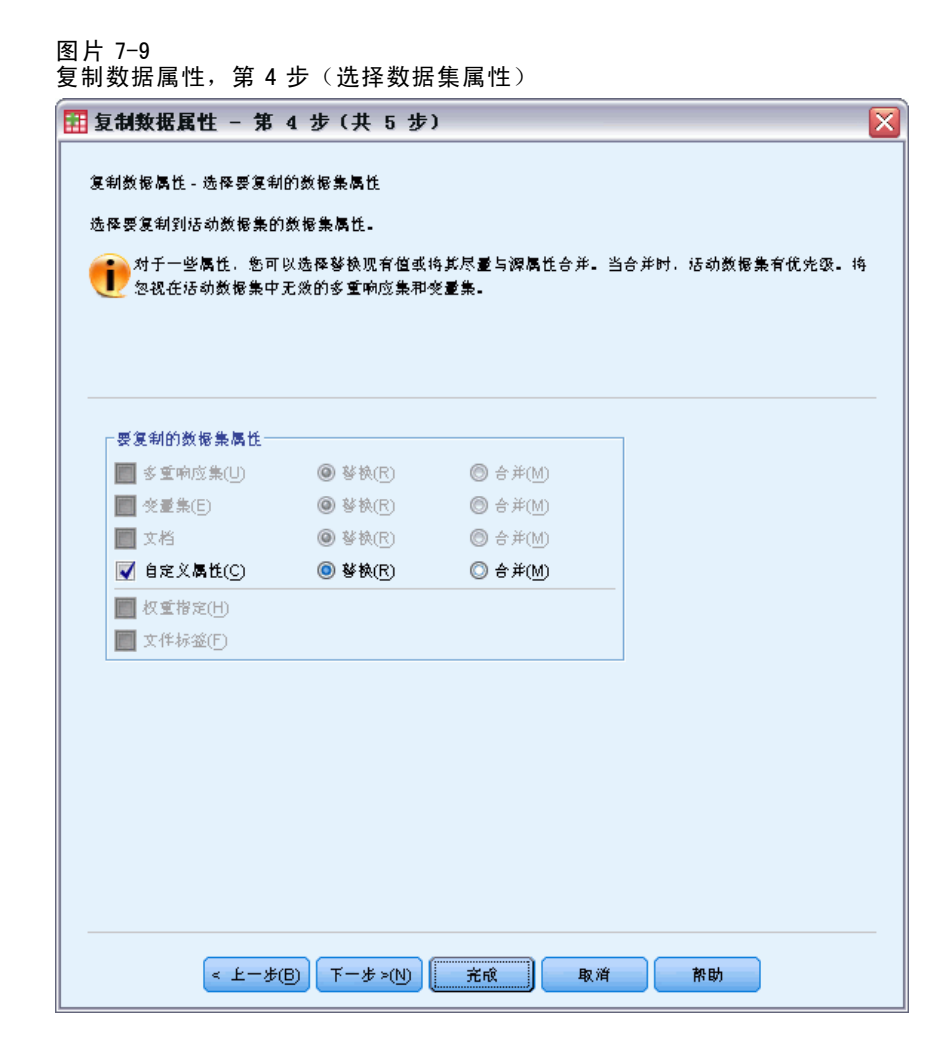

- E 选择定制属性。
- E 单击完成。

现在就可以重用验证规则了。

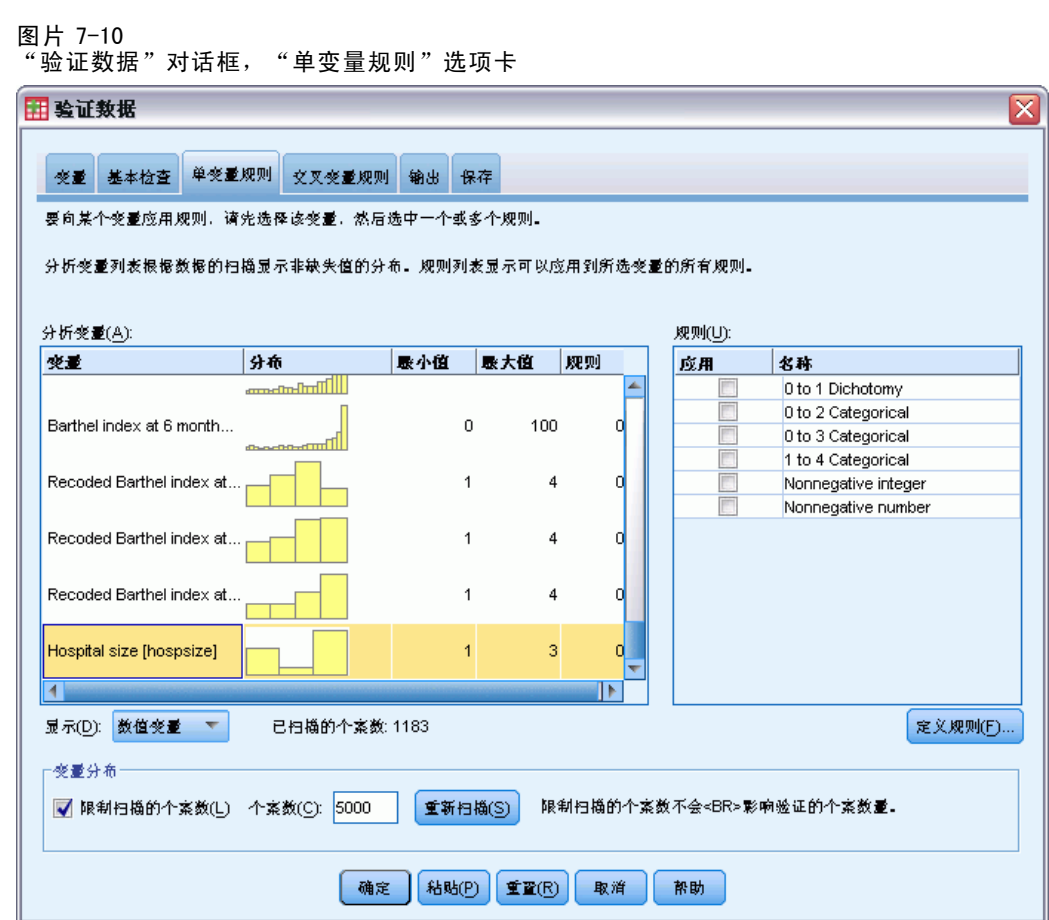

- ▶ 要使用复制的规则验证 stroke invalid. sav 数据,请单击"对话框调用"工具栏按钮 并选择验证数据。
- E 单击单变量规则选项卡。

"分析变量"列表显示了在"变量"选项卡上选择的变量,有关其分布的一些摘要信 息,以及每个变量附加的规则的数目。属性复制自 patient\_los.sav 的变量具有附 加到这些变量的规则。

"规则"列表显示数据文件中可用的单变量验证规则。这些规则全部复制自 patient\_los.sav。注意,这些规则中的一些适用于在其他数据文件中不具有严格对 应项的变量。

64 章 7

65

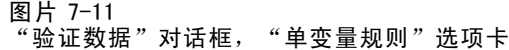

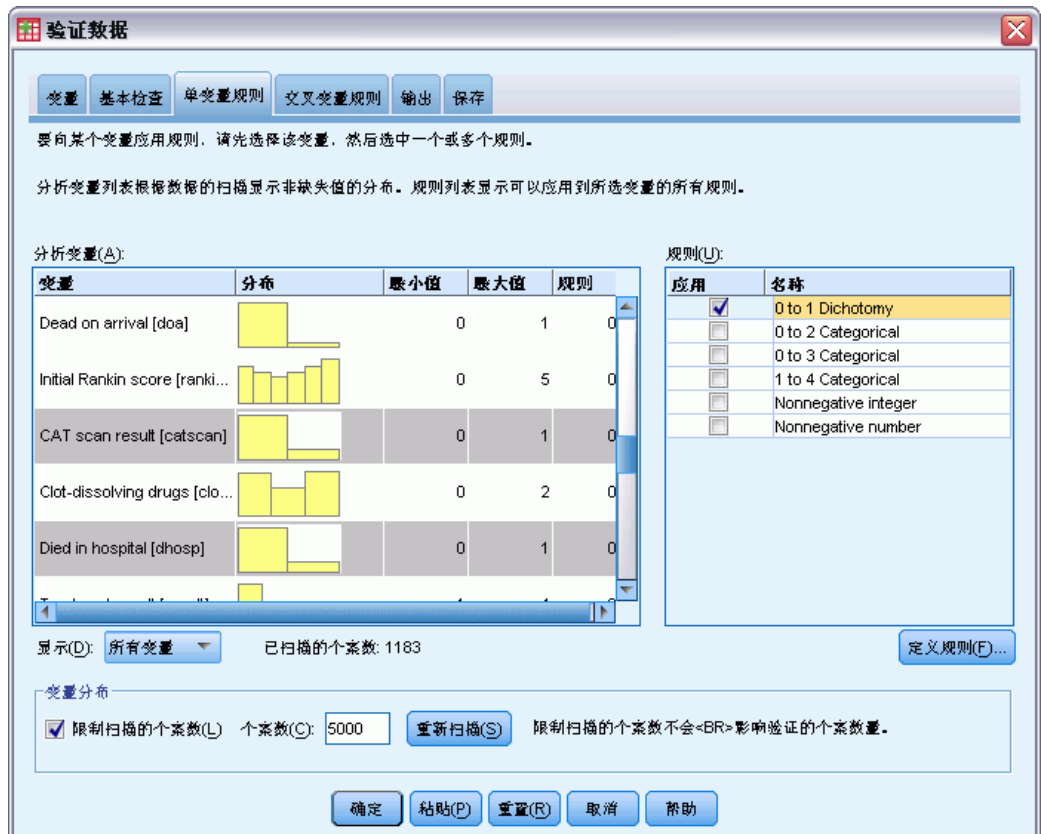

- ▶ 选择 Atrial fibrillation、History of transient ischemic attack、CAT scan result 和 Died in hospital 并应用 0 to 1 Dichotomy 规则。
- ▶ 将 0 to 3 Categorical 应用于 Post-event rehabilitation。
- ▶ 将 0 to 2 Categorical 应用于 Post-event preventative surgery。
- ▶ 将 Nonnegative integer 应用于 Length of stay for rehabilitation。
- ▶ 将 1 to 4 Categorical 应用于 Recoded Barthel index at 1 month 到 Recoded Barthel index at 6 months。
- E 单击保存选项卡。

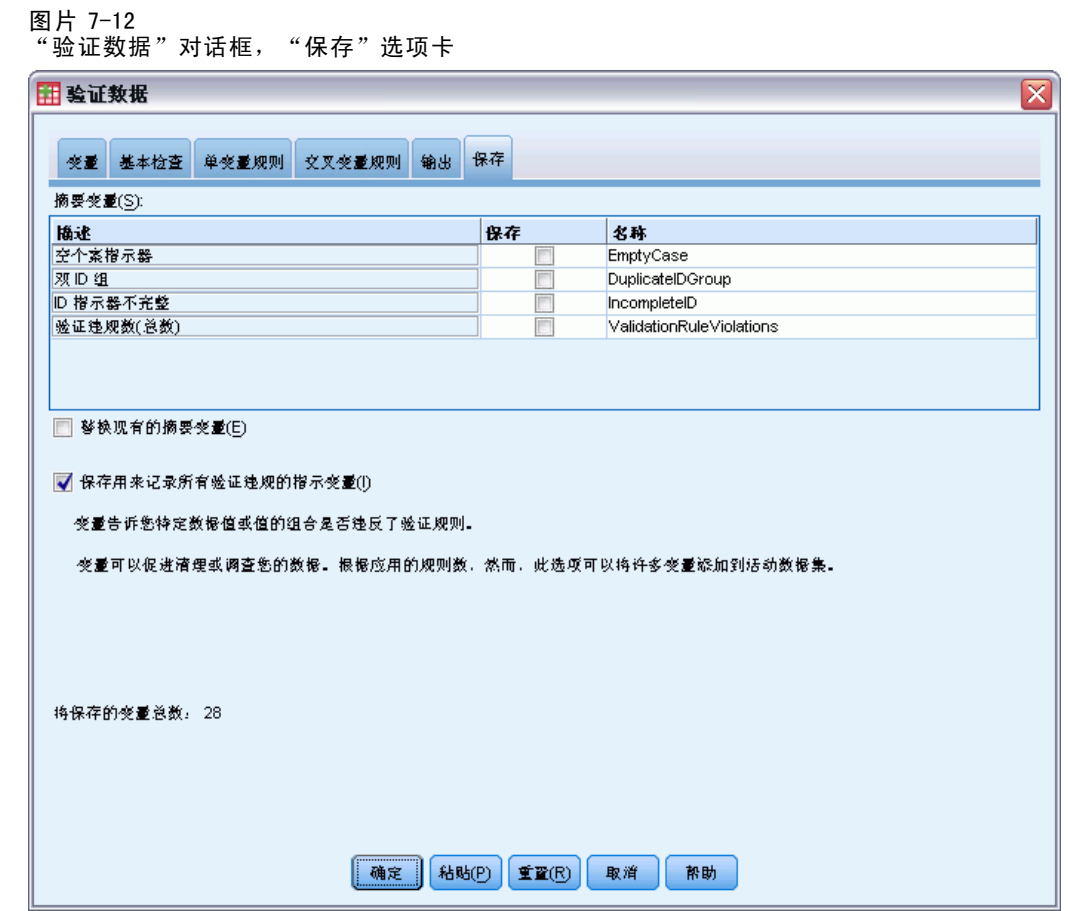

- E 选择保存用来记录所有确认违规的指示变量。使用此过程可以更容易地连接导致违反单变 量规则的个案和变量。
- E 单击确定。

66 章 7

### 验证数据

67

# 规则描述

图片 7-13 规则描述

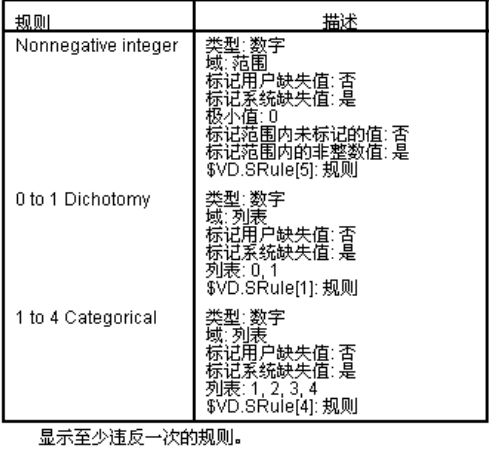

规则描述表显示对所违反的规则的解释。此功能对于跟踪大量验证规则十分有用。

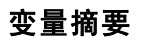

图片 7-14 变量摘要

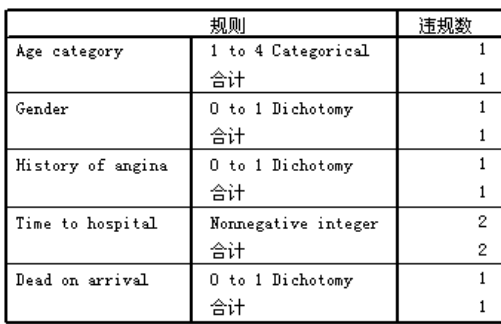

变量摘要表列出至少违反了一个验证规则的变量、所违反的规则,以及每个规则和每 个变量的违规数。

# 个案报告

图片 7-15 个案报告

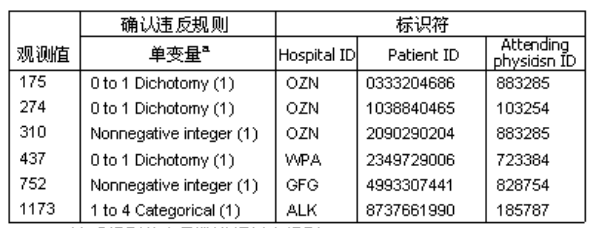

a. 违反规则的变量数遵循每个规则。

个案报告表列出至少违反了一个验证规则的个案(包括个案号和个案标识)、所违反的 规则,以及个案违反该规则的次数。无效值显示在"数据编辑器"中。

|          | recbart3 | solv - | $b_{-}$ | @0to3Cate @0to3Cate @0to1Dich @0to1Dich<br>ity_ | gorical clot gorical rehalotomy obes otomy dhos<br>$p_{-}$ | @0to1Dich<br>otomy_tia | @0to<br>otom |
|----------|----------|--------|---------|-------------------------------------------------|------------------------------------------------------------|------------------------|--------------|
| 1        | 4        | 0.00   | 0.00    | 0.00                                            | 0.00                                                       | 0.00                   | ٠            |
| 2        | 4        | 0.00   | 0.00    | 0.00                                            | 0.00                                                       | 0.00                   |              |
| 3        |          | 0.00   | 0.00    | 0.00                                            | 0.00                                                       | 0.00                   |              |
| 4        | 4        | 0.00   | 0.00    | 0.00                                            | 0.00                                                       | 0.00                   |              |
| 5        | 3        | 0.00   | 0.00    | 0.00                                            | 0.00                                                       | 0.00                   |              |
| 6        | 4        | 0.00   | 0.00    | 0.00                                            | 0.00                                                       | 0.00                   |              |
| 7        | 4        | 0.00   | 0.00    | 0.00                                            | 0.00                                                       | 0.00                   |              |
| 8        | 4        | 0.00   | 0.00    | 0.00                                            | 0.00                                                       | 0.00                   |              |
| 9        | 4        | 0.00   | 0.00    | 0.00                                            | 0.00                                                       | 0.00                   |              |
| 10       | 2        | 0.00   | 0.00    | 0.00                                            | 0.00                                                       | 0.00                   | ▼            |
| 88.<br>٠ |          |        |         |                                                 |                                                            |                        |              |
| 数据视图     | 变量视图     |        |         |                                                 |                                                            |                        |              |

图片 7-16 具有保存的违规指示器的"数据编辑器"

每次应用验证规则时都会生成一个单独的指示变量。因此,@0to3Categorical\_clotsolv\_ 表示对变量 Clot-dissolving drugs 应用? to 3 Categorical对于给定个案, 指出哪个变 量值无效的最简单方法就是扫描指示变量的值。值为 1 表示关联变量的值无效。

69

|      | recbart3 |            |            |           |           | @0to1Dich @0to1Dichotom @0to1Dichotom @1to4Categoric  Nonnegativeinter |  |
|------|----------|------------|------------|-----------|-----------|------------------------------------------------------------------------|--|
|      |          | otomy_doa_ | y gender – | y_angina_ | al agecat | er time                                                                |  |
| 172  | 4        | 0.00       | 0.00       | 0.00      | 0.00      | $0.00^{\circ}$                                                         |  |
| 173  | 4        | 0.00       | 0.00       | 0.00      | 0.00      | 0.00                                                                   |  |
| 174  | 3        | 0.00       | 0.00       | 0.00      | 0.00      | 0.00                                                                   |  |
| 175  | 2        | 0.00       | 0.00       | 1.00      | 0.00      | 0.00                                                                   |  |
| 176  | 4        | 0.00       | 0.00       | 0.00      | 0.00      | 0.00                                                                   |  |
| 177  | 3        | 0.00       | 0.00       | 0.00      | 0.00      | 0.00                                                                   |  |
| 178  | 4        | 0.00       | 0.00       | 0.00      | 0.00      | 0.00                                                                   |  |
| 179  | З        | 0.00       | 0.00       | 0.00      | 0.00      | 0.00                                                                   |  |
| 180  | 3        | 0.00       | 0.00       | 0.00      | 0.00      | 0.00                                                                   |  |
| 181  | 4        | 0.00       | 0.00       | 0.00      | 0.00      | 0.00                                                                   |  |
| 182  | 4        |            |            |           |           |                                                                        |  |
|      | ∢        |            |            |           | 38        | ۱                                                                      |  |
| 数据视图 | 变量视图     |            |            |           |           |                                                                        |  |

图片 7-17 带个案 175 的违规指示器的"数据编辑器"

转到个案 175,也就是第一个违规的个案。要加快搜索速度,请查看变量摘要表中与这 些变量关联的指示器。很容易看到 History of angina 具有无效值。

图片 7-18 具有无效的"History of angina"值的"数据编辑器"

|      | af                                     | smoker    | choles        | angina       | mi       | nitro    | anticlot | tia    |
|------|----------------------------------------|-----------|---------------|--------------|----------|----------|----------|--------|
| 172  | 0                                      | 0         |               | О            |          |          |          | 0      |
| 173  |                                        | 0         |               | 0            | 0        |          | 0        | Π      |
| 174  | 0                                      | 0         |               |              | 0        | 0        | 0        | 0      |
| 175  | 0                                      | 0         |               | и            | 0        | 0        | 0        | 0      |
| 176  | 0                                      | Л         | n             | 0            | 0        | Π        | 0        | Ω      |
| 177  | $\begin{array}{c} \square \end{array}$ | Л         |               | 0            | 0        | Π        | 0        |        |
| 178  | 0                                      | n         | $\Omega$      | 0            | 0        | Π        | 0        | Ω      |
| 179  | 0                                      | Л         |               | $\mathbf{0}$ | 0        | Ω        | 0        | Π      |
| 180  | 0                                      | $\bigcap$ |               |              | и        |          |          | 0      |
| 404  | $\Omega$                               | $\Omega$  | $\Omega$<br>照 | $\Omega$     | $\Omega$ | $\Omega$ | $\Omega$ | ച<br>٠ |
| 数据视图 | 变量视图                                   |           |               |              |          |          |          |        |

History of angina 具有值 –1。这个值对于数据文件中的治疗和结果变量来说是有效缺 失值,它在此处无效的原因是患者病史值当前尚未定义用户缺失值。

# 定义自己的规则

从 patient\_los.sav 复制的验证规则非常有用,但您需要定义更多规则才能完成这项工 作。此外,有时到达时已死亡的患者会被错误地标记为在医院死亡。单变量验证规则无 法捕获这种情况,因此您需要定义交叉变量规则处理这种情况。

- E 单击?对话框调用?工具栏按钮并选择验证数据。
- ▶ 单击单变量规则选项卡。(您需要为 Hospital size、度量 Rankin 得分的变量以及对应于 未重新编码的 Barthel 指数的变量定义规则。)
- ▶ 单击定义规则。
	- 图片 7-19

……<br>"定义验证规则"对话框, "单变量规则"选项卡

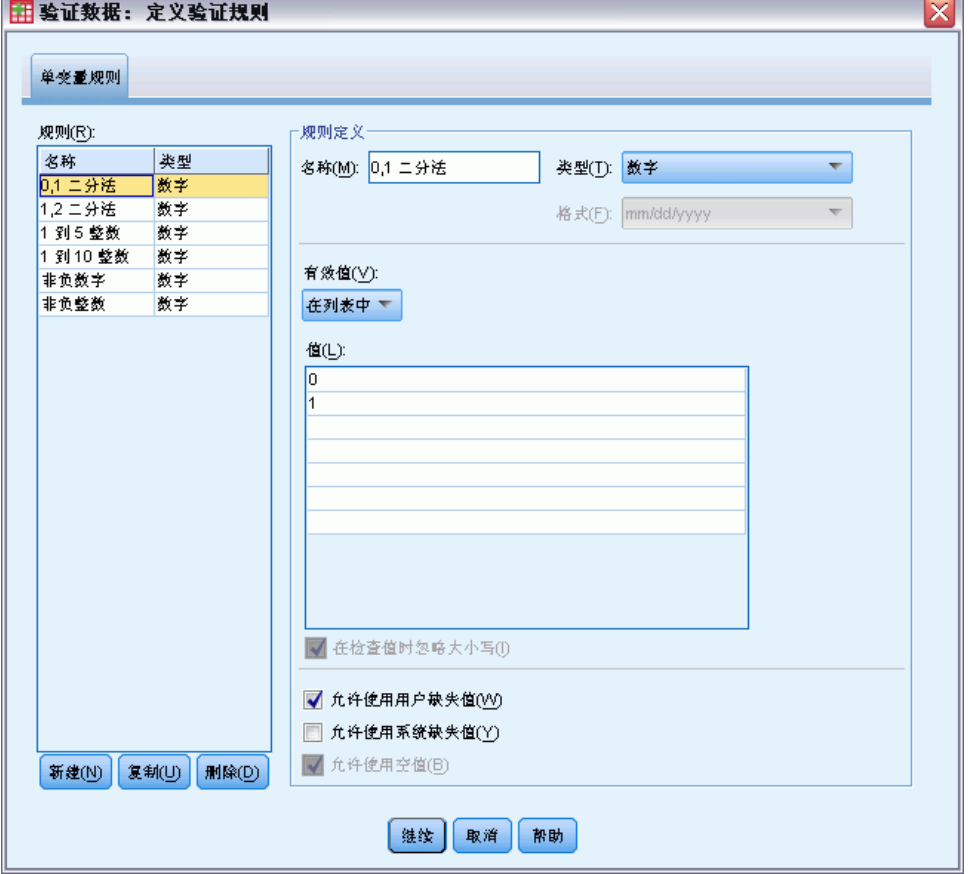

显示了当前定义的规则,其中?规则?列表中选择了 0 to 1 Dichotomy, 并且规则的属性显 示在?规则定义?组中。

E 要定义规则,请单击新建。

验证数据

### 图片 7-20

"定义验证规则"对话框,"单变量规则"选项卡(定义了"1 to 3 Categorical")

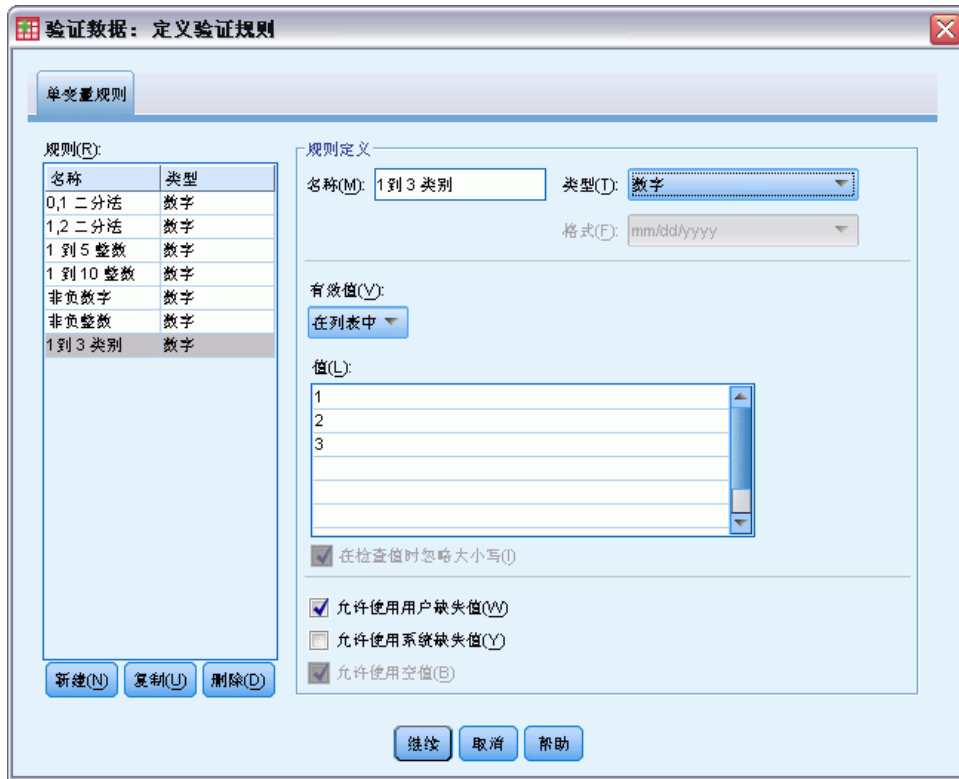

- ▶ 键入 1 to 3 Categorical 作为规则名称。
- ▶ 对于?有效值?, 选择在列表中。
- E 键入 1、2 和 3 作为值。
- E 取消选择允许使用系统缺失值。
- ▶ 要为 Rankin 得分定义规则, 请单击新建。

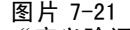

"定义验证规则"对话框,"单变量规则"选项卡(定义了"0 to 5 Categorical")

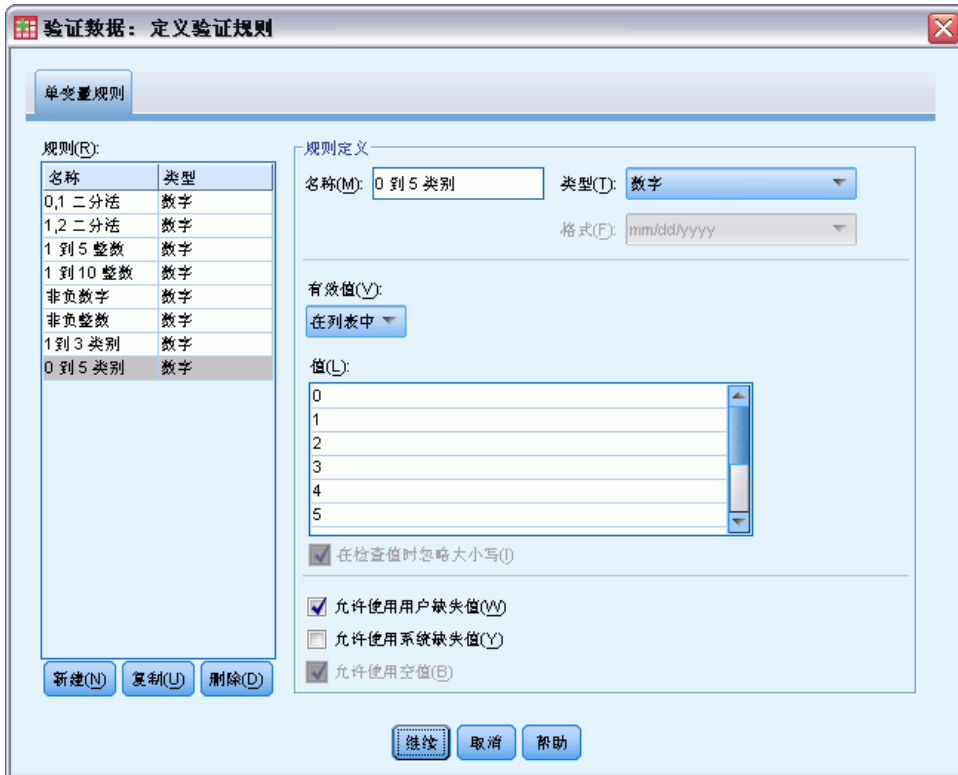

- ▶ 键入 0 to 5 Categorical 作为规则名称。
- ▶ 对于?有效值?, 选择在列表中。
- ▶ 键入 0、1、2、3、4 和 5 作为值。
- E 取消选择允许使用系统缺失值。
- ▶ 要为 Barthel 指数定义规则, 请单击新建。

章 7

验证数据

# 图片 7-22

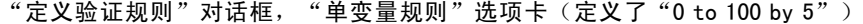

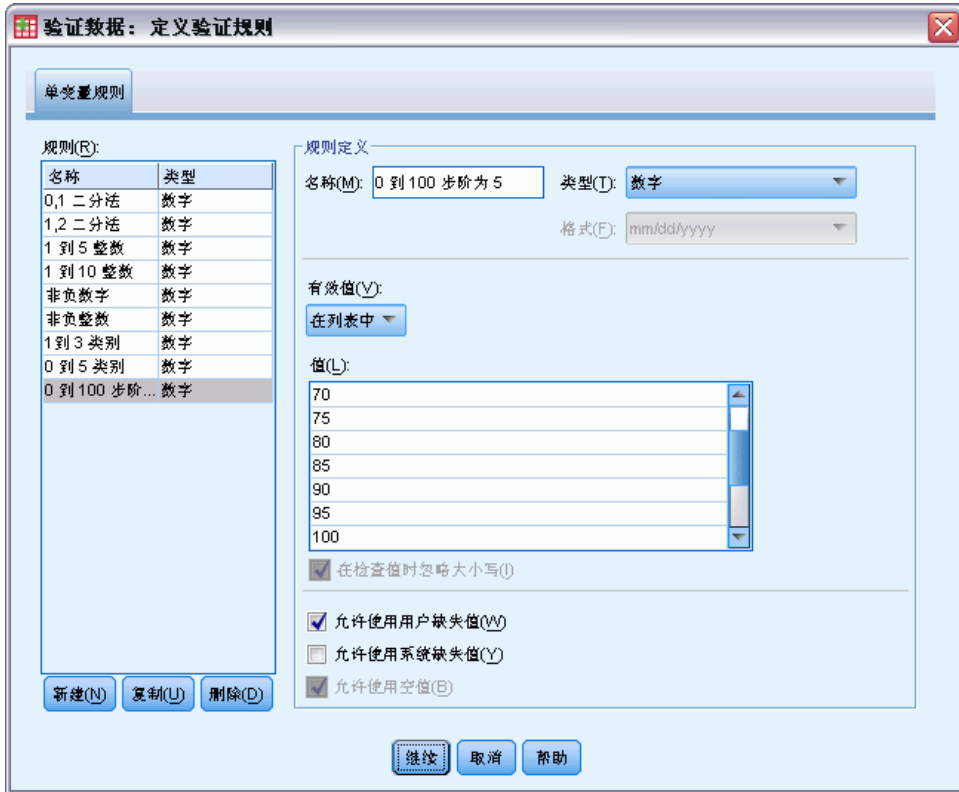

- ▶ 键入 0 to 100 by 5 作为规则名称。
- E 对于?有效值?,选择在列表中。
- ▶ 键入 0、5、…, 以及 100 作为值。
- ▶ 取消选择允许使用系统缺失值。
- E 单击继续。

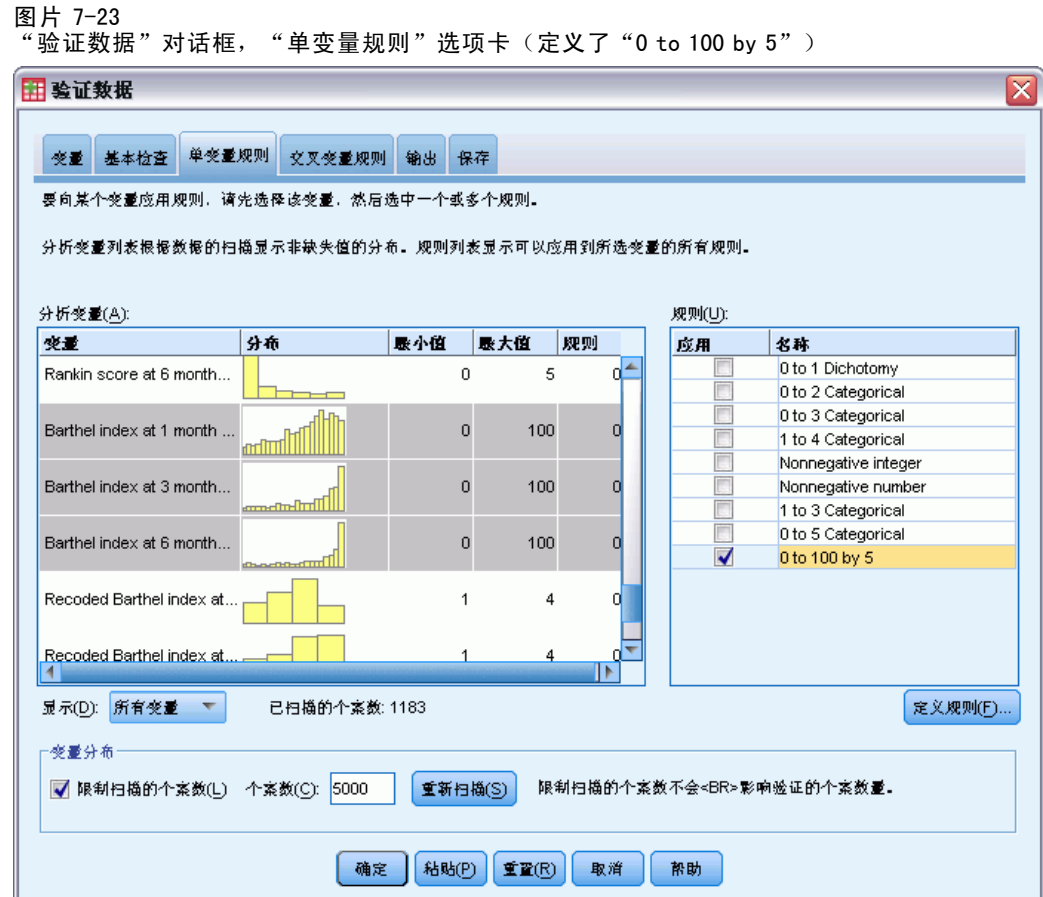

现在您需要将定义的规则应用于分析变量。

- ▶ 将 1 to 3 Categorical 应用于 Hospital size。
- ▶ 将 0 to 5 Categorical 应用于 Initial Rankin score 和 Rankin score at 1 month 到 Rankin score at 6 months。
- ▶ 将 0 to 100 by 5 应用于 Barthel index at 1 month 到 Barthel index at 6 months。
- E 单击交叉变量规则选项卡。

当前未定义任何规则。

▶ 单击定义规则。

74 章 7

验证数据

### 图片 7-24

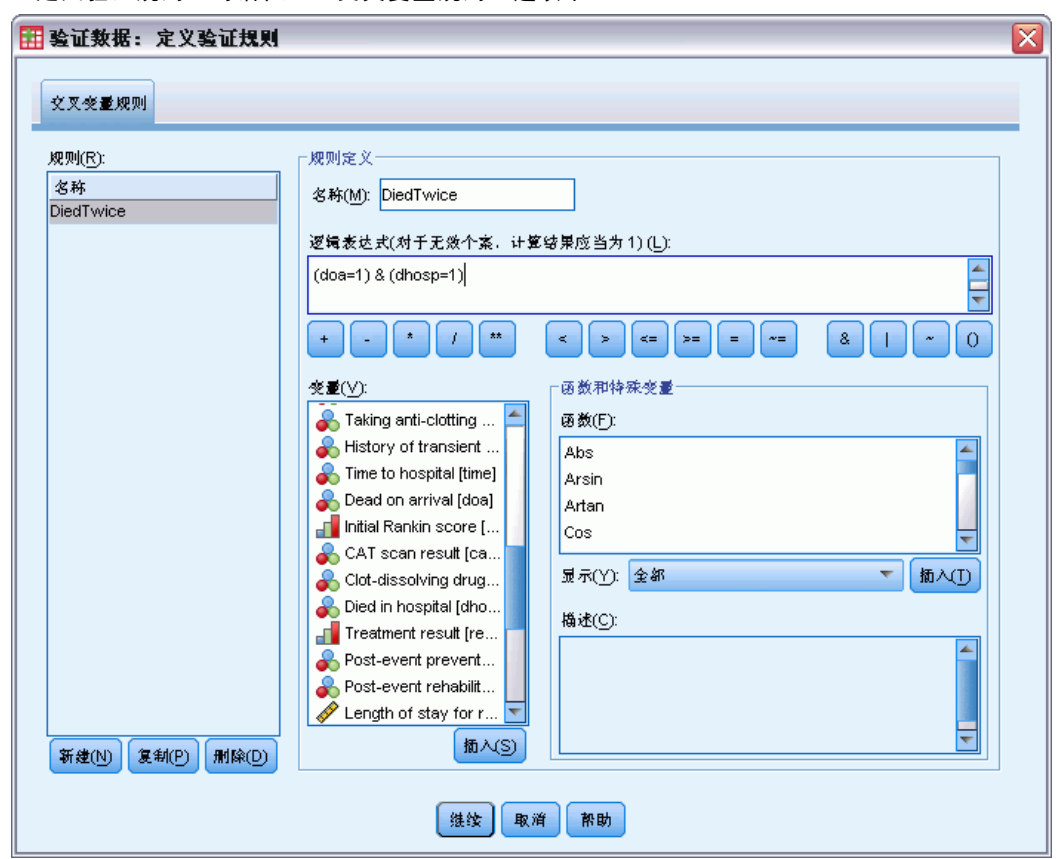

"定义验证规则"对话框, "交叉变量规则"选项卡

如果不存在任何规则,则会自动创建一个新的占位符规则。

- ▶ 键入 DiedTwice 作为规则名称。
- ▶ 键入 (doa=1) & (dhosp=1) 作为逻辑表达式。如果患者既记录为达到时已死亡又记录 为院内死亡, 则将返回值 1。
- E 单击继续。

"交叉变量规则"选项卡中会自动选择新定义的规则。

E 单击确定。

# 交叉变量规则

图片 7-25 交叉变量规则

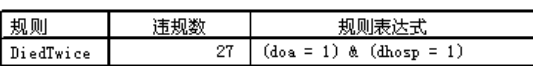

交叉变量规则摘要列出至少违反了一次的交叉变量规则、违规数,以及对所违反的 每个规则的描述。

# 个案报告

图片 7-26 个案报告

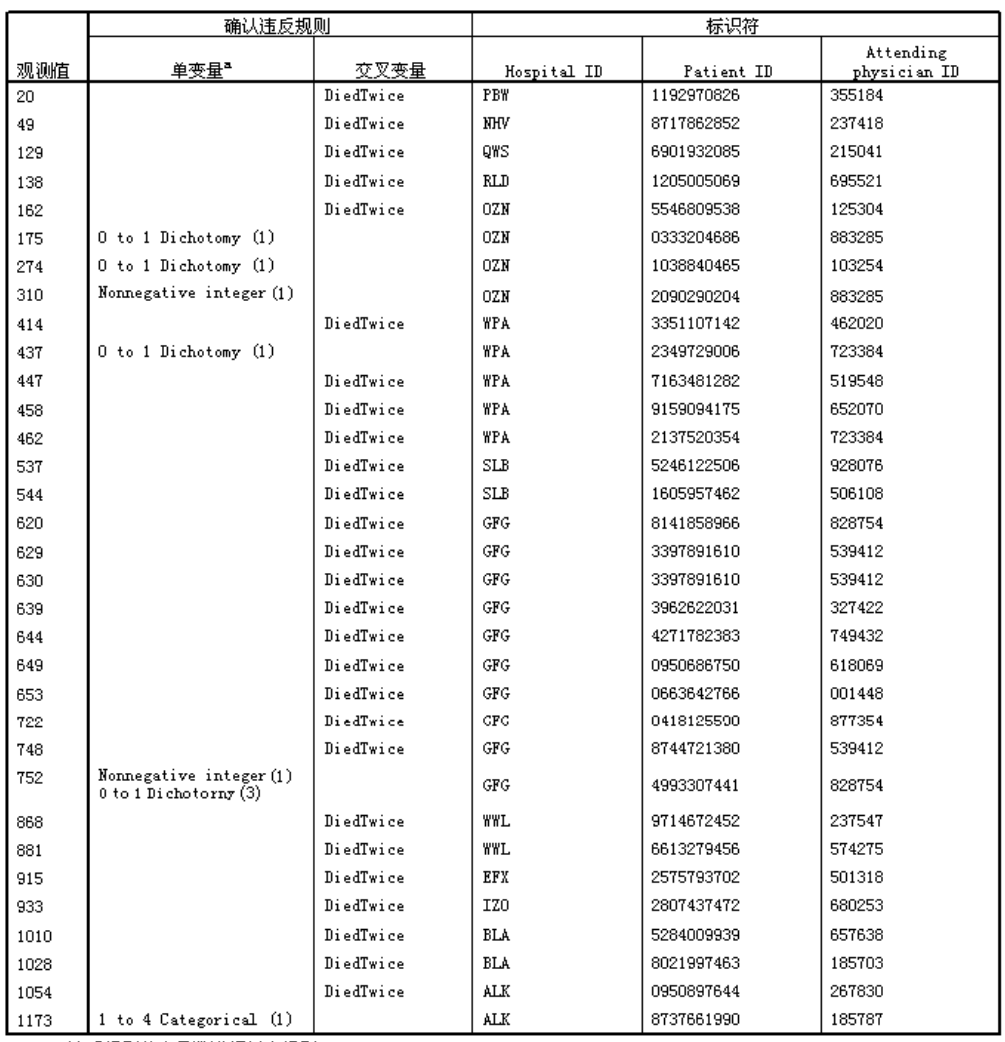

a. 违反规则的变量数遵循每个规则。

个案报告现在包括违反了交叉变量规则的个案以及以前发现的违反了单变量规则的个 案。所有这些个案都需要报告到数据输入以便进行更正。

# 摘要

分析人员具备了向数据输入经理作出初步报告所需的信息。

77

# 相关过程

"验证数据"过程是一个有用的数据质量控制工具。

[标识异常个案](#page-111-0)过程分析数据中的模式并标识具有一些类型各异的显著值的个案。

章 8

# 自动数据准备

准备分析数据是任何项目中最重要的步骤之一,而从传统来说也是最耗时的步骤之 一。"自动数据准备 (ADP)"为您处理任务,分析您的数据并识别修正,筛选出存在 问题或可能无用的字段,并在适当的情况下派生新的属性,通过智能筛选技术改进性 能。您可以通过完全自动的方式使用算法,这种方式可以允许选择并应用修正;或者 也可以通过交互式方式使用算法,这种方式可以在做出更改前对其进行预览,并按照 需要进行接受或拒绝。

通过使用 ADP, 您可以快速、轻松地准备数据以供建模, 无需具备相关统计概念 的预备知识。您可以更快速地构建模型并进行评分。此外,使用 ADP 还能提高自动 化建模过程。

# 交互式使用自动数据准备

在调查业主保险理赔方面拥有有限资源的保险公司希望构建一个模型来标记具有潜在欺 骗性的可疑理赔。他们在 insurance claims.sav 中收集了之前理赔的信息样本。 构建 模型前,他们将使用自动数据准备来准备数据进行建模。由于他们希望能够在应用转换 前查看建议的转换,他们将在交互模式下使用自动数据准备。

# 在目标之间选择

▶ 要交互式运行"自动数据准备",请从菜单中选择: 转换 > 准备建模数据 > 交互式...

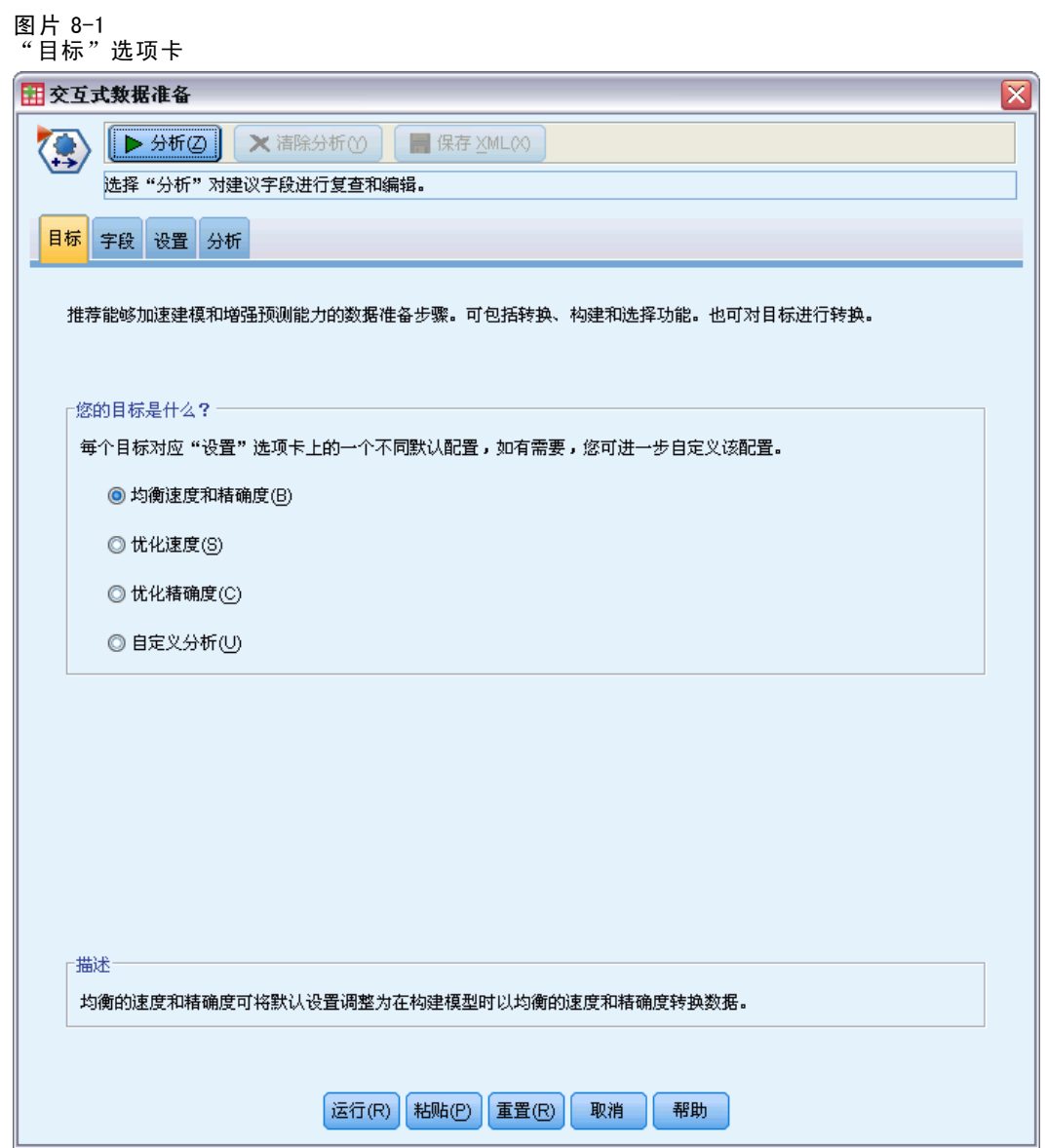

第一个选项卡显示控制缺省设置的目标,但目标之间的实际差别是什么?通过使用每个 目标运行过程,我们可以看到结果的差别。

▶ 确保选择了均衡速度&精确度并单击分析。

图片 8-2 "分析"选项卡,均衡目标的字段处理摘要

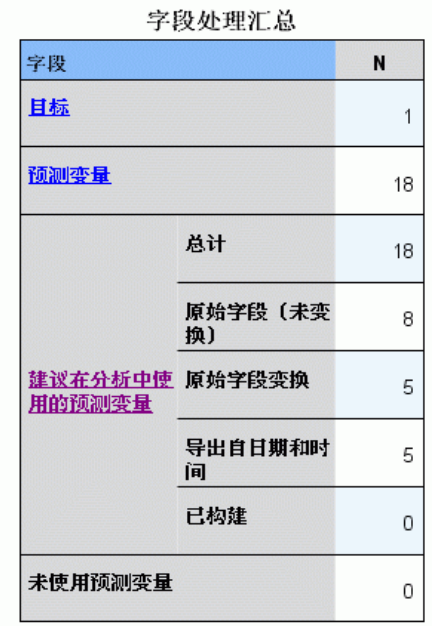

在过程处理数据时,关注自动切换到"分析"选项卡。缺省主视图是"字段处理摘 要",其中概述了自动数据准备如何处理字段。将有一个目标,18 个输入,同时建议使 用 18 个字段来建模。对于建议用于建模的字段,9 个为原始输入字段,4 个为原始输入 字段的转换,5 个派生自日期和时间字段。

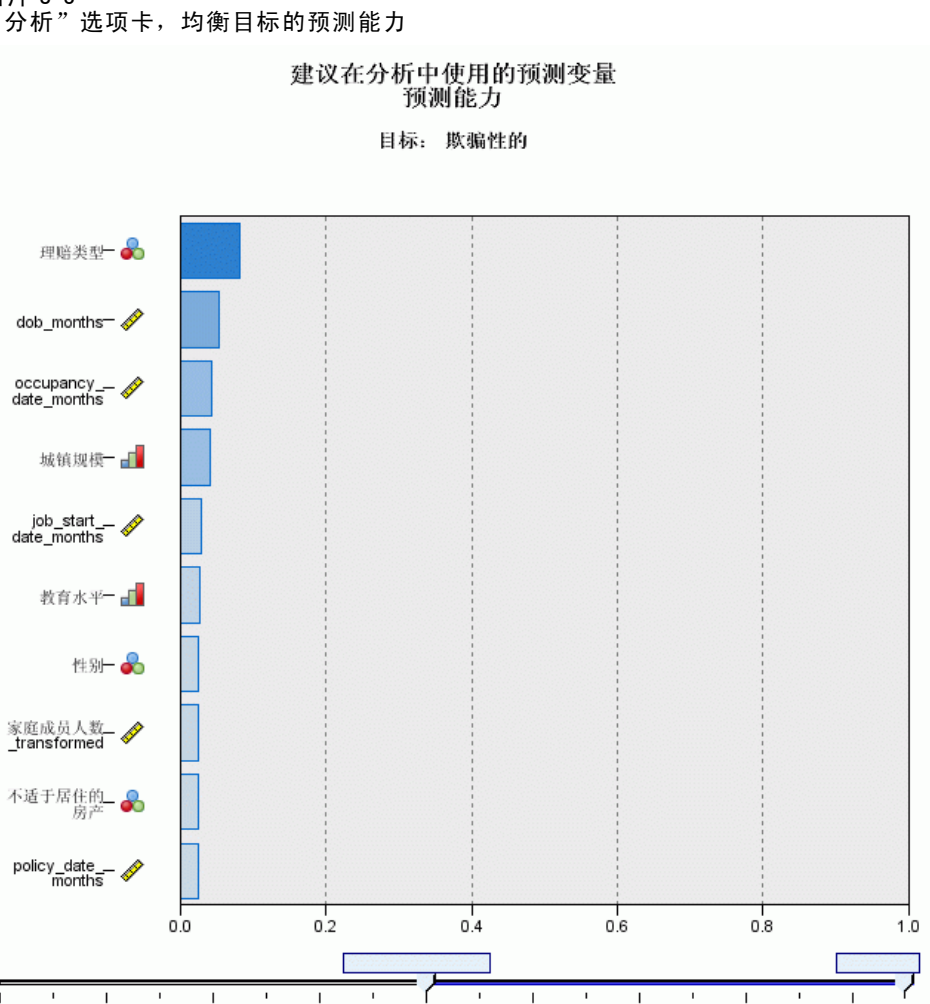

图片 8-3 "分析"选项卡,均衡目标的预测能力

缺省辅助视图是"预测能力",可使您快速了解哪个建议字段对于建模最有用。注意, 当建议 18 个预测变量用于分析时,缺省情况下只有前 10 个预测变量显示在预测能力图 表中。要显示更多或更少字段,使用图表下面的幻灯片控件。

将均衡速度和精确度作为目标时,理赔类型被标识为"最佳"预测变量,之后是家庭成员 人数和索赔人的当前年龄(以月为单位计算的从出生之日起到当前日期的持续时间)。

- ▶ 单击清除分析, 然后单击"目标"选项卡。
- ▶ 选择优化速度并单击分析。

图片 8-4 "分析"选项卡,优化速度时的字段处理摘要

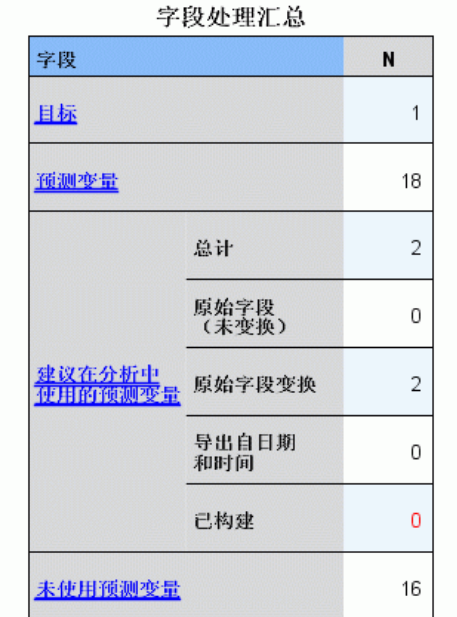

- 无法构建有用的预测变量。最常见的原因是: 太少的连续预测变量与目标高度关<br>联, 或所有连续预测变量都不相关。

在过程处理数据时,关注再次自动切换到"分析"选项卡。在此个案中,只建议使用 2 个字段来建模,且这两个字段必须都是原始字段的转换。

自动数据准备

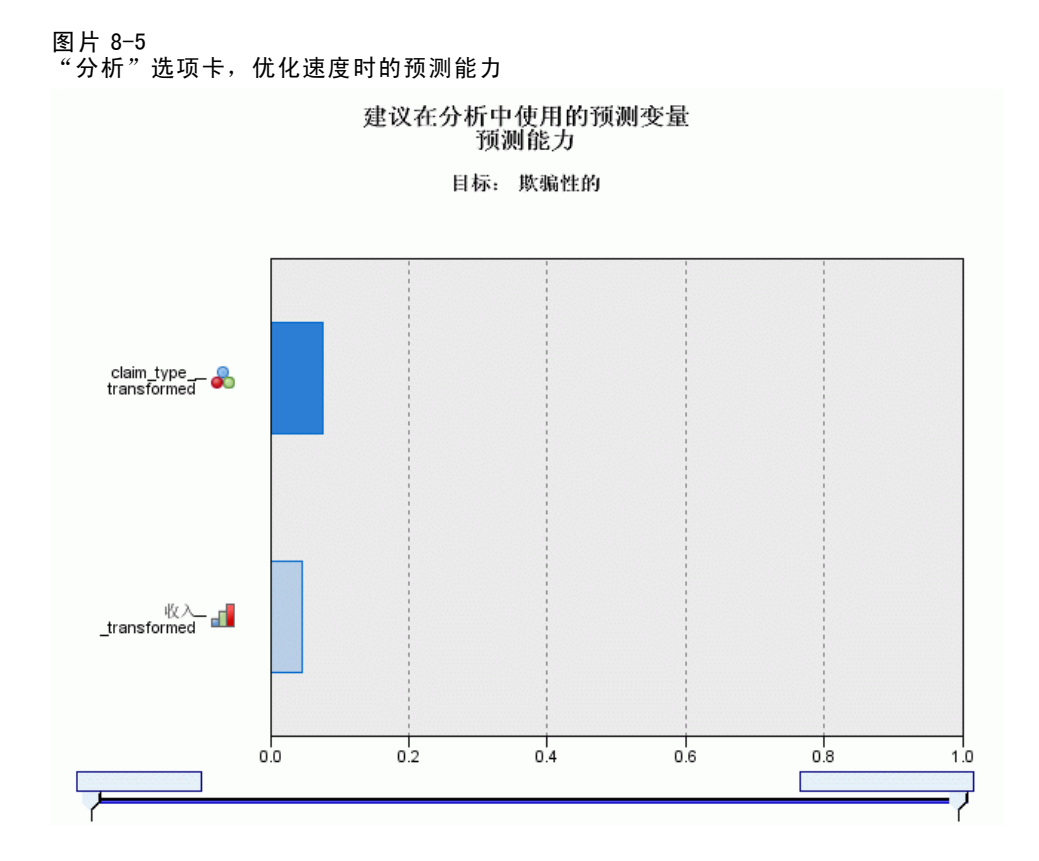

将优化速度作为目标时, claim\_type\_transformed 被标识为"最佳"预测变量, 之后 是 income\_transformed。

- ▶ 单击清除分析, 然后单击"目标"选项卡。
- E 选择优化精确度并单击分析。

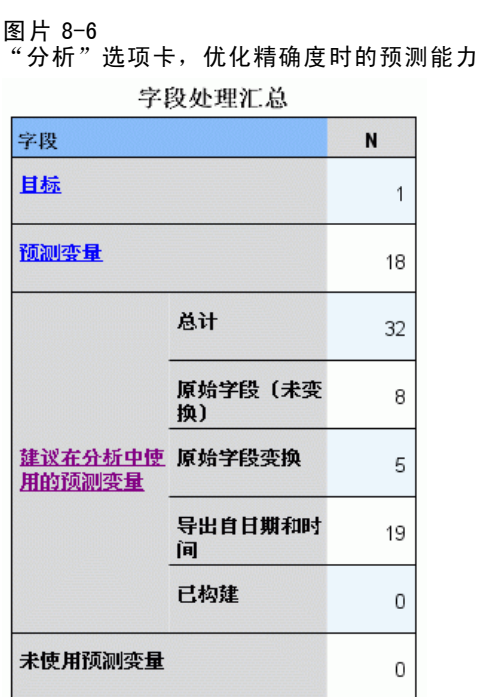

将优化精确度作为目标时,建议使用 32 个字段来建模,因为通过从日期提取日、月和 年,从时间提取小时、分钟和秒,可以从日期和时间派生出更多字段。

### 自动数据准备

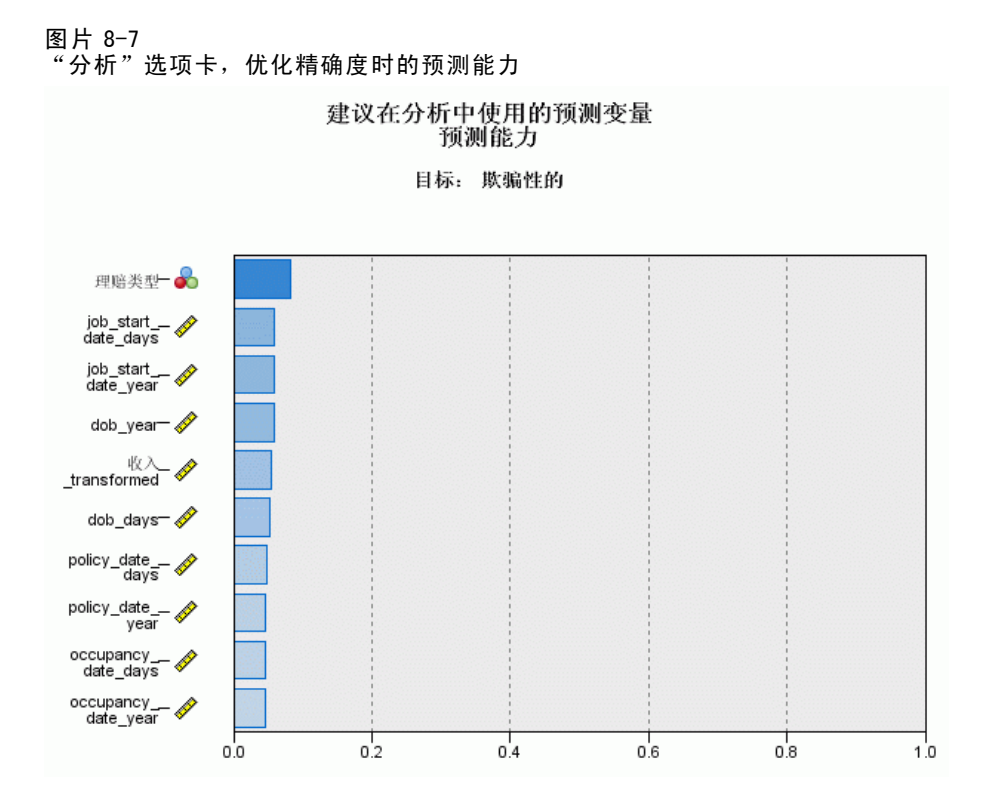

理赔类型被标识为"最佳"预测变量,之后是索赔人开始其最近工作的天数(从工作 开始日期到当前日期的持续时间)以及索赔人开始其当前工作的年份(从工作开始日 期中提取)。

汇总:

- 均衡速度&精确度将从日期创建可用于建模的字段,同时可转换类似 reside 的连续字 段以使它们更加正态地分布。
- 优化精确度将从日期创建一些额外字段(它还将检查离群值,如果目标是连续的,可 将其转换以使其更加正态地分布)。
- 优化速度不会准备日期, 也不会重新调整连续字段, 但会在目标为分类时合并分类预 测变量的类别并离散化连续预测变量(同时在目标为连续时执行特征选择和构建)。

保险公司决定进一步探索优化精确度结果。

▶ 从主视图下拉列表选择字段。

# 字段和字段详细信息

图片 8-8 字段

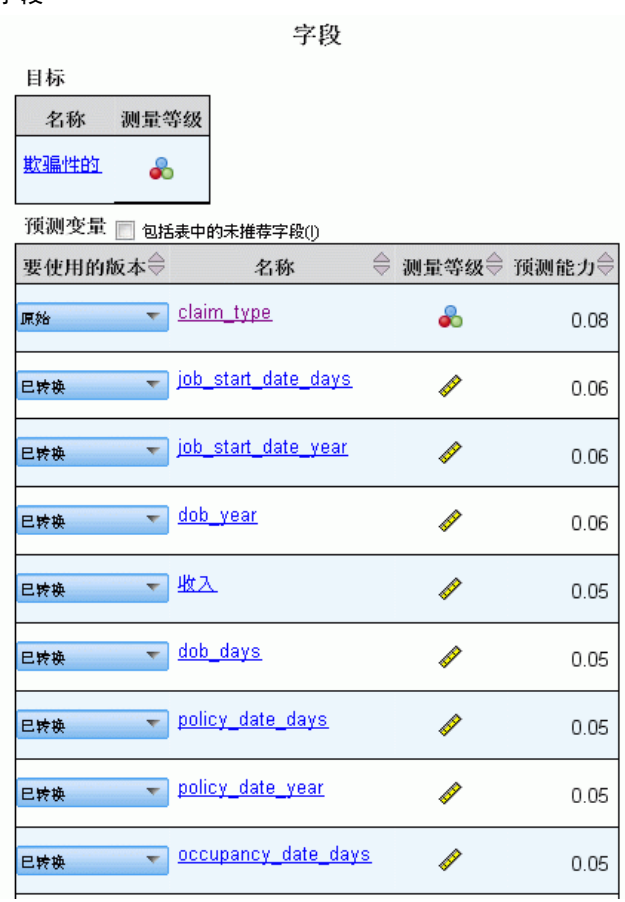

"字段"视图显示处理过的字段,以及 ADP 是否建议将它们用于建模。单击任何字 段名称可以在链接视图中显示有关该字段的更多信息。

E 单击收入。

### 图片 8-9 "家庭收入(千元)"的字段详细信息

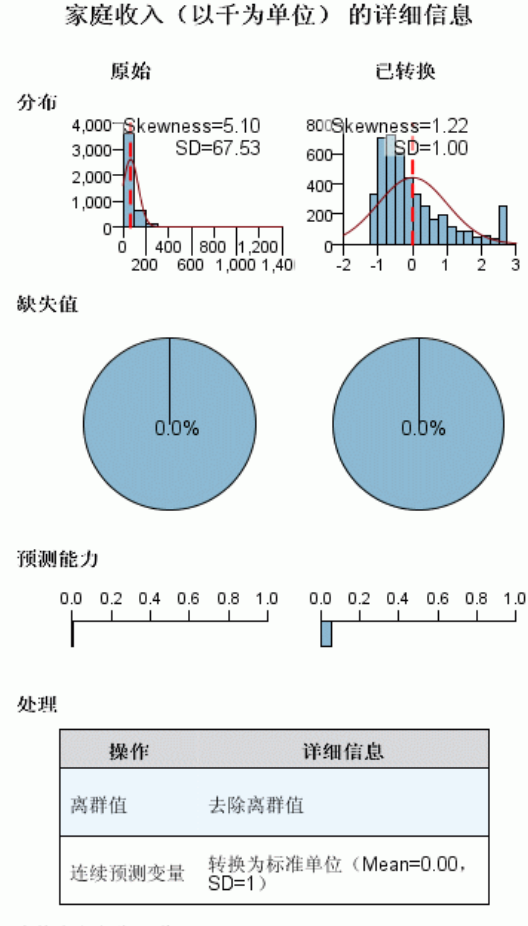

变换字段名称: 收入\_transformed

"字段详细信息"视图显示原始和已转换家庭收入(千元)的分布。根据处理表,标识 为离群值的记录被删除(通过将它们的值设置为等于分界值以确定离群值),同时该字 段被标准化为具有均值 0 和标准差 1。在已转换字段直方图右侧较远处的"增加"显示 可能有超过 200 条记录被标识为离群值。收入有很大的偏斜分布,因此这可能是缺省分 界值在确定离群值时太有侵略性的个案。

还请注意已转换字段相对原始字段在预测能力上的增强。这似乎是有用的转换。

▶ 在"字段"视图中, 单击 job start date day。(注意, 这与 job start date days 不 同。)

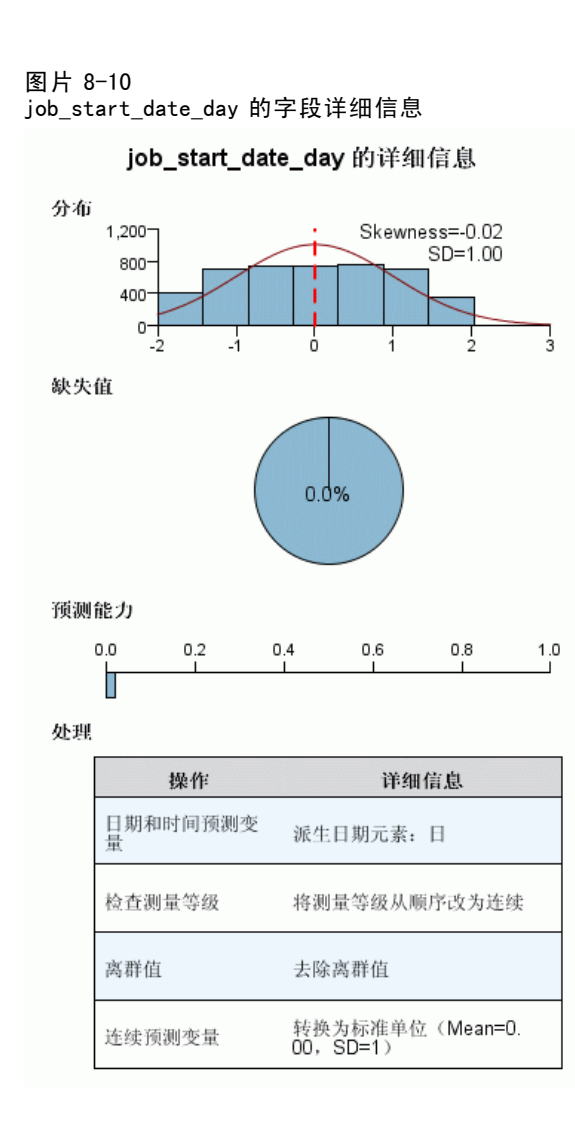

字段 job\_start\_date\_day 是从 雇佣开始日期 [job\_start\_date] 提取的日。该字段对 判断理赔是否具有欺骗性几乎没有任何帮助,因此保险公司希望从建模注意事项中将 其删除。

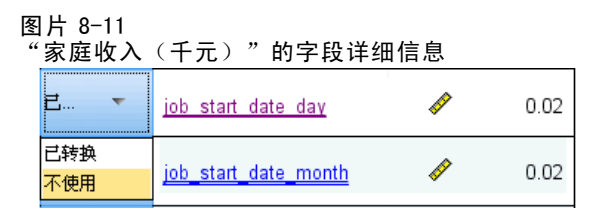

- ▶ 在"字段"视图中, 从 job\_start\_date\_day 行的"使用的版本"下拉列表选择不使用。对 具有 \_day 和 \_month 后缀的所有字段执行相同的操作。
- E 要应用转换,单击运行。

章 8

### 自动数据准备

数据集现在已经可以用于建模,因为所有建议的预测变量(包括新预测变量和旧预测变 量)的角色均已设置为"输入",而未建议的预测变量的角色都设置为"无"。要创建 只包括建议的预测变量的数据集,使用对话框中的"应用转换"设置。

# 自动使用自动数据准备

某汽车集团希望跟踪各类私人汽车的销售情况。为了能够标识表现良好和表现 不好的型号,您希望建立汽车销售和汽车特性之间的关系。这些信息收集在 car\_sales\_unprepared.sav 中。 使用自动数据准备准备数据进行分析。同时使用准备 "之前"和"之后"的数据构建模型,以便可以比较结果。

# 准备数据

E 要在自动模式中运行自动数据准备,请从菜单中选择: 转换 > 准备建模数据 > 自动...

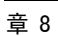

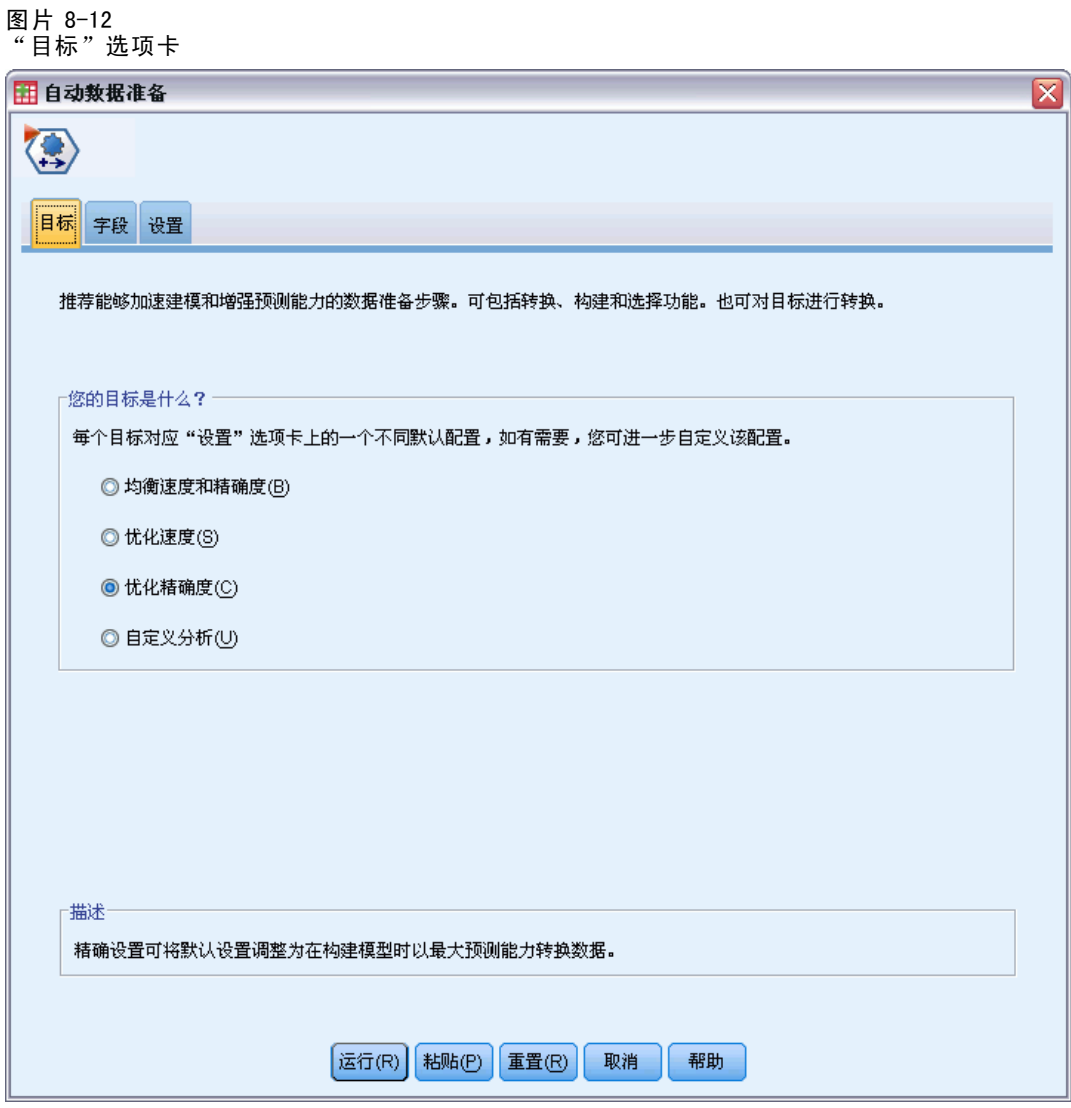

E 选择优化精确度。

由于目标字段销售(千元)是连续的,且可以在自动数据准备过程中转换,您希望将该 转换保存到一个 XML 文件, 以便能够使用"逆转换得分"对话框将已转换目标的预 测值转换回原始尺度。

E 单击设置选项卡,然后单击应用和保存设置。

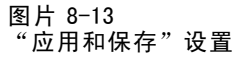

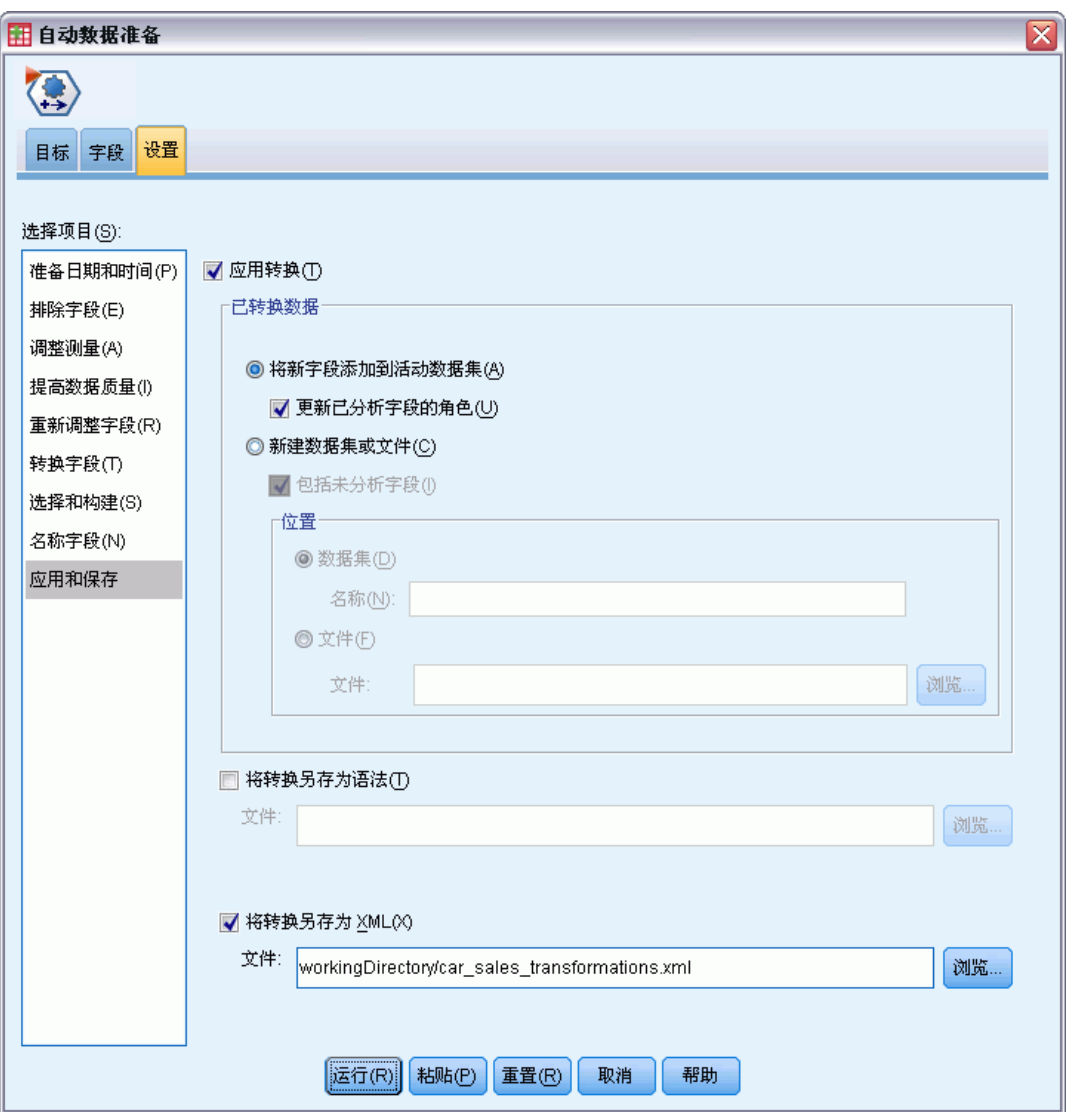

- ▶ 选择保存转换为 XML 并单击浏览导航到 workingDirectory/car\_sales\_transformations. xml, 将您希望保存文件的路径替换为 workingDirectory。
- E 单击运行。

这些选择将生成以下命令语法:

\*Automatic Data Preparation. ADP /FIELDS TARGET=sales INPUT=resale type price engine\_s horsepow wheelbas width length curb\_wgt fuel\_cap mpg /PREPDATETIME DATEDURATION=YES(REFERENCE=YMD('2009-06-04') UNIT=AUTO) TIMEDURATION=YES(REFERENCE=HMS('08:43:35') UNIT=AUTO) EXTRACTYEAR=YES(SUFFIX='\_year') EXTRACTMONTH=YES(SUFFIX='\_month') EXTRACTDAY=YES(SUFFIX='\_day') EXTRACTHOUR=YES(SUFFIX='\_hour') EXTRACTMINUTE=YES(SUFFIX='\_minute')

```
EXTRACTSECOND=YES(SUFFIX='_second')
  /SCREENING PCTMISSING=YES(MAXPCT=50) UNIQUECAT=YES(MAXCAT=100) SINGLECAT=NO
 /ADJUSTLEVEL INPUT=YES TARGET=YES MAXVALORDINAL=10 MINVALCONTINUOUS=5
 /OUTLIERHANDLING INPUT=YES TARGET=NO CUTOFF=SD(3) REPLACEWITH=CUTOFFVALUE
 /REPLACEMISSING INPUT=YES TARGET=NO
 /REORDERNOMINAL INPUT=YES TARGET=NO
 /RESCALE INPUT=ZSCORE(MEAN=0 SD=1) TARGET=BOXCOX(MEAN=0 SD=1)
 /TRANSFORM MERGESUPERVISED=NO MERGEUNSUPERVISED=NO BINNING=NONE SELECTION=NO
  CONSTRUCTION=NO
 /CRITERIA SUFFIX(TARGET='_transformed' INPUT='_transformed')
 /OUTFILE PREPXML='/workingDirectory/car_sales_transformations.xml'.
TMS IMPORT
 /INFILE TRANSFORMATIONS='/workingDirectory/car_sales_transformations.xml'
  MODE=FORWARD (ROLES=UPDATE)
 /SAVE TRANSFORMED=YES.
EXECUTE.
```
- ADP 命令准备目标字段销售和输入字段转售至mpg。
- 指定了 PREPDATETIME 子命令但不使用它, 因为没有字段是日期或时间字段。
- ADJUSTLEVEL 子命令将超过 10 个值的有序字段重新设计为连续字段且将少于 5 个 值的连续字段重新设计为有序字段。
- OUTLIERHANDLING 子命令用均值的 3 个标准差的值替换超出均值的 3 个标准差的连续 输入(非目标)的值。
- REPLACEMISSING 子命令替换缺失的输入值(非目标)。
- REORDERNOMINAL 子命令按发生频率的升序重新编码名义输入的值。
- RESCALE 子命令使用 Z 得分转换标准化连续输入, 使其具有均值 0 和标准差 1, 并使 用 Box-Cox 转换标准化连续目标,使其具有均值 0 和标准差 1。
- TRANSFORM 子命令关闭此子命令指定的所有默认操作。
- CRITERIA 子命令指定用于转换目标和输入的默认后缀。
- OUTFILE 子命令指定转换应保存到 /workingDirectory/car\_sales\_transformations.xml,其中 /workingDirectory 是您要保存 car\_sales\_transformations.xml 的路径。
- TMS IMPORT 命令读取 car sales transformations.xml 中的转换,并将其应用到活动 数据集,更新已转换的现有字段的角色。
- EXECUTE 命令导致转换被处理。在将此用作语法较长流的一部分时, 您可去掉 EXECUTE 命令以节省部分处理时间。

## 在 "未准备数据" 上构建模型

▶ 要在未准备数据上构建数据, 请从菜单中选择: 分析 > 一般线性模型 > 单变量...

### 自动数据准备

### 图片 8-14 "GLM 单变量"对话框

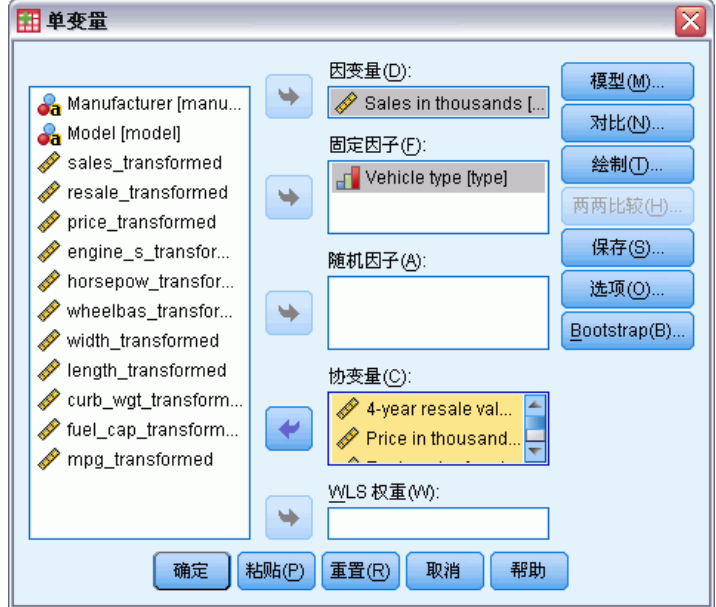

- ▶ 选择 Sales in thousands [sales] 作为因变量。
- ▶ 选择 Vehicle type [type] 作为固定因子。
- ▶ 选择 4-year resale value [resale] 到 Fuel efficiency [mpg] 作为协变量。
- E 单击保存。

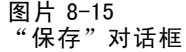

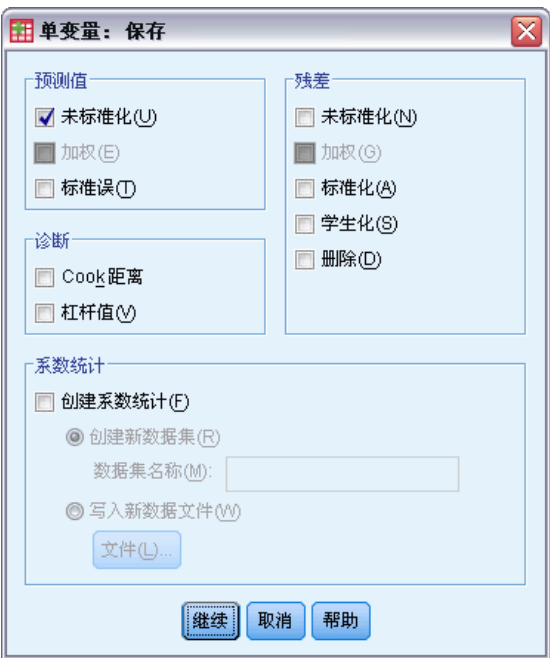

- ▶ 在"预测值"组中选择未标准化。
- E 单击继续。
- ▶ 在"GLM 单变量"对话框中单击确定。

这些选择将生成以下命令语法:

```
UNIANOVA sales BY type WITH resale price engine_s horsepow wheelbas width length
   curb_wgt fuel_cap mpg
 /METH\overline{0}D=SSTYPE(3)/INTERCEPT=INCLUDE
 /SAVE=PRED
 /CRITERIA=ALPHA(0.05)
 /DESIGN=resale price engine_s horsepow wheelbas width length curb_wgt fuel_cap
  mpg type.
```
94 章 8

### 自动数据准备

### 图片 8-16 基于未准备数据的模型的主体间效应

主体间效应的检验

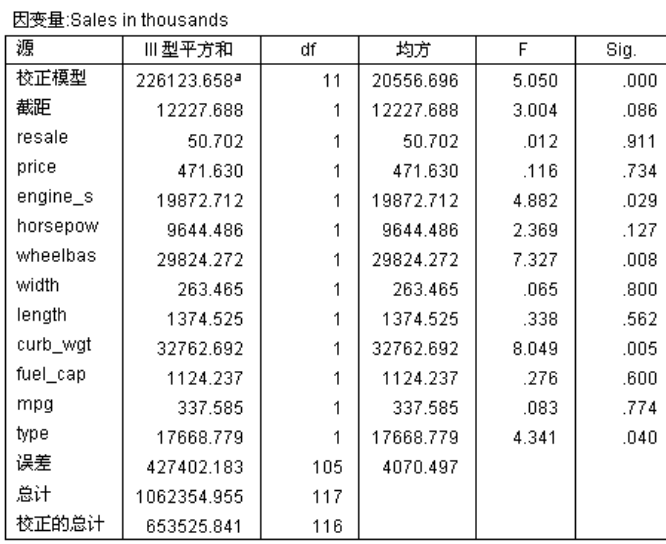

a.R方=.346(调整R方=.277)

缺省" GLM 单变量"输出包括主体间效应,它是方差表的分析。检验模型中的每一项以 及模型整体解释因变量中变异的能力。注意,在本表中不显示变量标签。

预测变量显示不同的显著性水平,那些显著性值低于 0.05 的通常被认为对模型有用。

96 章 8

# 在"已准备数据"上构建模型

### 图片 8-17

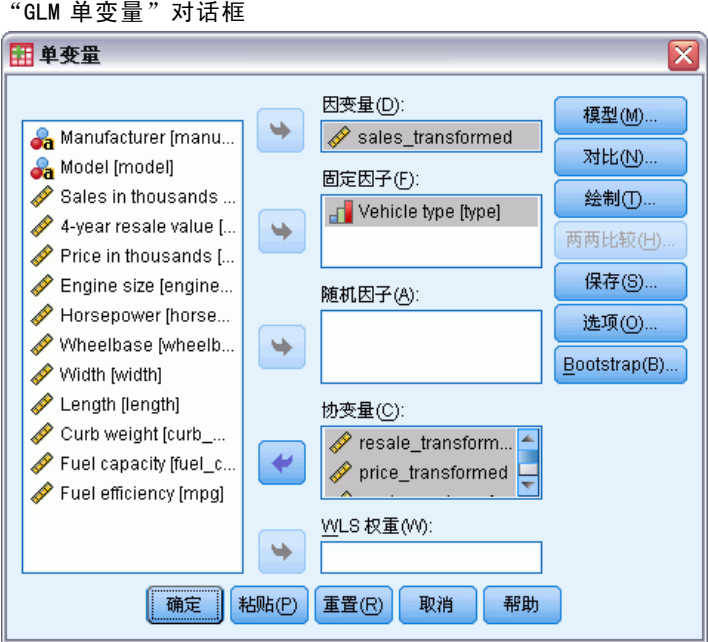

- ▶ 要在已准备数据上构建模型, 请调用"GLM 单变量"对话框。
- ▶ 取消选择 Sales in thousands [sales] 并选择 sales\_transformed 作为因变量。
- ▶ 取消选择 4-year resale value [resale] 到 Fuel efficiency [mpg] 并选择 resale\_transformed 到 mpg\_transformed 作为协变量。
- E 单击确定。

这些选择将生成以下命令语法:

```
UNIANOVA sales_transformed BY type WITH resale_transformed price_transformed
  engine_s_transformed horsepow_transformed wheelbas_transformed width_transformed
  length_transformed curb_wgt_transformed fuel_cap_transformed mpg_transformed
 /METHOD = SSTYPE(3)/INTERCEPT=INCLUDE
 /SAVE=PRED
 /CRITERIA=ALPHA(0.05)
 /DESIGN=resale_transformed price_transformed engine_s_transformed horsepow_transformed
  wheelbas_transformed width_transformed length_transformed curb_wgt_transformed
  fuel_cap_transformed mpg_transformed type.
```
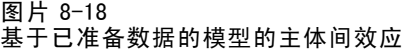

| 源        | Ⅲ型平方和   | df  | 均方    | F      | Sig. |
|----------|---------|-----|-------|--------|------|
| 校正模型     | 78.965ª | 11  | 7.179 | 13.512 | .000 |
| 截距       | 2.549   |     | 2.549 | 4.797  | .030 |
| resale   | .852    |     | .852  | 1.603  | .207 |
| price    | 8.540   |     | 8.540 | 16.075 | .000 |
| engine s | 2.943   |     | 2.943 | 5.540  | .020 |
| horsepow | .054    |     | .054  | .102   | .749 |
| wheelbas | 1.148   |     | 1.148 | 2.161  | .144 |
| width    | .026    |     | .026  | .049   | .826 |
| length   | .407    |     | .407  | .766   | .383 |
| curb wat | .027    |     | .027  | .051   | .822 |
|          | .089    |     | .089  | .168   | .682 |
| fuel_cap | 3.226   |     | 3.226 | 6.073  | .015 |
| mpg      | 4.268   |     | 4.268 | 8.033  | .005 |
| type     | 77.035  |     | .531  |        |      |
| 误差       | 77.035  | 145 |       |        |      |
| 总计       | 156.000 | 157 |       |        |      |
| 校正的总计    | 156.000 | 156 |       |        |      |

因变量;sales\_transformed

a.R方=.506(调整R方=.469)

构建在未准备数据上的模型和已准备数据上的模型的主体间效应有几个有趣的区别值得 注意。首先,注意总自由度增加了;这是因为缺失值在自动数据准备期间被插补值替 换,因此按列表从第一个模型中删除的记录对第二个模型可用。更值得注意的是,某些 预测变量的显著性可能已改变。虽然这两个模型都同意引擎大小 [engine\_s] 和汽车类 型 [type] 对于模型有用,轴距 [wheelbas] 和空车重量 [curb\_wgt] 不再重要,同时汽 车价格 [price\_transformed] 和燃料效率 [mpg\_transformed] 现在很重要。

为什么会出现这种变化?销售有偏斜分布,因此一旦销售被转换,轴距和空车重量的 一些原本受影响的记录变得不再受影响。另一个可能性是,由于缺失值替换更改了这 些变量的统计显著性,因此有额外个案可用。在任何个案中,这都需要进一步的调 查,我们将不在此继续。

注意, R 方对于构建在已准备数据上的模型更高, 但由于销售已经转换, 这可能不是比较 每个模型性能的最佳度量。相反,您可以计算观察值和两组预测值之间的非参数相关性。

# 比较预测值

▶ 要获得两个模型预测值的相关性,请从菜单中选择: 分析 > 相关 > 双变量...

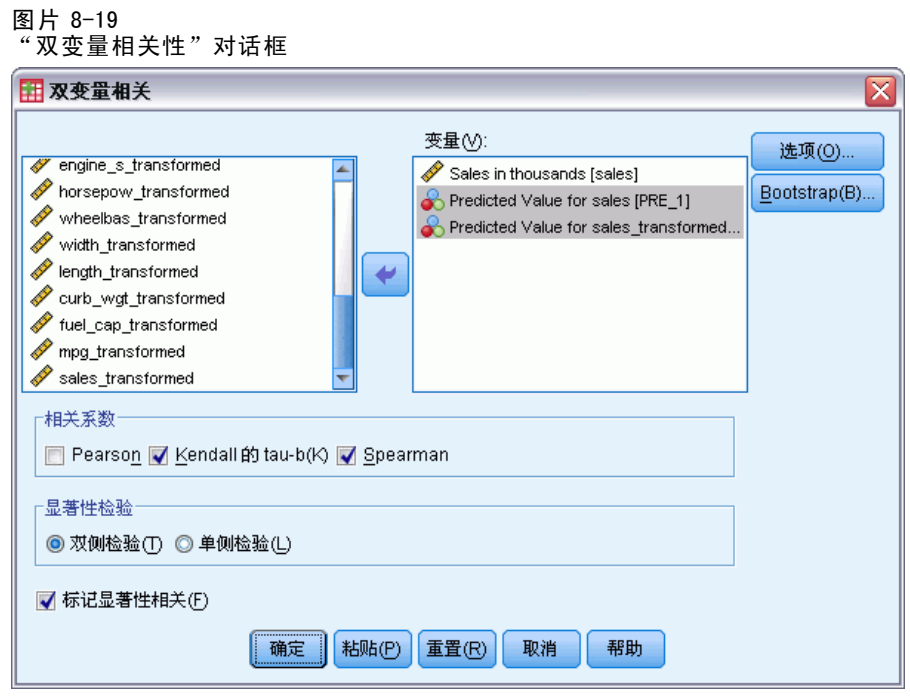

- ▶ 选择 Sales in thousands [sales]、Predicted Value for sales [PRE\_1] 和 Predicted Values for sales\_transformed [PRE\_2] 作为分析变量。
- ▶ 取消选择 Pearson 并选择"相关系数"组中的 Kendall 的 tau-b 和 Spearman。

注意, Predicted Values for sales transformed [PRE\_2] 可以用于计算非参数相关性而 无需逆转换到原始尺度,因为逆转换不更改预测值的秩次。

E 单击确定。

这些选择将生成以下命令语法:

NONPAR CORR /VARIABLES=sales PRE\_1 PRE\_2 /PRINT=BOTH TWOTAIL NOSIG /MISSING=PAIRWISE.

98 章 8
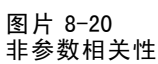

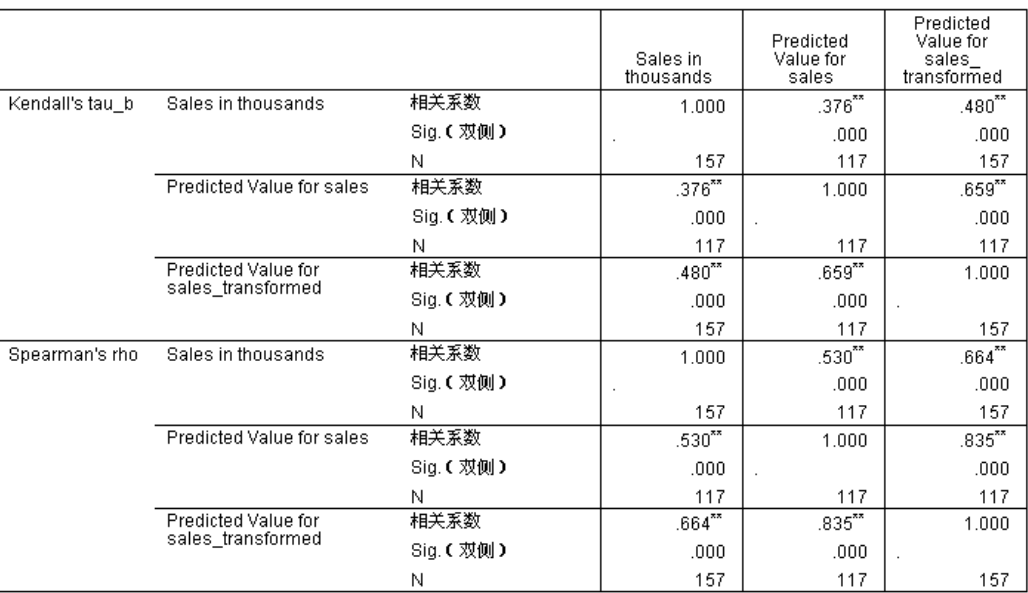

\*\*. 在置信度(双测)为 0.01 时,相关性是显著的。

第一列显示使用已准备数据构建模型的预测值与使用 Kendall 的 tau-b 和 Spearman 的 rho 方法构建模型的观测值的关联更强。这表明运行自动数据准备改进了模型。

### 逆转换"预测值"

▶ 已准备数据包括销售的转换,因此此模型的预测值将不能直接作为得分使用。要将预测 值转换回原始尺度,请从菜单中选择: 转换 > 准备建模数据 > 逆转换得分...

图片 8-21 "逆转换得分"对话框

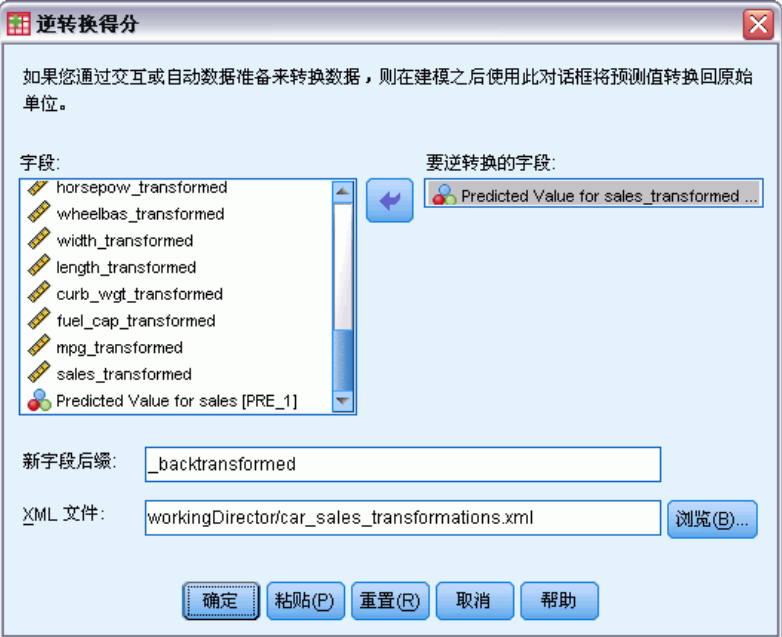

- ▶ 选择 Predicted Value for sales transformed [PRE\_2] 作为要逆转换的字段。
- ▶ 键入 backtransformed 作为新字段的后缀。
- ▶ 键入 workingDirectory\car\_sales\_transformations.xml, 将文件路径替换为 workingDirectory,以使 XML 文件的位置包含转换。
- E 单击确定。

```
这些选择将生成以下命令语法:
```

```
TMS IMPORT
 /INFILE TRANSFORMATIONS='workingDirectory/car_sales_transformations.xml'
   MODE=BACK (PREDICTED=PRE_2 SUFFIX='_backtransformed').
EXECUTE.
```
- TMS IMPORT 命令读取 car\_sales\_transformations.xml 中的转换并将向后转换应 用到 PRE\_2。
- 含有向后转换值的新字段名为 PRE\_2\_backtransformed。
- EXECUTE 命令导致转换被处理。在将此用作语法较长流的一部分时,您可去掉 EXECUTE 命令以节省部分处理时间。

# 摘要

使用自动数据准备,您可以快速获得可以改进模型的数据转换。如果目标已转换, 您可以将转换保存到 XML 文件并使用"逆转换得分"对话框将已转换目标的预测值 转换回原始尺度。

100 章 8

章 9

# 标识异常个案

"异常检测"过程查找基于聚类组标准值偏差的异常个案。该过程设计为在探索性数 据分析步骤中,快速检测到用于数据审核的异常个案,并优先于任何推论性数据分 析。此算法设计为一般"异常检测";即异常个案的定义不被指定为任何特定应用程 序,例如对保健行业中异常付款模式的检测或对金融业中洗钱行为的检测,其中对异 常的定义可以被很好地界定。

# 标识异常个案算法

此算法分为三个阶段:

建模。该过程创建聚类模型,用来说明数据集中的自然分组(即聚类),如果不说明, 这些分组是不明显的。聚类基于一组输入变量。用于计算聚类组标准值的结果聚类模型 和足够的统计量会存储起来,供以后使用。

评分。模型应用于每个个案来标识其聚类组,并根据其聚类组为每个个案创建一些指 标来度量个案的异常性。全部个案是按异常指标的值进行排序的。个案列表的前面部 分标识为异常集。

原因。对于每个异常个案,变量都按其对应的变量偏差指标进行排序。显示排在前面的 变量、变量值和对应的标准值,作为个案标识为异常的原因。

# 标识医疗数据库中的异常个案

雇用的构建中风治疗效果预测模型的数据分析人员对数据质量非常关注,因为这类模 型对异常观察值十分敏感。某些偏离的观察值表示真正唯一的个案,因此不适合用于 预测,而其他观察值是由数据输入错误导致的,其值从技术上说是"正确"的,因 此不能被数据验证过程捕获。

该信息收集在 stroke\_valid.sav 中。使用"标识异常个案"过程可使数据文件变得 干净。在 detectanomaly\_stroke.sps 中可以找到再次生成这些分析的语法。

### 运行分析

E 要标识异常个案,请从菜单中选择: 数据 > 标识异常个案...

标识异常个案

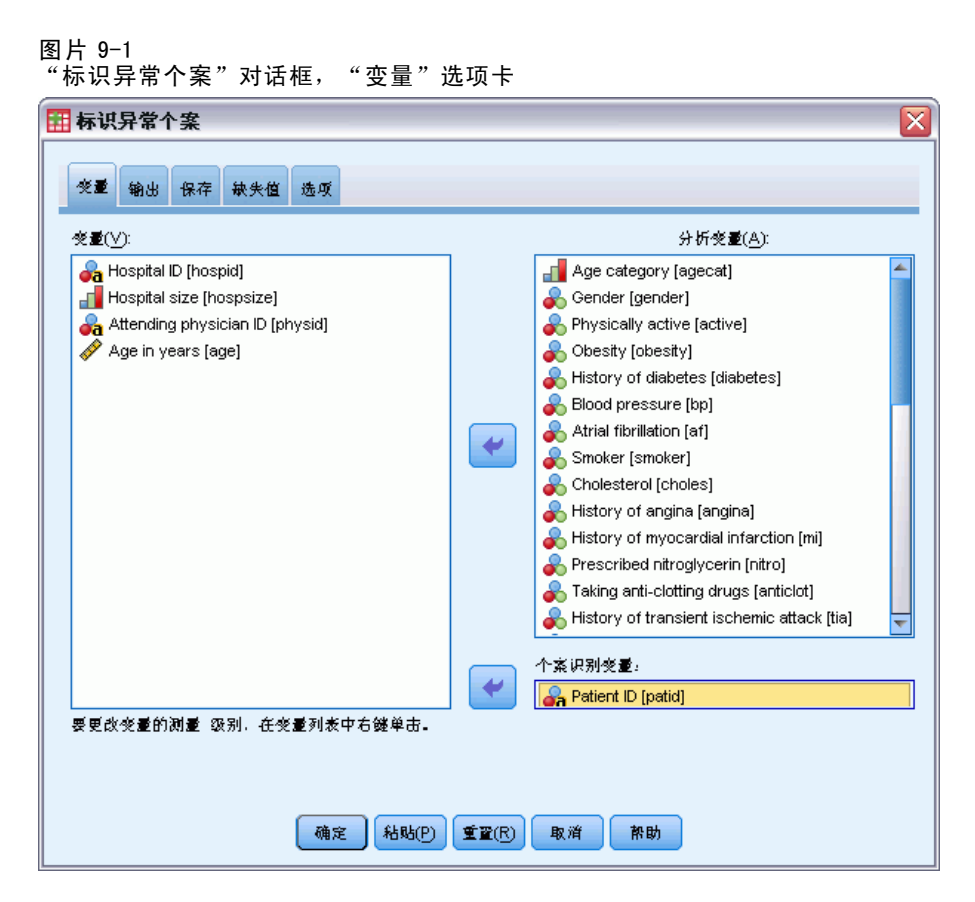

- ▶ 选择 Age category 到 Stroke between 3 and 6 months 作为分析变量。
- ▶ 选择 Patient ID 作为个案标识变量。
- E 单击输出选项卡。

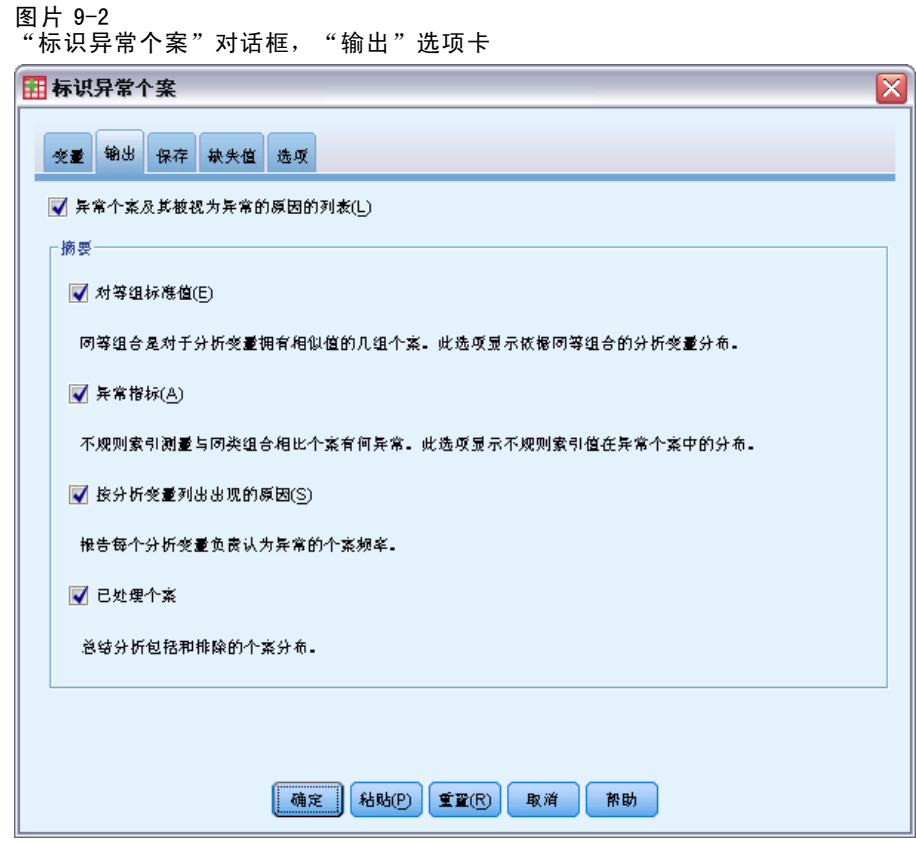

- ▶ 选择对等组标准值、异常指标、按分析变量列出出现的原因和已处理的个案数。
- E 单击保存选项卡。

105

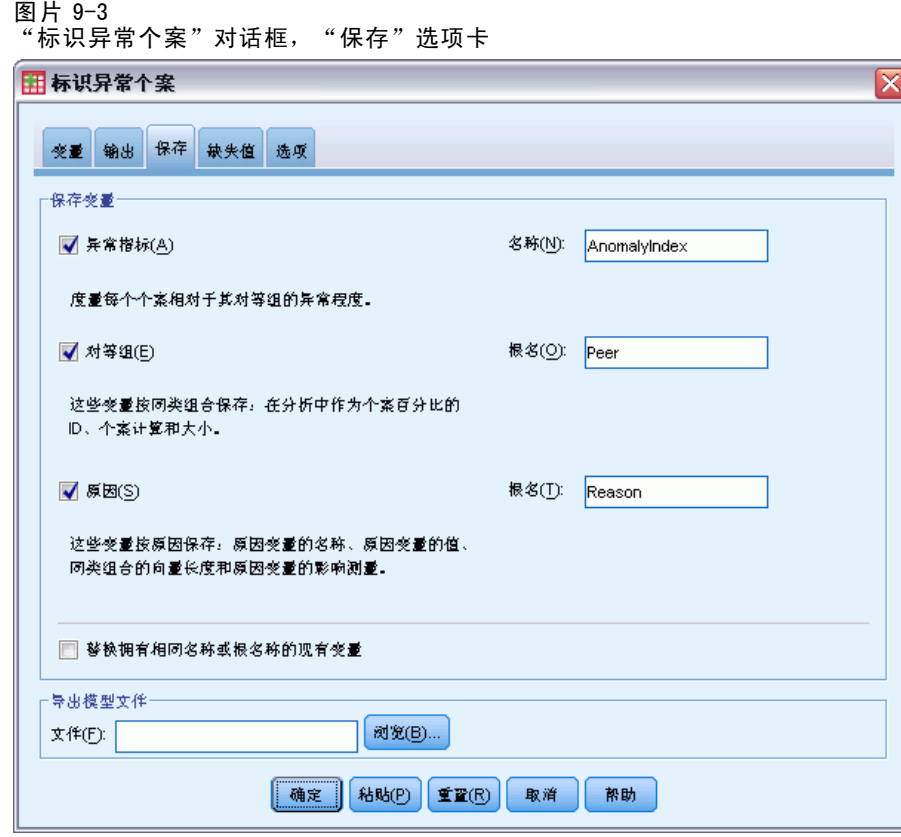

▶ 选择异常指标、对等组和原因。

保存这些结果使您可以生成汇总结果的有用的散点图。

E 单击缺失值选项卡。

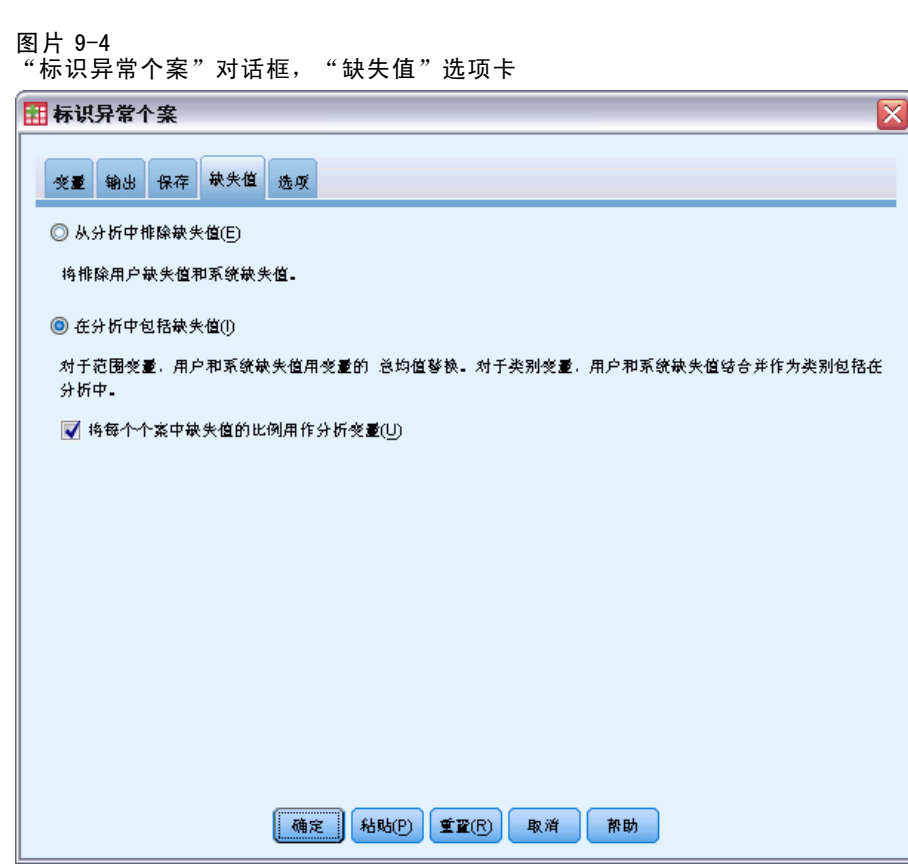

- E 选择在分析中包括缺失值。此过程是必需的,因为要处理在治疗前或治疗中死亡的病人 存在许多用户缺失值。一个度量每个个案的缺失值比例的额外变量会作为刻度变量添 加到分析中。
- E 单击选项选项卡。

107

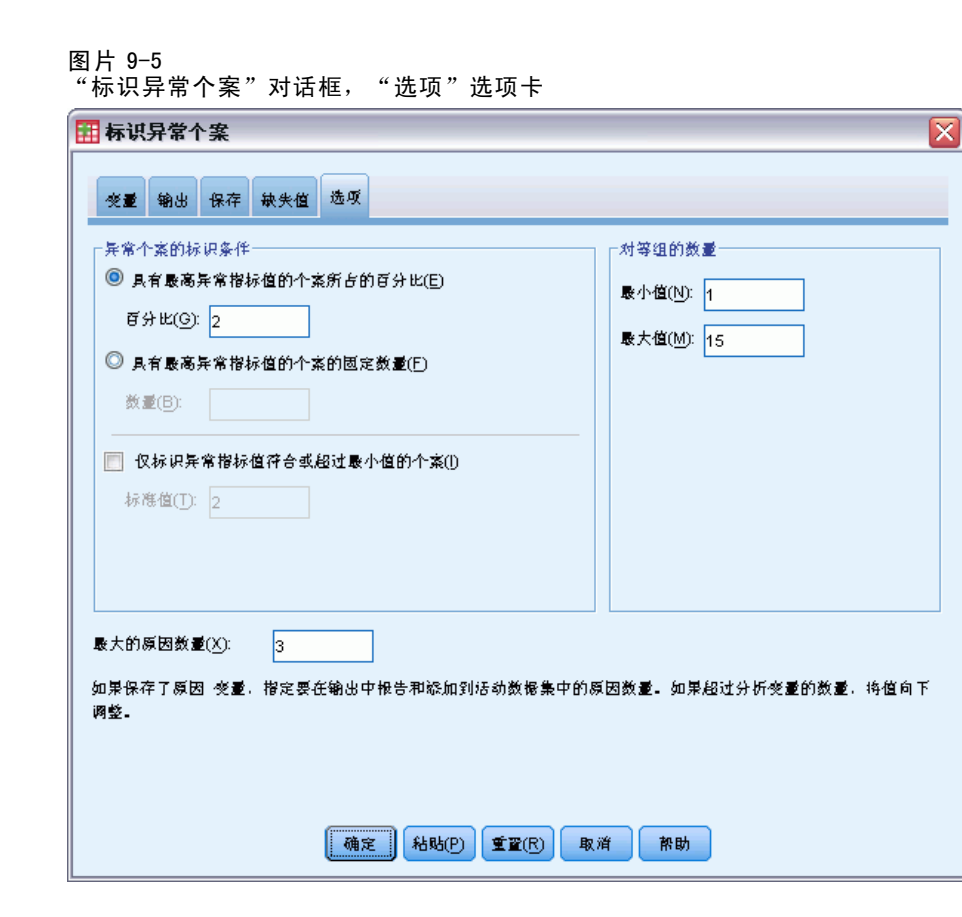

- E 键入 2 作为认为异常的个案的百分比。
- ▶ 取消选择仅标识异常指标值符合或超过最小值的个案。
- E 键入 3 作为最大的原因数量。
- E 单击确定。

## 个案处理摘要(O)

图片 9-6 个案处理摘要(S)

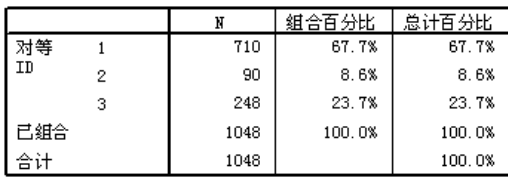

每个个案都分类到类似个案的对等组中。个案处理摘要显示创建的对等组的数量,还显 示每个对等组中的个案的数量和百分比。

图片 9-7

异常个案指标列表

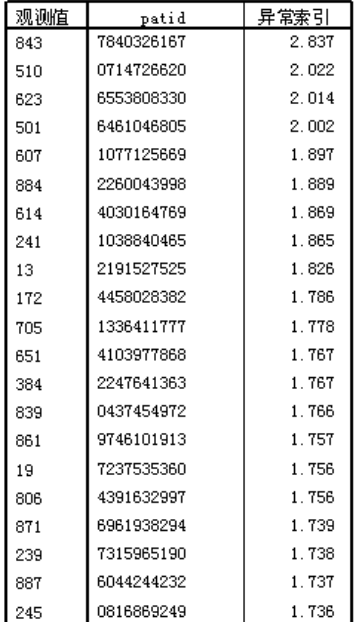

异常指标用于度量个案相对于其 peer 组的异常程度。将显示异常指标值最高的 2% 的个 案及其个案号和 ID。共列出 21 个个案,其值介于 1.736 到 2.837 之间。列表中第一 个和第二个个案的异常指标值之间存在相对较大的差异,这表示个案 843 可能是异 常个案。其他个案需要逐一进行判断。

### 标识异常个案

# 异常个案 Peer ID 列表

图片 9-8

异常个案 Peer ID 列表

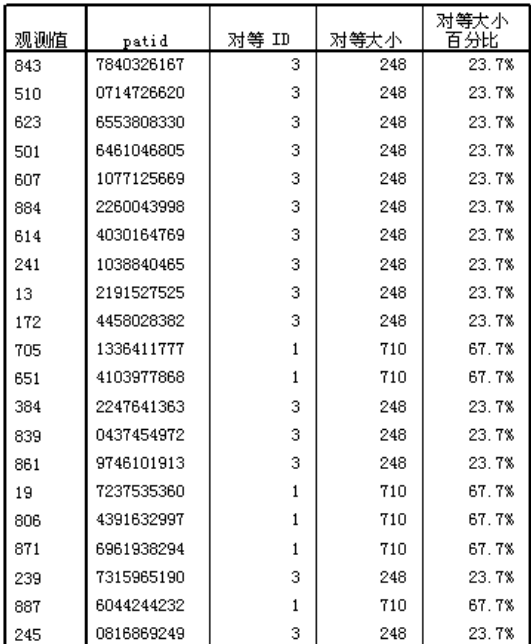

显示潜在异常个案及其对等组成员资格信息。前 10 个个案(共 15 个个案)属于对等 组 3,其余个案属于对等组 1。

# 异常个案原因列表

图片 9-9

异常个案原因列表 **高中·1** 

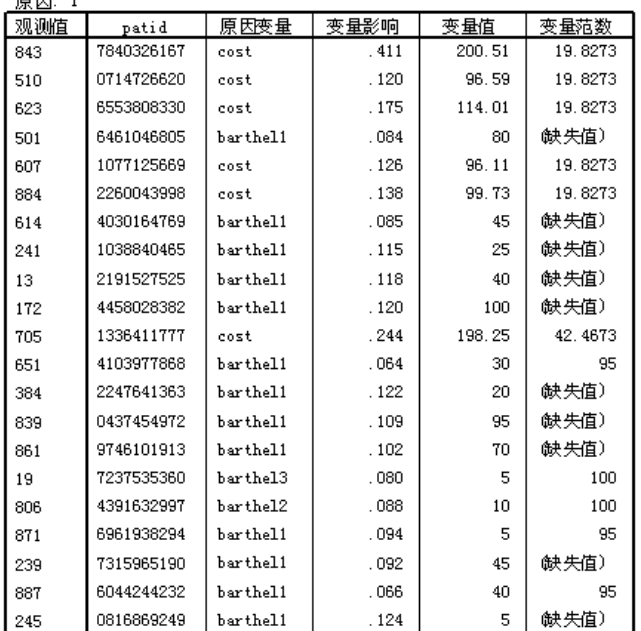

原因变量是对将个案分类为异常个案贡献最多的变量。显示每个异常个案的主要原因变 量,以及其影响、个案的值和对等组标准值。分类变量的对等组标准值(Missing Value) 指示对等组中的大多数个案对于该变量都具有缺失值。

变量影响统计是原因变量对个案与其对等组偏差的成比例贡献。如果分析中有 38 个 变量(包括缺失的比例变量),则变量的期望影响为 1/38 = 0.026。变量 cost 对个案 843 的影响是 0.411, 这是一个相对较大的值。个案 843 的 cost 的值为 200.51, 而 对等组 3 中的个案的平均值为 19.83。

对话框选择请求顶部的三个原因的结果。

- E 要查看其他原因的结果,请通过双击激活该表。
- E 将原因从层维度移动到行维度。

### 标识异常个案

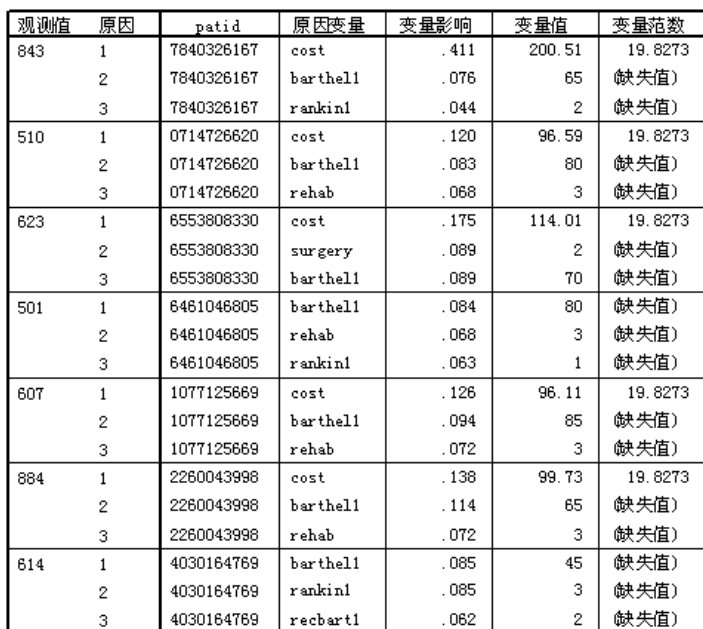

图片 9-10 异常个案原因列表(前 8 个个案)

此配置使您可以方便地比较每个个案的前三个原因的相对贡献。就像怀疑的一样,个案 843 被视为异常个案,因为它具有异常大的 cost 值。而对于个案 501,没有任何单个原 因对异常情况的贡献是超过 0.10 的。

# 刻度变量标准值

图片 9-11 刻度变量标准值

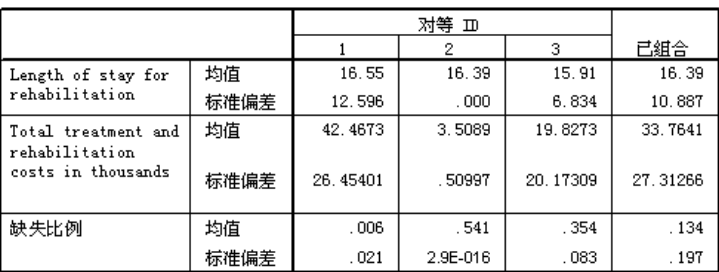

刻度变量标准值报告每个对等组中的每个变量以及全体变量的均值和标准差。比较这些 值可以向您指出哪些变量对对等组的构成做出了贡献。

例如,Length of stay for rehabilitation 的均值在所有三个对等组中都是常数,这 意味着此变量不会对对等组的构成做出贡献。而 Total treatment and rehabilitation costs in thousands 和 Missing Proportion 均提供了有关对等组成员资格的信息。对等 组 1 具有最高的平均费用和最少的缺失值。对等组 2 具有很低的费用以及大量缺失值。 对等组 3 具有中等水平的费用和缺失值。

此组织建议对等组 2 中包含到达时已死亡的病人,因此费用很少,并且所有治疗和康 复变量均缺失。对等组 3 中看似包含许多在治疗过程中死亡的病人,因此存在治疗 费用但不存在康复费用,因此康复变量缺失。对等组 1 看似包含通过治疗和康复活 下来的几乎所有病人,因此费用最高。

### 分类变量标准值

图片 9-12

分类变量标准值(前 10 个变量)

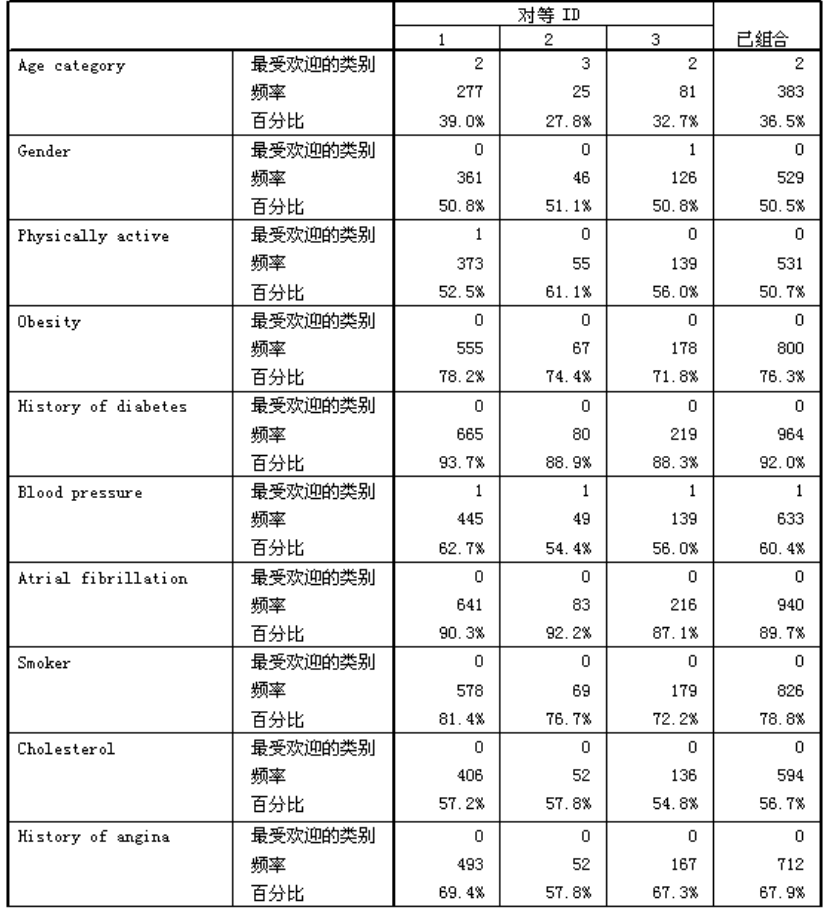

分类变量标准值所实现的目标与刻度标准值大致相同,但分类变量标准值会报告模态 (最常见)类别以及该类别中对等组的个案的数量和百分比。 值的比较可能比较麻烦; 例如,初看时 Gender 对聚类形成的贡献似乎比 Smoker 大,因为三个对等组的 Smoker 的模态类别都相同,而对等组 3 的 Gender 存在差异。但是,因为 Gender 仅具有两个 值,所以可以推断对等组 3 中 49.2% 的个案的值为 0,这与其他对等组中的百分比非常 类似。比较而言, Smoker 的百分比介于 72.2% 到 81.4% 之间。

标识异常个案

#### 图片 9-13 分类变量标准值(选定的变量)

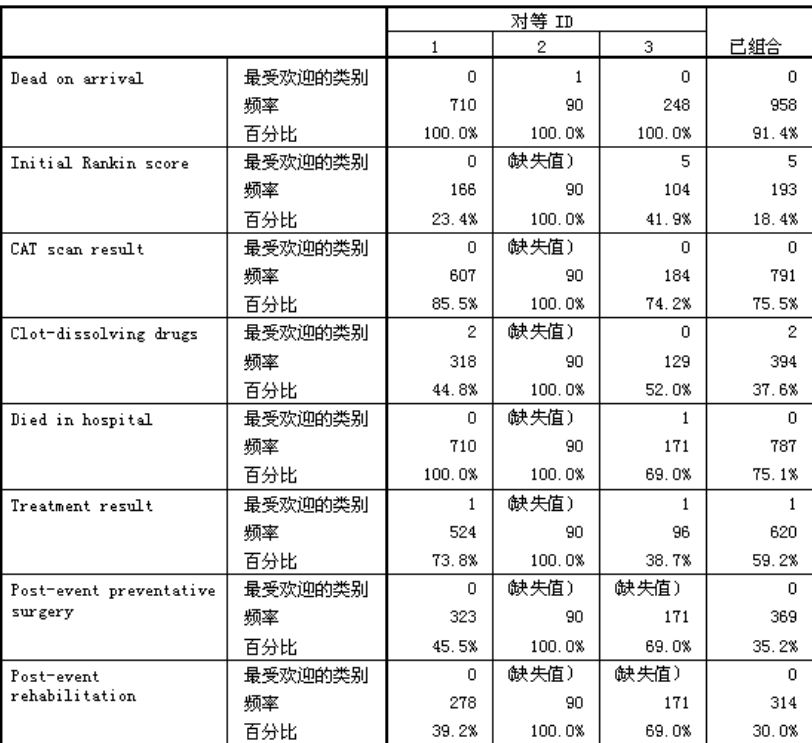

刻度变量标准值引发的怀疑在分类标准值表中的下面的位置得到确认。对等组 2 完全由 到达时已死亡的病人组成,因此所有治疗和康复变量都缺失。对等组 3 中的大多数病人 (69.0%) 都在治疗期间死亡,因此康复变量的模态类别为 (Missing Value)。

# 异常指标摘要

图片 9-14 异常指标摘要

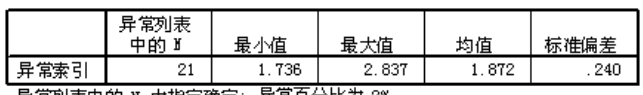

异常列表中的 N 由指定确定: 异常百分比为 2%

该表提供异常列表中个案的异常指标值的摘要统计。

# 原因摘要

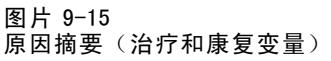

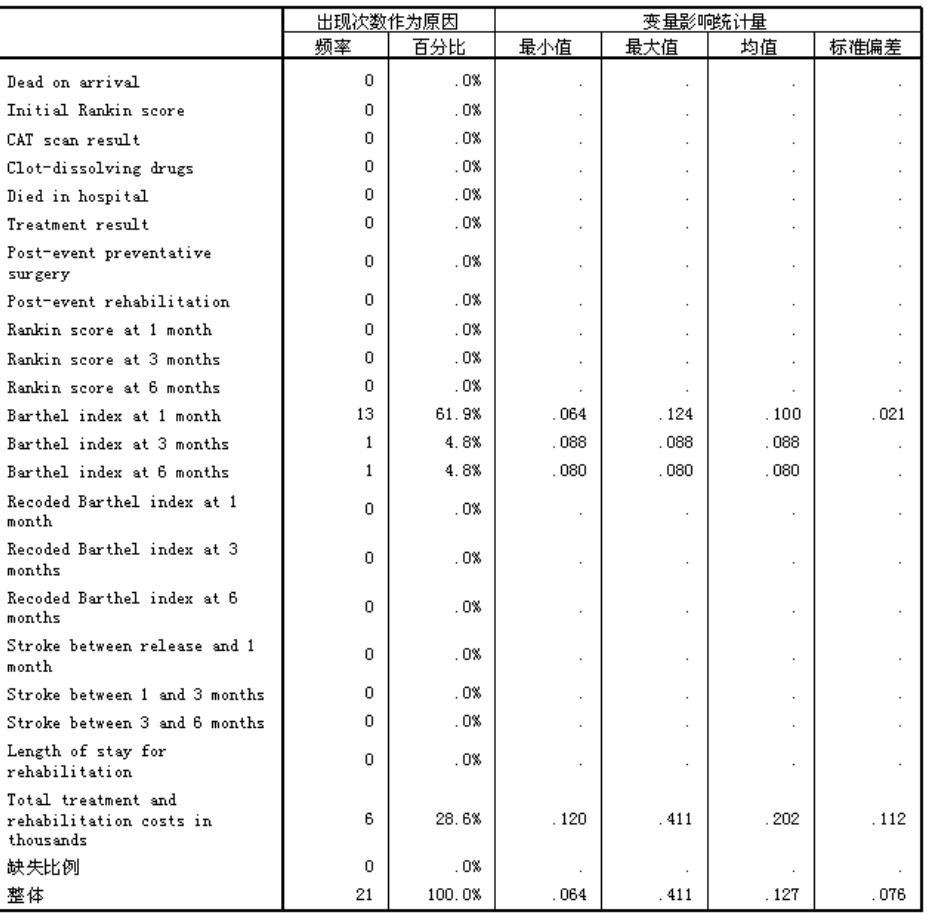

对于分析中的每个变量,该表都将变量的角色作为主要原因汇总。大多数变量(例如从 Dead on arrival 到 Post-event rehabilitation 的变量)都不是异常列表上的任何个案 的主要原因。Barthel index at 1 month 是最常见的原因,然后是 Total treatment and rehabilitation costs in thousands。会汇总变量影响统计,报告每个变量的最小值、 最大值和均值影响,以及作为多个个案的原因的变量的标准差。

# 按变量影响显示的异常指标的散点图

该表包含许多有用信息,但相互关系很难把握。通过使用保存的变量,就可以构造一 个使此过程变得简单的图形。

E 要构造此散点图,请从菜单中选择: 图形 > 图表构建程序...

标识异常个案

#### 图片 9-16 \_\_.<br>"图表生成器*"* 对话框

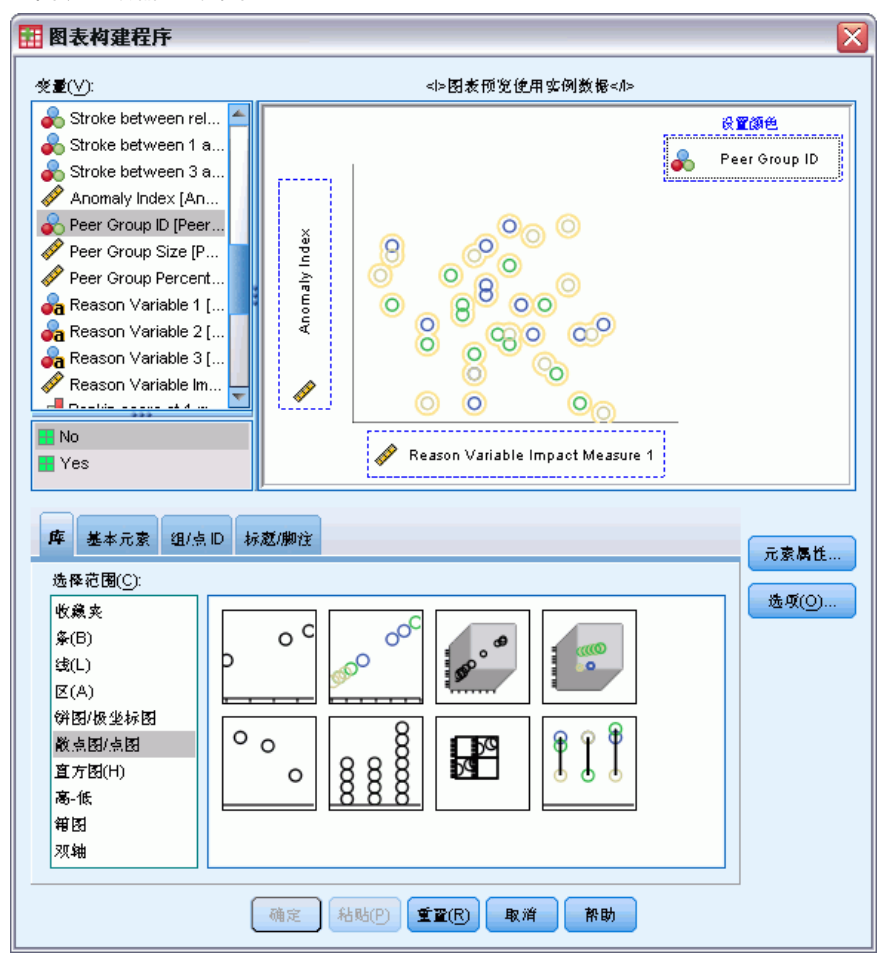

- ▶ 选择散点图/点图库, 并将"分组散点"图标拖到画布上。
- ▶ 选择异常指标作为 y 变量, 选择原因变量影响度量 1 作为 x 变量。
- ▶ 选择对等组 ID 作为用于设置颜色的变量。
- E 单击确定。

通过这些选择将生成散点图。

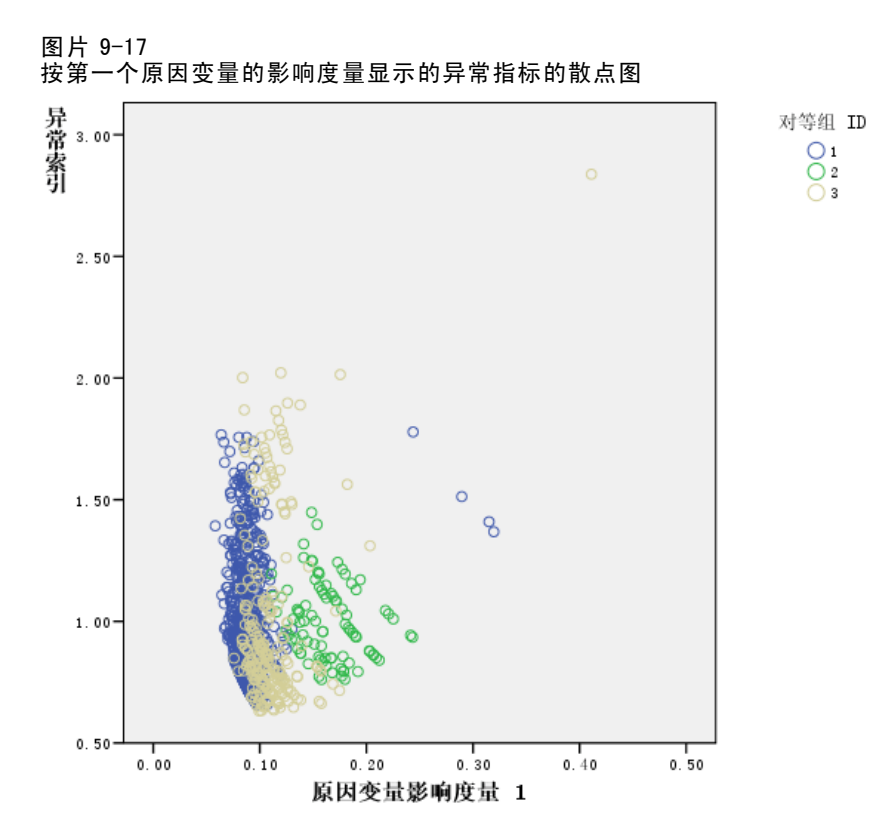

观察该图形可得出几个结论:

- 右上角的个案属于对等组 3,该个案既是最异常的个案,也是单变量做出最大 贡献的个案。
- 沿 y 轴向下移动, 我们发现三个属于对等组 3 的个案, 它们的异常指标值稍高于 2.00。这些个案作为异常个案,应进行更准确的调查。
- 沿 x 轴移动, 我们发现四个属于对等组 1 的个案, 它们的变量影响度量近似介于 0.23 到 0.33 之间。这些个案应该进行更全面的调查,因为这些值将这些个案 与图中的点的主体分离开来。
- 对等组 2 看来具有较强的齐性,其异常指标和变量影响值与集中趋势的偏离都 不太大。

### 摘要

通过使用"标识异常个案"过程,就可以找出可以进行进一步检查的多个个案。这些 个案不能由其他验证过程标识,因为要使用变量之间的关系(而不仅仅是变量本身 的值)确定异常个案。

比较让人失望的是,对等组主要是基于两个变量构建的:Dead on arrival 和 Died in hospital。在进行进一步分析时,您可以了解强制创建大量对等组的效果,或者可以执 行仅包含经过治疗活下来的病人的分析。

117

# 相关过程

"标识异常个案"过程是一个检测数据文件中的异常个案的有用工具。

[验证数据](#page-65-0)过程标识活动数据集中可疑的和无效的个案、变量和数据值。

章 10

# 最优离散化

"最优离散化"过程通过将每个变量的值分布到块中而离散化一个或多个尺度变量 (称为离散化输入变量)。块的构成根据"监督"离散化过程的分类向导变量得以最 优化。然后就可以在需要使用或者最好使用分类变量的过程中使用块而不是初始数据 值进行进一步的分析。

# 最优离散化算法

"最优离散化"算法的基本步骤具有如下特征:

预处理(可选)。 离散化输入变量分为 n 个块(其中 n 由您指定), 并且每个块都包含 相同数量的个案或者尽可能相同数量的个案。

标识潜在分割点。 不与离散化输入变量的第二大不同值属于相同的向导变量类别的离散 化输入的每个不同值就是潜在的分割点。

选择分割点。 获得最多信息的潜在分割点使用 MDLP 接受准则进行评估。一直重复此过 程,直到潜在分割点被接受。接受的分割点定义块的端点。

# 使用最优离散化离散贷款申请数据

作为银行在降低贷款拖欠率方面的一项举措,信贷员收集了过去和现在的客户的财务和 统计信息,希望能够创建一个模型来预测拖欠贷款的概率。有几个潜在预测变量是刻度 变量,但信贷员想要构建一个最适合分类预测变量的模型。

有关 5000 个过去的客户的信息收集在 bankloan\_binning.sav 中。使用"最优离散 化"过程生成刻度预测变量的离散化规则,然后使用生成的规则处理 bankloan.sav。然 后就可以使用处理过的数据集创建预测模型。

### 运行分析

▶ 要运行"最优离散化"分析,请从菜单中选择: 转换 > 最优离散化...

最优离散化

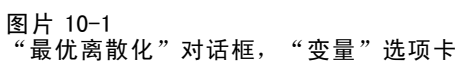

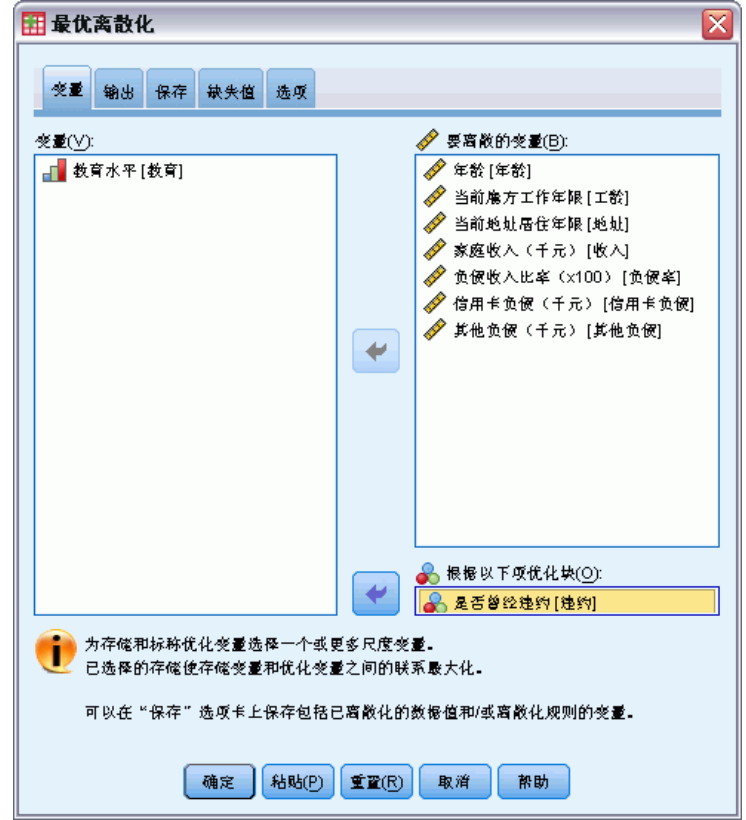

- E 选择年龄和当前雇方工作年限到其他负债(千元)作为块的变量。
- E 选择是否曾经违约作为向导变量。
- E 单击输出选项卡。

### 章 10

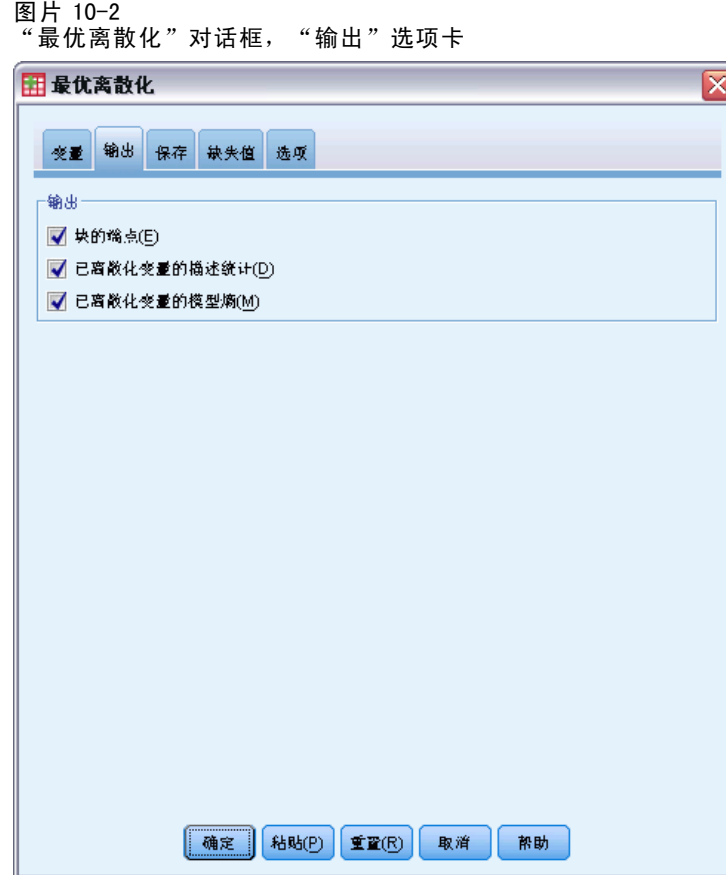

- E 选择描述统计和模型熵作为离散化的变量。
- E 单击保存选项卡。

最优离散化

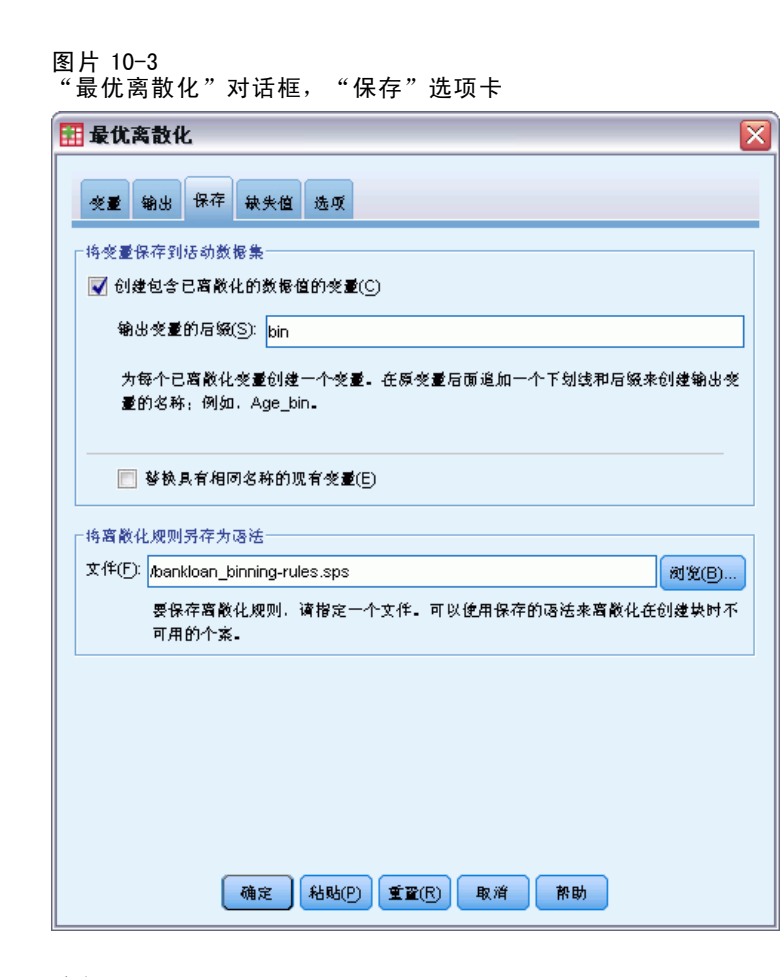

- ▶ 选择创建包含已离散化的数据值的变量。
- ▶ 为要包含生成的离散化规则的语法文件输入一个路径和文件名。在本例中, 我们使用了 /bankloan\_binning-rules.sps。
- E 单击确定。

这些选择将生成以下命令语法:

\* Optimal Binning. OPTIMAL BINNING /VARIABLES GUIDE=default BIN=age employ address income debtinc creddebt othdebt SAVE=YES (INTO=age\_bin employ\_bin address\_bin income\_bin debtinc\_bin creddebt\_bin othdebt\_bin) /CRITERIA METHOD=MDLP PREPROCESS=EQUALFREQ (BINS=1000) FORCEMERGE=0 LOWERLIMIT=INCLUSIVE LOWEREND=UNBOUNDED UPPEREND=UNBOUNDED /MISSING SCOPE=PAIRWISE /OUTFILE RULES='/bankloan\_binning-rules.sps' /PRINT ENDPOINTS DESCRIPTIVES ENTROPY.

### 章 10

- 此过程将使用 MDLP 离散化和向导变量 default 对离散化输入变量 age、employ、 address、income、debtinc、creddebt 和 othdebt 进行离散化。
- 这些变量的离散化值将存储在新变量 age bin、employ\_bin、address\_bin、 income bin、debtinc bin、creddebt bin 和 othdebt bin 中。
- 如果一个离散化输入变量具有超过 1000 个不同值, 则在执行 MDLP 离散化之前, 均 等频率方法会将不同值的数量减少到 1000。
- 表示离散化规则的命令语法保存在文件 /bankloan binning-rules.sps 中。
- 离散化输入变量要求块端点、描述统计和模型熵值。
- 其他离散化标准设置为其缺省值。

### 描述统计

图片 10-4 描述统计(S)

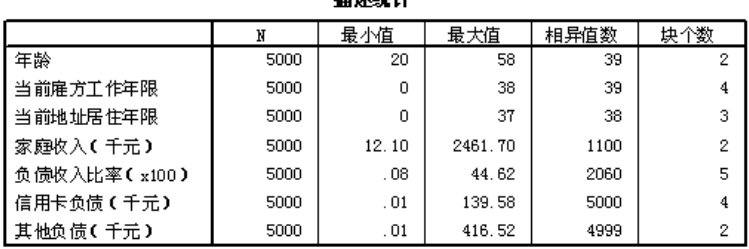

世界社社

描述统计表提供了有关离散化输入变量的摘要信息。前四个列与预先离散化的值有关。

- N 是分析中使用的个案的数量。如果使用缺失值的列表删除, 则此值在所有变量 中都应该相同。使用成对缺失值处理时,此值可能不是常数。因为此数据集不 具有缺失值,所以该值就是个案数。
- 最小值和最大值列显示每个离散化输入变量在数据集中(预先离散化)的最小值和最 大值。除了了解每个变量的值的观察范围,它们还可用于捕获期望范围外的值。
- 不同值的数目指出哪些变量是使用均等频率算法预处理的。缺省情况下,具有超过 1000 个不同值的变量(家庭收入(千元)到其他负债(千元))会预先离散化为 1000 个不同的块。然后这些预处理的块就会使用 MDLP 针对向导变量进行离散化。 您可以在选项选项卡上控制预处理功能。
- 块个数是该过程生成的块的最终个数,该数目大大小于不同值的数目。

#### 最优离散化

### 模型熵

图片 10-5 模型熵

> 模型整 模型熵 年龄 当前雇方工作年限 当前地址居住年限 家庭收入(千元) 负债收入比率(x100)

信用卡负债 (千元)

其他负债(千元) 模型熵越小表示参照变量 是否曾经违约 上的离散化变量的预测准确性越高。

模型熵可告诉您预测模型中每个变量对于拖欠概率的作用。

788

754

.781

803

 $.711$ 

. 776

801

- 对于生成的每个块,最可能的预测变量是包含与向导变量具有相同值的个案的变 量,这样,向导变量就能够完全预测。这样的预测变量具有未定义的模型熵。这在 真实情况下通常是不存在的,并且可能表明数据质量有问题。
- 最不可能的预测变量是不好过猜测的变量;此模型熵的值取决于数据。在此数据集 中, 总共 5000 个客户中有 1256 个客户 (或 0.2512) 拖欠了贷款, 有 3744 个客 户(或 0.7488)未拖欠;因此,最不可能的预测变量的模型熵可能为 -0.2512 ×  $\log_2(0.2512) - 0.7488 \times \log_2(0.7488) = 0.8132$ .

我们最有把握的就是,模型熵值较低的变量应该得出较好的预测变量,因为模型熵值是 否合适取决于应用程序和数据。在本例中,生成的块的数目较大(相对于不同类别的数 目)的变量看似具有较低的模型熵值。应该使用具有更广泛的变量选择工具的预测建模 过程,将这些离散化输入变量作为预测变量进行进一步评估。

### 离散化摘要

离散化摘要按向导变量的值报告生成的块的边界以及每个块的频率计数。会为每个离散 化输入变量生成一个单独的离散化摘要表。

图片 10-6

| - - - | '年龄"的离散化摘要 |  |
|-------|------------|--|
|       |            |  |

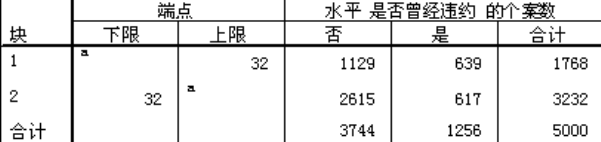

Premature end of pattern reached - probably illegal character:<br>':' (pattern is: "毎个块的计算方法为: 下限 ⇐ ^1 < 上限。")

a. 无限制

年龄的摘要显示 1768 个客户(年龄不大于 32岁)放在了"块 1"中,而剩余的 3232 个客户(年龄大于 32 岁)则放入"块 2"。"块 1"中曾经违约的客户的比例 (639/1768=0.361) 大于"块 2"中曾经违约的客户的比例 (617/3232=0.191)。

图片 10-7 "家庭收入(千元)"的离散化摘要

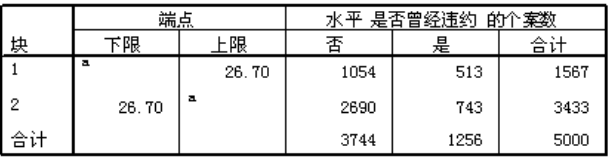

Premature end of pattern reached - probably illegal character: ´:′ (pattern is: "每个块的计算方法为: 下限 ⇐ ^1 < 上限。") a. 无限制

家庭收入(千元)的摘要显示了类似的模式,在 26.70 处存在一个唯一的分割点, "块 1"中曾经违约的客户的比例(513/1567=0.327)大于"块 2"中曾经违约的客户 的比例(743/3433=0.216)。如同根据模型熵统计量进行的预测,这两个比例的差异 小于年龄的比例差异。

图片 10-8 "其他负债(千元)"的离散化摘要

|    | 端点   |      | 是否曾经违约 的个案数<br>水平 |      |      |  |
|----|------|------|-------------------|------|------|--|
| 块  | 下限   | E限   | 否                 | 是    | 合计   |  |
|    | л    | 2.19 | 2161              | 539  | 2700 |  |
| 2  | 2.19 | а    | 1583              | 717  | 2300 |  |
| 合计 |      |      | 3744              | 1256 | 5000 |  |

Premature end of pattern reached - probably illegal character:<br>':' (pattern is: "每个块的计算方法为: 下限 < ^1 < 上限。")

a. 无限制

其他负债(千元)的摘要显示了相反的模式,在 2.19 处存在唯一的一个分割点, "块 1"中曾经违约的客户的比例(539/2700=0.200)大于"块 2"中曾经违约的客户 的比例(717/2300=0.312)。同样,如同根据模型熵统计量进行的预测,这两个比例 的差异小于年龄的比例差异。

图片 10-9

#### "当前雇方工作年限"的离散化摘要

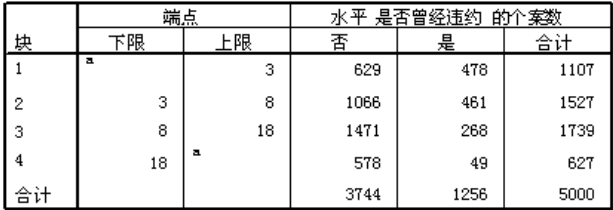

Premature end of pattern reached - probably illegal character:<br>':' (pattern is: "每个块的计算方法为: 下限 ⇐ ^1 < 上限。")

a. 无限制

当前雇方工作年限的摘要显示了拖欠贷款的客户的比例随块数的增加而降低的模式。

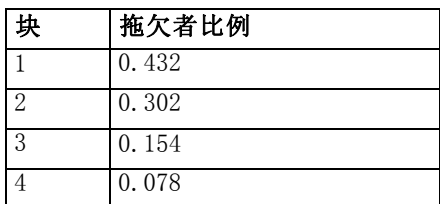

最优离散化

图片 10-10 "当前地址居住年限"的离散化摘要

|    | 端点 |    | 水平 Previously defaulted 的个案数 |      |      |  |
|----|----|----|------------------------------|------|------|--|
| 块  | 下限 | -限 | No                           | Yes  | 总计   |  |
|    |    |    | 1652                         | 829  | 2481 |  |
|    |    | 14 | 1184                         | 313  | 1497 |  |
| З  | 14 |    | 908                          | 114  | 1022 |  |
| 意计 |    |    | 3744                         | 1256 | 5000 |  |

每个块的计算方法为: 下限 <= Years at current address < 上限。 a. 无限制

当前地址居住年限的摘要显示了类似的模式。如同根据模型熵统计量进行的预测,当前 雇方工作年限的各个块中拖欠贷款的客户比例的差异比当前地址居住年限的更明显。

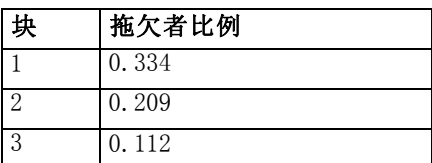

图片 10-11

"信用卡负债(千元)"的离散化摘要

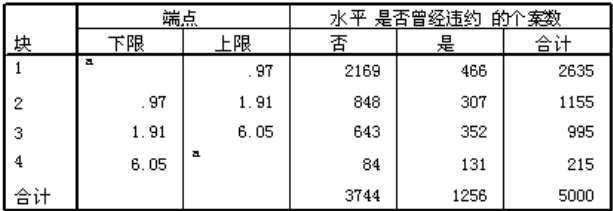

-<br>Fremature end of pattern reached - probably illegal character:<br>':' (pattern is: "每个块的计算方法为: 下限 < ^1 < 上限。")

a. 无限制

信用卡负债(千元)的摘要显示了相反的模式,其中拖欠贷款的客户的数目随块数的增 加而增加。当前雇方工作年限和当前地址居住年限能够更好地标识不拖欠贷款的概率较 高的客户,而信用卡负债(千元)能够更好地标识拖欠贷款的概率较高的客户。

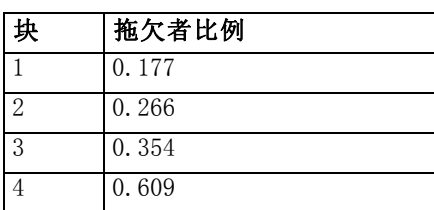

#### 图片 10-12 …<br>"负债收入比率(x100)"的离散化摘要

|                                                                | 端点    |       | 的个案数<br>是否曾经违约 |      |      |  |  |
|----------------------------------------------------------------|-------|-------|----------------|------|------|--|--|
| 块                                                              | 下限    | 上限    | 否              | 是    | 合计   |  |  |
|                                                                | а     | 4.39  | 912            | 88   | 1000 |  |  |
| $\overline{2}$                                                 | 4.39  | 12.09 | 2006           | 437  | 2443 |  |  |
| 3                                                              | 12.09 | 18.71 | 625            | 386  | 1011 |  |  |
| 4                                                              | 18.71 | 31.00 | 198            | 303  | 501  |  |  |
| 5                                                              | 31.00 | а     | 3              | 42   | 45   |  |  |
| 合计                                                             |       |       | 3744           | 1256 | 5000 |  |  |
| Premature end of pattern reached - probably illegal character: |       |       |                |      |      |  |  |

a. 无限制

负债收入比率(x100)的摘要显示的模式与信用卡负债(千元)显示的模式相似。此变 量具有最低的模型熵值,因此是贷款拖欠概率的最佳预测变量。对于分类拖欠贷款的概 率较高的客户,该变量好过信用卡负债(千元),对于分类拖欠贷款的概率较低的客 户,该变量的效果和当前雇方工作年限一样好。

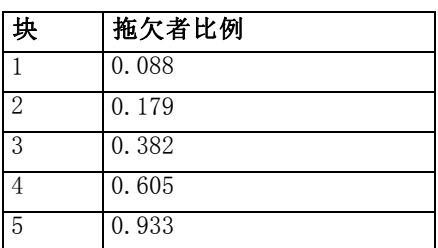

# 离散化的变量

图片 10-13

"数据编辑器"中 bankloan\_binning.sav 的离散化变量

|                 | default | age_bin        | ed                                                | employ_bin     | address_bin | income_bin | debtinc_bin    | creddebt_bin         |  |
|-----------------|---------|----------------|---------------------------------------------------|----------------|-------------|------------|----------------|----------------------|--|
|                 |         | $\overline{2}$ | 3                                                 | 3              | ↷           | う          | ↷              | Д                    |  |
| $\overline{2}$  |         |                |                                                   | 3              |             |            | 3              | 2                    |  |
| 3               | n       | 2              |                                                   | $\mathbf{3}$   |             | ◠          | ◠              |                      |  |
| 4               |         | o              |                                                   | 3              |             |            |                | 3                    |  |
| 5               |         |                | 2                                                 |                |             |            | 3              | ↷                    |  |
| $6\phantom{.}6$ |         | $\sim$         | n                                                 | ↷              |             |            |                |                      |  |
| 7               |         | ◠              |                                                   | 4              |             |            |                | 3                    |  |
| 8               |         | Э              |                                                   | 3              |             |            |                |                      |  |
| $\overline{9}$  |         |                |                                                   | 2              |             |            | 4              | 2                    |  |
| 10              | n       | C              |                                                   |                |             |            |                | 3                    |  |
| 11              | n       |                |                                                   |                |             |            |                |                      |  |
| 12              |         |                |                                                   | $\overline{2}$ |             |            | $\overline{2}$ | $1\overline{ }$<br>٠ |  |
|                 |         |                | $\frac{1}{2} \frac{1}{2} \frac{1}{2} \frac{1}{2}$ |                |             |            |                |                      |  |
| 数据视图            | 变量视图    |                |                                                   |                |             |            |                |                      |  |

127

在"数据编辑器"中,此数据集的离散化过程的结果非常明显。如果要使用描述性或报 告过程生成定制离散化结果摘要,则这些离散化变量很有用,但不建议使用此数据集构 建预测模型,因为离散化规则是使用这些个案生成的。较好的计划是将该离散化规则应 用于包含其他客户的信息的另一个数据集。

### 应用语法离散化规则

图片 10-14

运行"最优离散化"过程时,您曾请求将该过程生成的离散化规则保存为命令语法。

▶ 打开 bankloan binning-rules.sps。

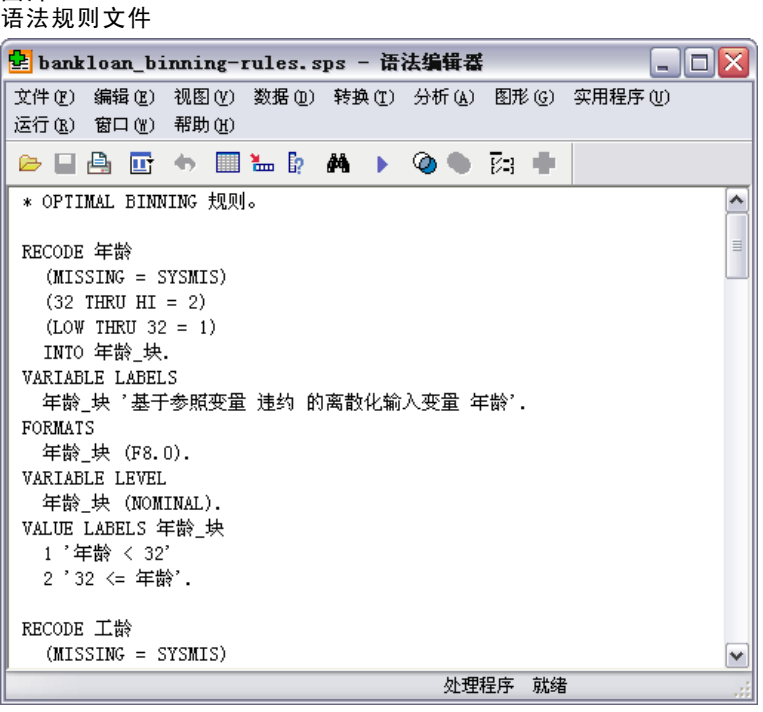

对于每个离散化输入变量,总是有一个命令语法块来执行离散化;设置变量标签、格式 和水平;并设置块的值标签。这些命令可应用于具有与 bankloan binning.sav 相同 的变量的数据集。

- ▶ 打开 bankloan.sav。
- ▶ 返回 bankloan binning-rules.sps 的"语法编辑器"视图。

#### 图片 10-15

#### "数据编辑器"中 bankloan.sav 的离散化变量

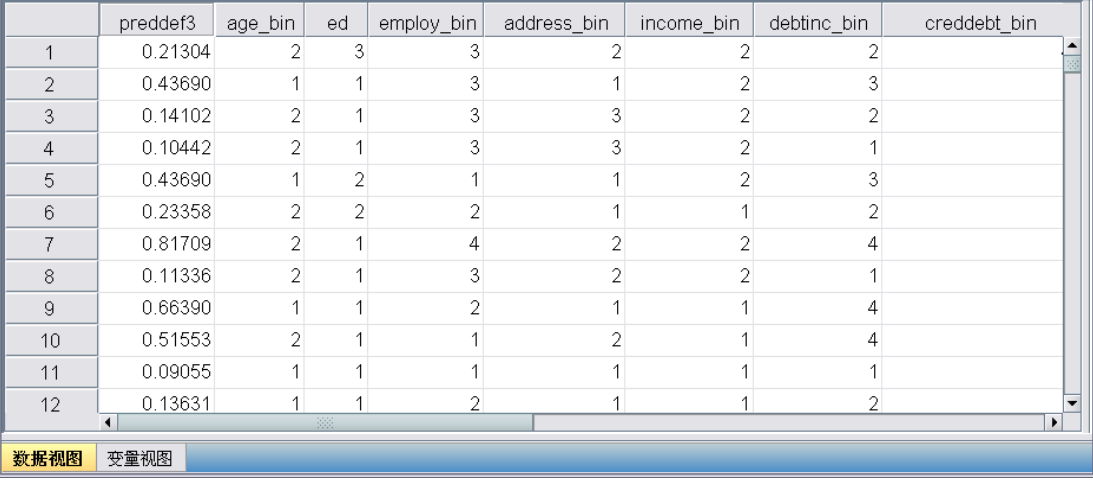

bankloan. sav 中的变量已经根据通过对 bankloan\_binning. sav 运行"最优离散化" 过程生成的规则进行了离散化。此数据集现在可以用于构建最好使用或者要求使用 分类变量的预测模型。

# 摘要

通过使用"最优离散化"过程,我们生成了用于尺度变量(这些刻度变量可作为贷款拖 欠概率的潜在预测变量)的离散化规则,并将这些规则应用于分离数据集。

在离散化过程中,您发现离散化的当前雇方工作年限和当前地址居住年限能够更好 地标识不拖欠贷款的概率较高的客户,而信用卡负债(千元)能够更好地标识拖欠贷 款的概率较高的客户。为贷款拖欠概率构建预测模型时,这个有趣的发现可以给您一 些额外的启示。如果主要关注的是避免坏账,则信用卡负债(千元)将比当前雇方工 作年限和当前地址居住年限更为重要。如果首要任务是扩展客户群,则当前雇方工作 年限和当前地址居住年限将更为重要。

附录  $\ddot{\mathsf{A}}$ 

# 样本文件

随产品一起安装的样本文件可以在安装目录的 Samples 子目录中找到。对于以下每种 语言在"样本"子目录中有单独的文件夹:英语、法语、德语、意大利语、日语、韩 语、波兰语、俄语、简体中文、西班牙语和繁体中文。

并非所有样本文件均提供此处的全部语言版本。如果样本文件未提供某种语言的版本, 则相应语言文件夹中包含该样本文件的英语版本。

### 描述

以下是对在整个文档的各种示例中使用的样本文件的简要描述。

- accidents.sav。 该假设数据文件涉及某保险公司,该公司正在研究给定区域内汽车 事故的年龄和性别风险因子。每个个案对应一个年龄类别和性别类别的交叉分类。
- adl.sav。该假设数据文件涉及在确定针对脑卒中患者的建议治疗类型的优点方面的 举措。医师将女性脑卒中患者随机分配到两组中的一组。第一组患者接受标准的物 理治疗,而第二组患者则接受附加的情绪治疗。在进行治疗的三个月时间里,将为 每个患者进行一般日常生活行为的能力评分并作为原始变量。
- advert.sav。该假设数据文件涉及某零售商在检查广告支出与销售业绩之间的关系方 面的举措。为此,他们收集了过去的销售数据以及相关的广告成本..
- aflatoxin.sav。该假设数据文件涉及对谷物的黄曲霉毒素的检测,该毒素的浓度 会因谷物产量的不同(不同谷物之间及同种谷物之间)而有较大变化。谷物加工 机从 8 个谷物产量的每一个中收到 16 个样本并以十亿分之几 (PPB) 为单位来测 量黄曲霉毒素的水平。
- aflatoxin20.sav。该数据文件包括对数据文件 aflatoxin.sav 中产量 4 和 8 的 16 个 样本中的每一个样本进行的黄曲霉毒素度量。
- anorectic.sav。在研究厌食/暴食行为的标准症状参照时,研究人员(Van der Ham, Meulman, Van Strien, 和 Van Engeland, 1997)对 55 名已知存在进食障碍的青少年进 行了调查。其中每名患者每年都将进行四次检查,因此总观测数为 220。在每次观 测期间,将对这些患者按 16 种症状逐项评分。但 71 号和 76 号患者的症状得分均在 时间点 2 缺失,47 号患者的症状得分在时间点 3 缺失,因此有效观测数为 217。
- autoaccidents.sav。该假设数据文件涉及某保险分析师在为每个驾驶员的汽车事 故数量建模方面的举措,同时也解释了驾驶员年龄和性别与汽车事故数量之间的 关系。每个个案代表单独的驾驶员并记录驾驶员的性别、年龄以及最近五年内 的汽车事故数量。
- band.sav。该数据文件包含某乐队音乐 CD 的假设每周销售数据。还包括三个可 能的预测变量的数据。

#### 附录 A

- bankloan.sav。该假设数据文件涉及某银行在降低贷款拖欠率方面的举措。该文件包 含 850 位过去和潜在客户的财务和人口统计信息。前 700 个个案是以前曾获得贷款 的客户。剩下的 150 个个案是潜在客户,银行需要按高或低信用风险对他进行分类。
- bankloan binning.sav。该假设数据文件包含 5,000 位过去客户的财务和人口统 计信息。
- behavior.sav。在一个经典示例中(Price 和 Bouffard, 1974), 52 名学生被要求以 10 分的标度对 15 种情况和 15 种行为的组合进行评价,该 10 分的标度介于 0 =平均 值在个人值之上,值被视为相异性。
- behavior ini.sav。该数据文件包含 behavior.sav 的二维解的初始配置。
- brakes.sav。该假设数据文件涉及某生产高性能汽车盘式制动器的工厂的质量控 制。该数据文件包含对 8 台专用机床中每一台的 16 个盘式制动器的直径测量。 盘式制动器的目标直径为 322 毫米。
- breakfast.sav。在一项经典研究中(Green 和 Rao, 1972), 21 名 Wharton School MBA 学生及其配偶被要求按照喜好程度顺序对 15 种早餐食品进行评价, 从 1 =他们的喜 好根据六种不同的情况加以记录,从"全部喜欢"到"只带饮料的快餐"。
- breakfast-overall.sav。该数据文件只包含早餐食品喜好的第一种情况,即"全部 喜欢"。
- broadband\_1.sav。该假设数据文件包含各地区订制了全国宽带服务的客户的数量。 该数据文件包含 4 年期间 85 个地区每月的订户数量。
- broadband 2.sav。该数据文件和 broadband 1.sav 一样, 但包含另外三个月的数据。
- car insurance claims.sav。在别处被提出和分析的(McCullagh 和 Nelder, 1989)关于 汽车损坏赔偿的数据集。平均理赔金额可以当作其具有 gamma 分布来建模,通过使 用逆联接函数将因变量的均值与投保者年龄、车辆类型和车龄的线性组合关联。 提出理赔的数量可以作为尺度权重。
- car sales.sav。该数据文件包含假设销售估计值、订价以及各种品牌和型号的车辆 的物理规格。订价和物理规格可以从 edmunds.com 和制造商处获得。
- car sales uprepared.sav。这是 car sales.sav 的修改版本,不包含字段的任何 已转换版本。
- carpet.sav。在一个常用示例中(Green和 Wind, 1973), 一家公司非常重视一种新型 地毯清洁用品的市场营销,希望检验以下五种因素对消费者偏好的影响—包装设 计、品牌名称、价格、优秀家用品标志和退货保证。包装设计有三个因子水平,每 个因子水平因刷体位置而不同;有三个品牌名称(K2R、Glory 和 Bissell);有三 个价格水平;最后两个因素各有两个级别(有或无)。十名消费者对这些因素所定 义的 22 个特征进行了排序。变量优选包含对每个特征的平均等级的排序。低排序与 高偏好相对应。此变量反映了对每个特征的偏好的总体度量。
- carpet prefs.sav。该数据文件所基于的示例和在 carpet.sav 中所描述的一样, 但它还包含从 10 位消费者的每一位中收集到的实际排列顺序。消费者被要求按 照从最喜欢到最不喜欢的顺序对 22 个产品特征进行排序。carpet\_plan.sav 中定 义了变量 PREF1 到 PREF22 包含相关特征的标识符。
- catalog.sav。该数据文件包含某编目公司出售的三种产品的假设每月销售数据。同 时还包括 5 个可能的预测变量的数据。
- catalog\_seasfac.sav。除添加了一组从"季节性分解"过程中计算出来的季节性因子 和附带的日期变量外,该数据文件和 catalog.sav 是相同的。

131

- cellular.sav。该假设数据文件涉及某便携式电话公司在减少客户流失方面的举 措。客户流失倾向分被应用到帐户,分数范围从 0 到 100。得到 50 分或更高分 数的帐户可能会更换提供商。
- ceramics.sav。该假设数据文件涉及某制造商在确定新型优质合金是否比标准合金 具有更高的耐热性方面的举措。每个个案代表对一种合金的单独检验;个案中会 记录合金的耐热极限。
- cereal.sav。该假设数据文件涉及一份 880 人参于的关于早餐喜好的民意调查,该调 查记录了参与者的年龄、性别、婚姻状况以及生活方式是否积极(根据他们是否每 周至少做两次运动)。每个个案代表一个单独的调查对象。
- clothing defects.sav。这是关于某服装厂的质量控制过程的假设数据文件。检验员 要对工厂中每次大批量生产的服装进行抽样检测并清点不合格的服装的数量。
- coffee.sav。这是关于六种冰咖啡的认知品牌形象(Kennedy, Riquier, 和 Sharp, 1996)的数据文件。对于 23 种冰咖啡特征属性中的每种属性,人们选择了由该属性 所描述的所有品牌。为保密起见,六种品牌用 AA、BB、CC、DD、EE 和 FF 来表示。
- contacts.sav。该假设数据文件涉及一组公司计算机销售代表的联系方式列表。根据 这些销售代表所在的公司部门及其公司的秩来对每个联系方式进行分类。同时还记 录了最近一次的销售量、最近一次销售距今的时间和所联系公司的规模。
- creditpromo.sav。该假设数据文件涉及某百货公司在评价最新信用卡促销的效果方 面的举措。为此,随机选择了 500 位持卡人。其中一半收到了宣传关于在接下来的 三个月内降低消费利率的广告。另一半收到了标准的季节性广告。
- customer\_dbase.sav。 该假设数据文件涉及某公司在使用数据仓库中的信息来为最 有可能回应的客户提供特惠商品方面的举措。随机选择客户群的子集并为其提供 特惠商品,同时记录下他们的回应。
- customer\_information.sav。该假设数据文件包含客户邮寄信息, 如姓名和地址。
- customer subset.sav。来自 customer dbase.sav 的拥有 80 个个案的子集。
- customers model.sav。 该文件包含某市场营销活动所针对的个人的假设数据。这 些数据包括人口统计信息、购物历史摘要和每个人是否响应该活动。每个个案 代表单独的个人。
- customers\_new.sav。该文件包含作为市场营销活动潜在候选人的个人假设数据。这些 数据包括人口统计信息和每个人的购物历史摘要。每个个案代表单独的个人。
- debate.sav。该假设数据文件涉及在某政治辩论前后对该辩论的参与者所做的调查的 成对回答。每个个案对应一个单独的调查对象。
- debate\_aggregate.sav。该假设数据文件分类汇总了 debate.sav 中的回答。每个个案 对应一个辩论前后的偏好的交叉分类。
- demo.sav。这是关于购物客户数据库的假设数据文件,用于寄出每月的商品。将 记录客户对商品是否有回应以及各种人口统计信息。
- demo\_cs\_1.sav。该假设数据文件涉及某公司在汇编调查信息数据库方面的举措的第 一步。每个个案对应不同的城市,并记录地区、省、区和城市标识。
- demo\_cs 2.sav。该假设数据文件涉及某公司在汇编调查信息数据库方面的举措的第 二步。每个个案对应来自第一步中所选城市的不同的家庭单元,并记录地区、省、 区、市、子区和单元标识。还包括设计前两个阶段的抽样信息。
- demo\_cs.sav。该假设数据文件包含用复杂抽样设计收集的调查信息。每个个案对应 不同的家庭单元,并记录各种人口统计和抽样信息。
- dietstudy.sav。该假设数据文件包含对 "Stillman diet" (Rickman, Mitchell, Dingman, 和 Dalen, 1974) 的研究结果。每个个案对应一个单独的主体,并记录其在 实行饮食方案前后的体重(磅)以及甘油三酸酯的水平(毫克/100 毫升)。
- dvdplaver.sav。这是关于开发新的 DVD 播放器的假设数据文件。营销团队用原型 收集了焦点小组数据。每个个案对应一个单独的被调查用户,并记录他们的人 口统计信息及其对原型问题的回答。
- german\_credit.sav。该数据文件取自加州大学欧文分校的 Repository of Machine Learning Databases (Blake 和 Merz, 1998)中的 "German credit" 数据集。
- grocery\_1month.sav。该假设数据文件是在数据文件 grocery coupons.sav 的基础上 加上了每周购物"累计",所以每个个案对应一个单独的客户。所以,一些每周更改 的变量消失了,而且现在记录的消费金额是为期四周的研究过程中的消费金额之和。
- grocery\_coupons.sav。该假设数据文件包含由重视顾客购物习惯的杂货连锁店收集的 调查数据。对每位顾客调查四周,每个个案对应一个单独的顾客周,并记录有关顾 客购物地点和方式的信息(包括那一周里顾客在杂货上的消费金额)。
- guttman.sav。 Bell (Bell, 1961)创建了一个表,用来阐释可能的社会群体。Guttman (Guttman, 1968)引用了该表的一部分,其中包括五个变量,用于描述以下七个理论 社会群体的社会交往、对群体的归属感、成员的物理亲近度以及关系正式性:观 众(比如在足球比赛现场的人们)、听众(比如在剧院或听课堂讲座的人们)、 公众(比如报纸或电视观众)、组织群体(与观众类似但具有紧密的关系)、初 级群体(关系密切)、次级群体(自发组织)及现代社区(因在物理上亲近而 导致关系松散并需要专业化服务)。
- health funding.sav。该假设数据文件包含关于保健基金(每 100 人的金额)、发 病率(每 10,000 人的比率)以及保健提供商拜访率(每 10,000 的比率)的数 据。每个个案代表不同的城市。
- hivassay.sav。该假设数据文件涉及某药物实验室在开发用于检测 HIV 感染的快速 化验方面的举措。化验结果为八个加深的红色阴影,如果有更深的阴影则表示感 染的可能性很大。用 2,000 份血液样本来进行实验室试验, 其中一半受到 HIV 感染而另一半没有受到感染。
- hourlywagedata.say。该假设数据文件涉及在政府机关和医院工作的具有不同经 验水平的护士的时薪。
- insurance claims.sav。该假设数据文件涉及某保险公司,该公司希望构建一个模型 用于标记可疑的、具有潜在欺骗性的理赔。每个个案代表一次单独的理赔。
- insure.sav。该假设数据文件涉及某保险公司,该公司正在研究指示客户是否会根据 10 年的人寿保险合同提出理赔的风险因子。数据文件中的每个个案代表一副根据年 龄和性别进行匹配的合同,其中一份记录了一次理赔而另一份则没有。
- judges.sav。该假设数据文件涉及经过训练的裁判(加上一个体操爱好者)对 300 次 体操表演给出的分数。每行代表一次单独的表演;裁判们观看相同的表演。
- kinship\_dat.sav。Rosenberg 和 Kim (Rosenberg 和 Kim, 1975) 开始分析 15 个亲属关 系项(伯母、兄弟、表兄妹、女儿、父亲、孙女、祖父、祖母、孙子、母亲、侄 子或外甥、侄女或外甥女、姐妹、儿子和叔叔)。他们让四组大学生(两组女同 学,两组男同学)根据相似程度将各项排序。他们让其中的两组同学(一组女同

附录 A

133

学,一组男同学)进行了两次排序,第二次排序和第一次排序采取的标准不同。这 样,一共得到六组"源"。每个源对应一个 15 × 15 的相似性矩阵,其单元格中 的值等于源中的人数减去此源中对象被划分的次数。

- kinship\_ini.sav。该数据文件包含 kinship dat.sav 的三维解的初始配置。
- kinship\_var.sav。该数据文件包含自变量 gender、gener(ation) 和 degree (of separation), 这些变量可用于解释 kinship dat.sav 的解的维数。具体而言, 它们 可用来将解的空间限制为这些变量的线性组合。
- marketvalues.sav。该数据文件涉及 1999-2000 年间 Algonquin, Ill. 地区新的房 屋开发中的住房销售。这些销售仅仅来自公众记录。
- nhis2000 subset.sav。美国健康访问调查 (NHIS) 是针对美国全体公民的 大型人口调查。该调查对美国的具有全国代表性的家庭样本进行了面 对面的访问,并获取了每个家庭的成员的健康行为和健康状态的人口统 计信息和观察数据。该数据文件包含取自 2000 年调查信息的子集。国 家健康统计中心。2000 年美国健康访问调查。公用数据文件和文档。 ftp://ftp.cdc.gov/pub/Health\_Statistics/NCHS/Datasets/NHIS/2000/。2003 年发 布。
- ozone.sav。这些数据包含了用来根据其余变量预测臭氧浓度的六个气象变量的 330 个观察值。在以前的研究人员中,(Breiman 和 Friedman(F), 1985) 和 (Hastie 和 Tibshirani, 1990) 发现了这些变量之间的非线性,这妨碍了标准回归方法。
- pain\_medication.sav。该假设数据文件包含用于治疗慢性关节炎疼痛的抗炎药的临床 试验结果。我们感兴趣的是该药见效的时间以及它和现有药物的比较。
- patient los.sav。该假设数据文件包含被医院确诊为疑似心肌梗塞(即 MI 或"心 脏病发作")的患者的治疗记录。每个个案对应一位单独的患者,并记录与其住 院期有关的一些变量。
- patlos\_sample.sav。该假设数据文件包含在治疗心肌梗塞(即 MI 或"心脏病发 作")期间收到溶解血栓剂的患者的样本治疗记录。每个个案对应一位单独的患 者,并记录与其住院期有关的一些变量。
- polishing.sav。这是来自 Data and Story Library 的 "Nambeware Polishing Times" 数据文件。该数据文件涉及某金属餐具制造商 (Nambe Mills, Santa Fe, N. M.) 在安 排生产计划方面的举措。每个个案代表产品线上的不同项目。并且记录每个项目的 直径、抛光时间、价格和产品类型。
- poll\_cs.sav。该假设数据文件涉及民意测验专家在确定正式立法前公众对法案的支 持水平方面的举措。个案对应注册的选民。每个个案记录选民居住的县、镇、区。
- poll\_cs\_sample.sav。该假设数据文件包含在 poll cs.sav 中列出的选民的样本。该 样本是根据 poll.csplan 中指定的设计来选取的,而且该数据文件记录包含概率和 样本权重。请注意,由于该抽样计划使用与大小成正比 (PPS) 方法,因此,还有一 个文件 (poll\_jointprob.sav) 包含联合选择概率。在选取了样本之后,对应于选民 人群统计信息及其对提交法案的意见的附加变量将被收集并添加到数据文件。
- property assess.sav。该假设数据文件涉及某县资产评估员在利用有限的资源不断 更新资产价值评估方面的举措。个案对应过去一年中县里所出售的资产。数据文 件中的每个个案记录资产所在的镇、最后评估资产的评估员、该次评估距今的时 间、当时的估价以及资产的出售价格。
- property assess cs.sav。该假设数据文件涉及某州资产评估员在利用有限的资源不 断更新资产价值评估方面的举措。个案对应该州的资产。数据文件中的每个个案记 录资产所在的县、镇和区,最后一次评估距今的时间以及当时的估价。
- property\_assess\_cs\_sample.sav。该假设数据文件包含在 property assess cs.sav 中列出的资产的样本。该样本是根据 property\_assess.csplan 中指定的设计来选 取的,而且该数据文件记录包含概率和样本权重。在选取了样本之后,附加变量 Current value 将被收集并添加到数据文件。
- recidivism.sav。该假设数据文件涉及某政府执法机构在了解其管辖区域内的屡犯 率方面的举措。每个个案对应先前的一名罪犯,并记录其人口统计信息和第一次 犯罪的详细资料: 如果在第一次被捕后两年内又第二次被捕, 则还将记录两次 被捕间隔的时间。
- recidivism\_cs\_sample.sav。该假设数据文件涉及某政府执法机构在了解其管辖区域 内的屡犯率方面的举措。每个个案对应在 2003 年 6 月期间第一次被捕释放的先前的 一名罪犯,并记录其人口统计信息和第一次犯罪的详细资料,及其第二次被捕的数 据(如果发生在 2006年6月底之前)。根据 recidivism cs.csplan 中指定的抽样 计划从抽样部门选择罪犯;该计划使用与大小成正比 (PPS) 方法, 因此, 还有一个 文件 (recidivism\_cs\_jointprob.sav) 包含联合选择概率。
- rfm\_transactions.sav。 此假设数据文件包含购买交易数据, 即每笔交易的购买 日期、购买商品和消费金额。
- salesperformance.sav。这是关于评估两个新的销售培训课程的假设数据文件。60 名 员工被分成 3 组且都接受标准的培训。另外,组 2 接受技术培训;组 3 接受实践教 程。在培训课程结束时,对每名员工进行测验并记录他们的分数。数据文件中的每 个个案代表一名单独的受训者,并记录其被分配到的组以及测验的分数。
- satisf.sav。该假设数据文件涉及某零售公司在 4 个商店位置所进行的满意度调查。 总共对 582 位客户进行了调查,每个个案代表一位单独客户的回答。
- screws.sav。该数据文件包含关于螺钉、螺栓、螺母和图钉的特征的信息(Hartigan, 1975)。
- shampoo\_ph.sav这是关于某发制品厂的质量控制的假设数据文件。在规定的时间间隔 对六批独立输出的产品进行检测并记录它们的 pH 值。目标范围是 4.5–5.5。
- ships.sav。在别处被提出和分析的(McCullagh 等。, 1989)关于波浪对货船造成的 损坏的数据集。在给定了船的类型、建造工期和服务期后,可以根据以泊松比率 发生来为事件计数建模。在因子交叉分类构成的表格中,每个单元格的分类汇总 服务月数提供遇到风险的值。
- site.sav。该假设数据文件涉及某公司在为扩展业务而选择新址方面的举措。该公司 聘请了两名顾问分别对选址进行评估,除了提供长期报告外,他们还要以"前景颇 佳"、"前景良好"或"前景不佳"来对每个选址进行总结。
- smokers.sav。该数据文件摘自 1998 年全国家庭药物滥用调查并且是美国家庭的概率 样本。[\(http://dx.doi.org/10.3886/ICPSR02934](http://dx.doi.org/10.3886/ICPSR02934)) 因此,分析该数据文件的第一步 应该是对数据进行加权以反映总体趋势。
- stroke\_clean.sav。该假设数据文件包含某医学数据库在经过"数据准备"选项中 的过程清理后的状态。
- stroke\_invalid.sav。该假设数据文件包含某医学数据库的初始状态及一些数据输 入错误。

附录 A
135

- stroke\_survival。此假设数据文件涉及正在研究结束缺血性中风后复元计划的患者 存活时间的研究人员面临着很多挑战。中风后,记录心肌梗塞、缺血性中风或出 血性中风的发生及其时间。样本为左侧截短,因为只包含在中风后管理的复元计 划结束后存活的患者。
- stroke valid.sav。该假设数据文件包含在使用"验证数据"过程检查值后,某医学 数据库的状态。它仍包含潜在异常个案。
- survey sample.sav。此数据文件包含调查数据, 包括人口统计学数据和各种态度测 量。它基于 1998 NORC 综合社会调查的变量子集,但某些数据值已经过修改,并 添加了其他虚拟变量以供演示用途。
- telco.sav。该假设数据文件涉及某电信公司在减少客户群中的客户流失方面的举 措。每个个案对应一个单独的客户,并记录各类人口统计和服务用途信息。
- telco extra.sav。该数据文件与 telco.sav 数据文件类似, 但删除了 "tenure" 和 经对数转换的客户消费变量,代替它们的是标准化的对数转换客户消费变量。
- telco missing.sav。 该数据文件是 telco.sav 数据文件的子集, 但某些人口统计数 据值已被缺失值替换。
- testmarket.sav。该假设数据文件涉及某快餐连锁店为其菜单添加新项目的计划。 有三种可能的促销新产品的活动,所以会在多个随机选择的市场中的地点引入新 的项目。在每个地点采用不同的促销方式,并记录新项目前四周的每周销售情 况。每个个案对应单独地点的一周。
- testmarket 1month.sav。该假设数据文件是在数据文件 testmarket.sav 的基础上加 上了每周销售"累计",所以每个个案对应一个单独的地点。所以,一些每周更改 的变量消失了,而且现在记录的销售是为期四周的研究过程中的销售之和。
- tree car.sav。该假设数据文件包含人口统计和车辆购买价格数据。
- tree credit.sav。该假设数据文件包含人口统计和银行贷款历史数据。
- tree missing data.sav 该假设数据文件包含具有大量缺失值的人口统计和银行贷 款历史数据。
- tree score car.sav。该假设数据文件包含人口统计和车辆购买价格数据。
- tree textdata.sav。这是一个只有两个变量的样本数据文件,主要打算在指定测量级 别和值标签之前显示变量的默认状态。
- tv-survey.sav。该假设数据文件涉及由某电视演播室进行的一项关于是否要继续制 作一档成功的节目的调查。906 位调查对象被问及他们在各种情况下是否会收看该 节目。每行代表一位单独的调查对象;每列代表一种单独的情况。
- ulcer\_recurrence.sav。此文件包含某项研究的部分信息,该研究旨在比较两种用 来防止溃疡复发的治疗的功效。它提供了区间数据的优秀示例并且已在别处被 提出和分析(Collett, 2003)。
- ulcer recurrence recoded.sav。该文件重新组织 ulcer recurrence.sav 中的信息以 允许为研究的每个区间的事件概率建模而不是简单地为研究结束事件概率建模。它 已在别处被提出和分析(Collett 等。, 2003)。
- verd1985. sav。该数据文件涉及某项调查(Verdegaal, 1985)。该调查记录了 15 个主 体对 8 个变量的响应。需要处理的变量被分成 3 个集。数据集 1 包含 年龄 和 婚 姻;数据集 2 包含 宠物 和 新闻;数据集 3 包含 音乐 和 居住。宠物被尺度化为多 名义而年龄被尺度化为有序;所有其他变量都被尺度化为单名义。

### 附录 A

- virus.sav。该假设数据文件涉及某因特网服务提供商 (ISP) 在确定病毒对其网络的 影响方面的举措。他们从发现病毒到威胁得以遏制这段时间内跟踪其网络上受感染 的电子邮件的流量的(近似)百分比。
- wheeze\_steubenville.sav。这是关于空气污染对儿童健康影响的纵向研究的一个子集 (Ware, Dockery, Spiro III, Speizer, 和 Ferris Jr., 1984)。这些数据包含儿童的 气喘状况的重复二分类测量(这些儿童来自 Steubenville, Ohio, 年龄为 7 到 10 岁),以及母亲在研究的第一年中是否为吸烟者的固定记录。
- workprog.sav。该假设数据文件涉及一份尝试为弱势群体提供较好的工作的政府工作 计划。文件后还有一个潜在计划参与者的样本,其中一些参与者是被随机选择来参 加该计划的,而其他参与者则不是。每个个案代表一位单独的计划参与者。

## <span id="page-146-0"></span>**Notices**

Licensed Materials – Property of SPSS Inc., an IBM Company. © Copyright SPSS Inc. 1989, 2010.

Patent No. 7,023,453

The following paragraph does not apply to the United Kingdom or any other country where such provisions are inconsistent with local law: SPSS INC., AN IBM COMPANY, PROVIDES THIS PUBLICATION "AS IS" WITHOUT WARRANTY OF ANY KIND, EITHER EXPRESS OR IMPLIED, INCLUDING, BUT NOT LIMITED TO, THE IMPLIED WARRANTIES OF NON-INFRINGEMENT, MERCHANTABILITY OR FITNESS FOR A PARTICULAR PURPOSE. Some states do not allow disclaimer of express or implied warranties in certain transactions, therefore, this statement may not apply to you.

This information could include technical inaccuracies or typographical errors. Changes are periodically made to the information herein; these changes will be incorporated in new editions of the publication. SPSS Inc. may make improvements and/or changes in the product(s) and/or the program(s) described in this publication at any time without notice.

Any references in this information to non-SPSS and non-IBM Web sites are provided for convenience only and do not in any manner serve as an endorsement of those Web sites. The materials at those Web sites are not part of the materials for this SPSS Inc. product and use of those Web sites is at your own risk.

When you send information to IBM or SPSS, you grant IBM and SPSS a nonexclusive right to use or distribute the information in any way it believes appropriate without incurring any obligation to you.

Information concerning non-SPSS products was obtained from the suppliers of those products, their published announcements or other publicly available sources. SPSS has not tested those products and cannot confirm the accuracy of performance, compatibility or any other claims related to non-SPSS products. Questions on the capabilities of non-SPSS products should be addressed to the suppliers of those products.

This information contains examples of data and reports used in daily business operations. To illustrate them as completely as possible, the examples include the names of individuals, companies, brands, and products. All of these names are fictitious and any similarity to the names and addresses used by an actual business enterprise is entirely coincidental.

#### COPYRIGHT LICENSE:

This information contains sample application programs in source language, which illustrate programming techniques on various operating platforms. You may copy, modify, and distribute these sample programs in any form without payment to SPSS Inc., for the purposes of developing, using, marketing or distributing application programs conforming to the application programming interface for the operating platform for which the sample programs are written. These examples have not been thoroughly tested under all conditions. SPSS Inc., therefore, cannot guarantee or imply reliability, serviceability, or function of these programs. The sample programs are provided "AS IS", without warranty of any kind. SPSS Inc. shall not be liable for any damages arising out of your use of the sample programs.

#### Trademarks

IBM, the IBM logo, and ibm.com are trademarks of IBM Corporation, registered in many jurisdictions worldwide. A current list of IBM trademarks is available on the Web at  $http://www.ibm.com/legal/copytrade.shmtl.$ 

SPSS is a trademark of SPSS Inc., an IBM Company, registered in many jurisdictions worldwide.

Adobe, the Adobe logo, PostScript, and the PostScript logo are either registered trademarks or trademarks of Adobe Systems Incorporated in the United States, and/or other countries.

Intel, Intel logo, Intel Inside, Intel Inside logo, Intel Centrino, Intel Centrino logo, Celeron, Intel Xeon, Intel SpeedStep, Itanium, and Pentium are trademarks or registered trademarks of Intel Corporation or its subsidiaries in the United States and other countries.

Linux is a registered trademark of Linus Torvalds in the United States, other countries, or both.

Microsoft, Windows, Windows NT, and the Windows logo are trademarks of Microsoft Corporation in the United States, other countries, or both.

UNIX is a registered trademark of The Open Group in the United States and other countries.

Java and all Java-based trademarks and logos are trademarks of Sun Microsystems, Inc. in the United States, other countries, or both.

This product uses WinWrap Basic, Copyright 1993-2007, Polar Engineering and Consulting, http://www.winwrap.com.

Other product and service names might be trademarks of IBM, SPSS, or other companies.

Adobe product screenshot(s) reprinted with permission from Adobe Systems Incorporated.

<span id="page-147-0"></span>附录 B

Microsoft product screenshot(s) reprinted with permission from Microsoft Corporation.

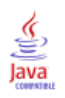

Notices

# 参考书目

Bell, E. H. 1961. Social foundations of human behavior:Introduction to the study of sociology. New York: Harper & Row.

Blake, C. L., 和 C. J. Merz. 1998. "UCI Repository of machine learning databases." Available at [http://www.ics.uci.edu/~mlearn/MLRepository.html.](http://www.ics.uci.edu/%7Emlearn/MLRepository.html)

Breiman, L., 和 J. H. Friedman(F). 1985. Estimating optimal transformations for multiple regression and correlation. Journal of the American Statistical Association, 80, .

Collett, D. 2003. Modelling survival data in medical research, 2 ed. Boca Raton: Chapman & Hall/CRC.

Green, P. E., 和 V. Rao. 1972. Applied multidimensional scaling. Hinsdale, Ill.: Dryden Press.

Green, P. E., 和 Y. Wind. 1973. Multiattribute decisions in marketing:A measurement approach. Hinsdale, Ill.: Dryden Press.

Guttman, L. 1968. A general nonmetric technique for finding the smallest coordinate space for configurations of points. Psychometrika, 33, .

Hartigan, J. A. 1975. Clustering algorithms. New York: John Wiley and Sons.

Hastie, T., 和 R. Tibshirani. 1990. Generalized additive models. London: Chapman and Hall.

Kennedy, R., C. Riquier, 和 B. Sharp. 1996. Practical applications of correspondence analysis to categorical data in market research. Journal of Targeting, Measurement, and Analysis for Marketing, 5, .

McCullagh, P., 和 J. A. Nelder. 1989. Generalized Linear Models, 2nd ed. London: Chapman & Hall.

Price, R. H., 和 D. L. Bouffard. 1974. Behavioral appropriateness and situational constraints as dimensions of social behavior. Journal of Personality and Social Psychology, 30, .

Rickman, R., N. Mitchell, J. Dingman, 和 J. E. Dalen. 1974. Changes in serum cholesterol during the Stillman Diet. Journal of the American Medical Association, 228, .

Rosenberg, S., 和 M. P. Kim. 1975. The method of sorting as a data-gathering procedure in multivariate research. Multivariate Behavioral Research, 10, .

Van der Ham, T., J. J. Meulman, D. C. Van Strien, 和 H. Van Engeland. 1997. Empirically based subgrouping of eating disorders in adolescents:A longitudinal perspective. British Journal of Psychiatry, 170, .

Verdegaal, R. 1985. Meer sets analyse voor kwalitatieve gegevens (in Dutch). Leiden: Department of Data Theory, University of Leiden.

Ware, J. H., D. W. Dockery, A. Spiro III, F. E. Speizer, 和 B. G. Ferris Jr.. 1984. Passive smoking, gas cooking, and respiratory health of children living in six cities. American Review of Respiratory Diseases, 129, .

参考书目

索引

Box-Cox 转换 自动数据准备过程中, [22](#page-31-0) legal notices, [137](#page-146-0) MDLP 在"最优离散化"中, [48](#page-57-0) trademarks, [138](#page-147-0) 不完整个案标识 在"验证数据"中, [14,](#page-23-0) [59](#page-68-0) 个案处理摘要 在"标识异常个案"中, [107](#page-116-0) 个案报告 在"验证数据"中, [67,](#page-76-0) [76](#page-85-0) 交互式数据准备, [15](#page-24-0) 交叉变量验证规则 在"定义验证规则"中, [5](#page-14-0) 在"验证数据"中, [12,](#page-21-0) [75](#page-84-0) 定义, [70](#page-79-0) 分析权重 自动数据准备过程中, [22](#page-31-0) 单变量验证规则 在"定义验证规则"中, [3](#page-12-0) 在"验证数据"中, [11](#page-20-0) 定义, [70](#page-79-0) 原因 在"标识异常个案"中, [43–](#page-52-0)[44,](#page-53-0) [110,](#page-119-0) [114](#page-123-0) 受监督的离散化 和未受监督的离散化, [48](#page-57-0) 在"最优离散化"中, [48](#page-57-0) 变量摘要 在"验证数据"中, [67](#page-76-0) 块的端点 在"最优离散化"中, [50](#page-59-0) 字段详细信息 自动数据准备, [86](#page-95-0) 定义验证规则, [3](#page-12-0) 交叉变量规则, [5](#page-14-0) 单变量规则, [3](#page-12-0)

在"标识异常个案"中, [43–](#page-52-0)[44](#page-53-0), [107](#page-116-0), [109](#page-118-0) 对等组标准值 在"标识异常个案"中, [111–](#page-120-0)[112](#page-121-0) 异常指标 在"标识异常个案"中, [43](#page-52-0)[–44,](#page-53-0) [108](#page-117-0) 循环时间元素 自动数据准备, [18](#page-27-0) 持续时间计算 自动数据准备, [18](#page-27-0) 描述统计 在"最优离散化"中, [122](#page-131-0) 数据验证 在"验证数据"中, [7](#page-16-0) 最优离散化, [48,](#page-57-0) [118](#page-127-0) 保存, [51](#page-60-0) 描述统计, [122](#page-131-0) 模型, [118](#page-127-0) 模型熵, [123](#page-132-0) 离散化摘要, [123](#page-132-0) 离散化的变量, [126](#page-135-0) 缺失值, [52](#page-61-0) 语法离散化规则, [127](#page-136-0) 输出, [50](#page-59-0) 选项, [53](#page-62-0) 未受监督的离散化 和受监督的离散化, [48](#page-57-0) 标准化连续目标, [22](#page-31-0) 标识异常个案, [41,](#page-50-0) [102](#page-111-0) 个案处理摘要, [107](#page-116-0) 保存变量, [44](#page-53-0) 分类变量标准值, [112](#page-121-0) 刻度变量标准值, [111](#page-120-0) 原因摘要, [114](#page-123-0) 导出模型文件, [44](#page-53-0) 异常个案 Peer ID 列表, [109](#page-118-0) 异常个案原因列表, [110](#page-119-0) 异常个案指标列表, [108](#page-117-0) 异常指标摘要, [113](#page-122-0) 模型, [102](#page-111-0) 相关过程, [117](#page-126-0)

对等组

缺失值, [45](#page-54-0) 输出, [43](#page-52-0) 选项, [46](#page-55-0) 样本文件 位置, [129](#page-138-0) 模型熵 在"最优离散化"中, [123](#page-132-0) 模型视图 自动数据准备过程中, [27](#page-36-0) 特征构建 自动数据准备过程中, [24](#page-33-0) 特征选择 自动数据准备过程中, [24](#page-33-0) 确认违反规则 在"验证数据"中, [14](#page-23-0) 离散化摘要 在"最优离散化"中, [123](#page-132-0) 离散化的变量 在"最优离散化"中, [126](#page-135-0) 离散化规则 在"最优离散化"中, [51](#page-60-0) 空个案 在"验证数据"中, [14](#page-23-0) 缺失值 在"标识异常个案"中, [45](#page-54-0) 自动数据准备, [15,](#page-24-0) [78](#page-87-0) 交互式, [78](#page-87-0) 准备日期和时间, [18](#page-27-0) 命名字段, [25](#page-34-0) 字段, [17](#page-26-0) 字段分析, [30](#page-39-0) 字段处理摘要, [29](#page-38-0) 字段表, [34](#page-43-0) 字段详细信息, [35](#page-44-0), [86](#page-95-0) 应用转换, [25](#page-34-0) 排除字段, [19](#page-28-0) 提高数据质量, [21](#page-30-0) 操作摘要, [32](#page-41-0) 操作详细信息, [37](#page-46-0) 标准化连续目标, [22](#page-31-0) 模型视图, [27](#page-36-0) 特征构建, [24](#page-33-0) 特征选择, [24](#page-33-0) 目标, [15](#page-24-0) 自动, [89](#page-98-0) 视图间链接, [29](#page-38-0)

调整测量级别, [20](#page-29-0) 转换字段, [23](#page-32-0) 逆转换得分, [39](#page-48-0) 重新调整字段, [22](#page-31-0) 重置视图, [29](#page-38-0) 预测能力, [33](#page-42-0) 规则描述 在"验证数据"中, [67](#page-76-0) 警告 在"验证数据"中, [58](#page-67-0) 计算持续时间 自动数据准备, [18](#page-27-0) 违反验证规则 在"验证数据"中, [14](#page-23-0) 重复个案标识 在"验证数据"中, [14](#page-23-0), [59](#page-68-0) 预先离散化 在"最优离散化"中, [53](#page-62-0) 验证数据, [7](#page-16-0), [56](#page-65-0) 不完整个案标识, [59](#page-68-0) 个案报告, [67,](#page-76-0) [76](#page-85-0) 交叉变量规则, [12](#page-21-0), [75](#page-84-0) 保存变量, [14](#page-23-0) 单变量规则, [11](#page-20-0) 变量摘要, [67](#page-76-0) 基本检查, [10](#page-19-0) 相关过程, [77](#page-86-0) 规则描述, [67](#page-76-0) 警告, [58](#page-67-0) 输出, [13](#page-22-0) 重复个案标识, [59](#page-68-0) 验证规则, [2](#page-11-0)

143 索引